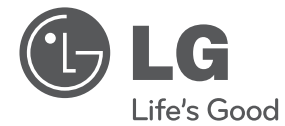

DEUTSCH **DEUTSCH**

# BEDIENUNGSANLEITUNG Digitales & Analoges DVD-Rekorder/Video-Player Kombigerät

Bitte lesen Sie diese Bedienungsanleitung vor der Bedienung des Gerätes sorgfältig durch und bewahren Sie es zum späteren Nachschlagen auf.

RCT699H

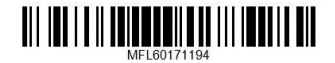

www.lg.com

# **Sicherheitshinweise**

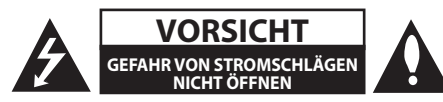

**VORSICHT:** ZUR VERMEIDUNG VON STROMSCHLÄGEN DIE ABDECKUNG (BZW. RÜCKWAND) NICHT ABNEHMEN. ES BEFINDEN SICH KEINE VOM BENUTZER ZU WARTENDEN BAUTEILE IM INNERN. WARTUNGSARBEITEN NUR VON FACHPERSONAL DURCHFÜHREN LASSEN.

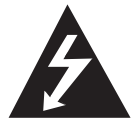

Das Blitzsymbol innerhalb eines gleichseitigen Dreiecks warnt den Benutzer vor nicht isolierter gefährlicher Spannung im Innern des Produktgehäuses, die so stark sein kann, dass für Personen die Gefahr von

Stromschlägen besteht.

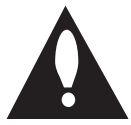

Das Ausrufungszeichen innerhalb eines gleichseitigen Dreiecks weist den Benutzer auf wichtige Anleitungen zu Betrieb und Wartung in der mit dem Gerät

gelieferten Literatur hin.

**ACHTUNG:** ZUR VERMEIDUNG VON BRÄNDEN ODER STROMSCHLÄGEN DAS GERÄT NIEMALS REGEN ODER FEUCHTIGKEIT AUSSETZEN.

**ACHTUNG:** Das Gerät nicht an einem beengten Ort einbauen, wie z. B. in einem Bücherregal o.ä.

**VORSICHT:** Belüftungsöffnungen dürfen nicht verdeckt werden. Das Gerät muss gemäß den Richtlinien des Herstellers aufgestellt werden. Schlitze und Öffnungen im Gehäuse dienen zur Belüftung, gewährleisten einen ordnungsgemäßen Betrieb des Produktes und schützen das Gerät vor Überhitzung. Die Öffnungen sollten niemals verdeckt werden, indem das Produkt auf ein Bett, ein Sofa, einen Teppich oder eine ähnliche Oberfläche gestellt wird. Dieses Produkt sollte nicht in einen eingelassenen Bereich, wie z. B. einem Bücherschrank oder einem Regal, aufgestellt werden, falls keine ordnungsgemäße Belüftung gewährleistet werden kann oder falls die Richtlinien des Herstellers nicht befolgt werden können.

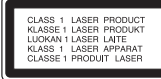

**VORSICHT:** Dieses Gerät besitzt ein Laser-System. Um das Gerät richtig zu verwenden, lesen Sie diese Bedienungsanleitung sorgfältig durch und bewahren Sie es auf. Setzen Sie sich zur Wartung mit einem qualifizierten Servicebetrieb in Verbindung.

Durch Bedienungen, Einstellungen oder Verfahren, die in dieser Anleitung nicht erwähnt werden, kann gefährliche Strahlung freigesetzt werden. Um direkten Kontakt mit dem Laserstrahl zu vermeiden, darf das Gehäuse nicht geöffnet werden.

#### **VORSICHTSHINWEISE zum Netzkabel**

Die meisten Geräte sollten an einen eigenen Stromkreis angeschlossen werden.

D. h. eine einzelne Steckdose, an die ausschließlich das jeweilige Gerät angeschlossen wird und die keine weiteren Steckdosen oder Zweigschaltkreise besitzt. Beachten Sie hierzu die technischen Daten des Gerätes in dieser Bedienungsanleitung. Steckdosen niemals überlasten. Überlastete, lockere oder beschädigte Steckdosen, Verlängerungskabel, beschädigte Stromkabel oder rissige Leitungsisolationen bergen Gefahren und können Stromschläge oder Brände verursachen. In diesen Fällen besteht die Gefahr von Stromschlägen oder Bränden. Überprüfen Sie regelmäßig die Kabel des Gerätes. Bei Schäden oder Verschleiß das entsprechende Kabel abziehen, das Gerät nicht mehr verwenden und das Kabel von einem zugelassenen Kundendienst durch ein gleichwertiges Kabel ersetzen lassen. Vermeiden Sie eine unsachgemäße physikalische oder mechanische Nutzung des Stromkabels, wie z. B. Verdrehen, Knicken, Zerstechen, Einklemmen in einer Tür oder Darauftreten. Achten Sie besonders auf Stecker, Steckdosen und auf die Punkte, an denen das Kabel aus dem Gerät heraustritt. Das Netzkabel beim Abziehen immer am Netzstecker selbst festhalten. Achten Sie beim Aufstellen des Gerätes darauf, dass der Netzstecker leicht zugänglich ist.

Dieses Gerät besitzt eine tragbare Batterie oder Akku-Batterie.

**Sicherheitshinweise zum Herausnehmen der Batterie aus dem Gerät:** Führen Sie zum Herausnehmen der alten Batterie bzw. das Batteriepakets die Einzelschritte zum Einlegen der Batterie in umgekehrter Reihenfolge durch. Um eine Gefährdung der Umwelt sowie mögliche Gesundheitsgefährdungen von Menschen und Tieren zu vermeiden, sollten Altbatterien in einen geeigneten Behälter einer Sammelstelle gegeben werden. Altbatterien niemals zusammen mit dem Hausmüll entsorgen. Bitte geben Sie Altbatterien an einer kostenlosen Sammelstelle für Batterien und Akku-Batterien ab. Die Batterie keiner extremen Hitze aussetzen, wie z. B. Feuer, direkte Sonneneinstrahlung o. ä.

**VORSICHT:** Das Gerät sollte keinem Wasser ausgesetzt werden (Tropf- oder Spritzwasser) und es sollten keine mit Flüssigkeiten gefüllten Behälter auf das Gerät gestellt werden, wie z. B. Vasen.

#### **Entsorgung von Altgeräten**

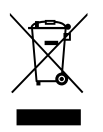

- 1. Falls an einem Produkt das Symbol eines durchgestrichenen Abfallbehälters angebracht ist, unterliegt es der EU-Richtlinie 2002/96/EC.
- 2. Alle elektrischen und elektronischen Produkte sollten getrennt vom Hausmüll bei einer Sammelstelle eines staatlichen oder lokalen Entsorgungsunternehmens entsorgt werden.
- 3. Eine ordnungsgemäße Entsorgung des Altgerätes hilft bei der Vermeidung von Umweltund Gesundheitsschäden.
- 4. Informationen zur Entsorgung Ihrer Altgeräte erhalten Sie bei Ihrer Stadtverwaltung, Ihrem Entsorgungsunternehmen oder beim Händler, bei dem Sie das Produkt erworben haben.

#### **Entsorgung alter Batterien/Akkus**

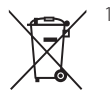

Wenn sich dieses Symbol mit durchgestrichenem Mülleimer auf den Batterien/Akkus lhres Produkts befindet, bedeutet das, dass sie die EG-Richtlinie 2006/66/EC erfüllen.

- 2. Dieses Symbol kann mit chmeischen Symbolen für Quecksilber (HG), Kadmium (Cd) oder Blei kombiniert sein, wenn die Batterie mehr als 0,0005% Quecksilber, 0,002% Kadmium oder 0,004% Blei enthält.
- 3. Alle Batterien/Akkus sollten getrennt vom Hausmüll über die ausgewiesenen Sammelstellen entsorgt werden, die von staatlichen oder regionalen Bohörden dazu bestimmt wurden.
- 4. Die ordnungsgemäße Entsorgung lhrer alten Batterien/ Akkus hilft bei der Vermeidung möglicher negativer Folgen für Mensch, Tier und Umwelt.
- 5. Beim Wunsch nach ausführlicheren informationen über die Entsorgung Ihrer alten Batterien/Akkus wenden Sie sich bitte an lhre Stadt-/oder Gemeindeverwaltung, die für Sie zuständige Abfallbehörde oder das Geschäft, in dem Sie das Produkt gekauft haben.

Hiermit erklärt LG Electronics, dass diese(s) Produkt(e) die grundlegenden Anforderungen und die sonstigen Bestimmungen der Richtlinien 2004/108/EC, 2006/95/EC, 2009/125/EC und 2011/65/EU erfüllt/erfüllen.

Kontaktbüro für die Regelbefolgung dieses Produktes:

LG Electronics Inc. EU Representative, Krijgsman 1, 1186 DM Amstelveen, The Netherlands

**1**

#### **Hinweise zu Urheber- und Nutzungsrechten**

- y Das Aufnahmegerät darf ausschließlich für legale Kopien eingesetzt werden. Bringen Sie in Erfahrung, ob das Kopieren von Inhalten in dem Land, in dem die Kopie erstellt wird, zulässig ist. Das Kopieren urheberrechtlich geschützten Materials, wie z. B. Filme oder Musik, ist nicht zulässig, solange keine gesetzliche Ausnahmeregelung gültig ist oder das Einverständnis des Rechteinhabers vorliegt.
- Dieses Gerät verfügt über ein Copyrightschutzsystem, das durch US-Patente und anderer Besitzrechte geschützt ist. Die Verwendung dieser Copyrightschutztechnologie muss von Rovi Corporation genehmigt werden und ist ausschließlich für den Heimgebrauch und andere eingeschränkte Vorführungen zulässig, falls keine andere Genehmigung von Rovi Corporation vorliegt. Reverse-Engineering oder Zerlegung sind verboten.
- ES IST ZU BEACHTEN, DASS NICHT JEDER HIGH DEFINITION-FERNSEHER VOLL KOMPATIBEL MIT DIESEM PRODUKT IST UND DASS BEI DER DARSTELLUNG DES BILDES ARTEFAKTE AUFTRETEN KÖNNEN. BEI FEHLERHAFTER ANZEIGE EINES 625-PROGRESSIVE SCAN-BILDES WIRD EMPFOHLEN, DEN ANSCHLUSS AUF DEN AUSGANG 'STANDARD DEFINITION' EINZUSTELLEN. SETZEN SIE SICH BEI FRAGEN ZUR KOMPATIBILITÄT DES FERNSEHERS MIT DIESEM 625p-FESTPLATTENREKORDER BITTE MIT UNSEREM KUNDENDIENST IN VERBINDUNG.

# **Inhaltsverzeichnis**

#### **Erste Schritte**

- Sicherheitshinweise
- Einführung
- 8 Über das Anzeigesymbol " $Q$ "
- In dieser Bedienungsanleitung verwendete Symbole
- Mitgeliefertes Zubehör
- Beschreibbare Discs
- Empfohlene beschreibbare DVD-Discs
- Spielbare Discs
- Dateikompatibilität
- Fernbedienung
- Bedienungsfeld
- Rückseite

#### **Anschlüsse**

- Anschluss an den Fernseher
- Antennenanschluss am Fernseher und an diesem Gerät
- HDMI-Anschluss
- Component-Video-Anschluss
- Scart-Anschluss
- Anschluss an einen Verstärker
- Anschluss an einen Verstärker über den Digital-Audioausgang
- Anschluss an einen Verstärker über den Zweikanal-Audioausgang
- Anschluss an Zusatzgeräte
- Zusätzliche Audio-/Video- (A/V) Anschlüsse des Rekorders
- Anschluss eines Digitalen Camcorders
- Anschluss eines USB-Gerätes
- Inhalte auf dem USB-Gerät wiedergeben
- Kompatible USB-Flash-Laufwerke

#### **Systemeinstellungen**

- Automatische Einstellung
- Hauptmenü Übersicht
- Allgemeine Einstellungen
- Konfigurationseinstellungen
- Auto-Programmierung
- Kanal manuell hinzufügen
- Kanaleinstellungen
- Automatische Einstellung der Uhrzeit
- Manuelle Einstellung der Uhrzeit
- Sprache
- Ton
- Einstellungen der Sperre
- Aufnahme
- Disc

#### **Bedienung**

- Allgemeine Beschreibung des Bildschirmmenüs
- Anzeige von Informationen beim Fernsehen
- Bedienung der On-Screen-Anzeige
- Fernsehen
- EPG anzeigen (Elektronische Programmvorschau)
- Programmauswahl
- Wiedergabe einer DVD
- Konfiguration der Wiedergabe
- Allgemeine Funktionen
- Wiedergabe einer Videokassette
- Vorbereitung
- Normale Wiedergabe
- Wiedergabe von DivX-Spielfilm-Discs
- Wiedergabe von Audio-CDs oder MP3-/WMA-Discs
- Anzeige von JPEG-Dateien
- DVD-Aufnahme
- DVD-Aufnahme
- Aufnahmen vom Fernsehgerät
- Timer-Sofortaufnahme
- Timer-Aufnahme

- Aufnahme von Zusatzgeräten
- DVD-Bearbeitung
- Überblick Titellisten- und Kapitellisten-Menü
- VR-Modus: Bearbeitung von Original und Playliste
- Kopieren
- Kopieren von Videokassette auf DVD
- Aufnahme von DV-Geräten
- Aufnehmen von einem digitalen Camcorder

#### **Störungsbehebung**

- Störungsbehebung
- Allgemein
- Zurücksetzen des Gerätes
- Wiedergabe
- Aufnahme
- HDMI

#### **Anhang**

- Bedienung eines Fernsehgerätes über die mitgelieferte Fernbedienung – Fernbedienung zur Bedienung Ihres
- Fernsehgerätes einstellen
- Liste der Ländercodes
- Liste der Sprachcodes
- Marken und Lizenzen
- Technische Daten
- Wartung und Pflege
- Umgang mit dem Gerät
- Hinweise zu Discs

# **Einführung**

# **Über das Anzeigesymbol "**7**"**

Während des Betriebs erscheint auf dem Fernsehbildschirm u. U. das Symbol "Ø" und zeigt an, dass die in der Bedienungsanleitung erläuterte Funktion für diese Disc nicht verfügbar ist.

# **In dieser Bedienungsanleitung verwendete Symbole**

#### **D** Hinweis

Weist auf besondere Funktionen des Gerätes hin.

#### >Vorsicht

Vorsichtshinweise zur Vermeidung möglicher Beschädigungen.

Abschnitte, in deren Titel eines der folgenden Symbole angegeben ist, sind nur für den dargestellten Disc-Typ gültig.

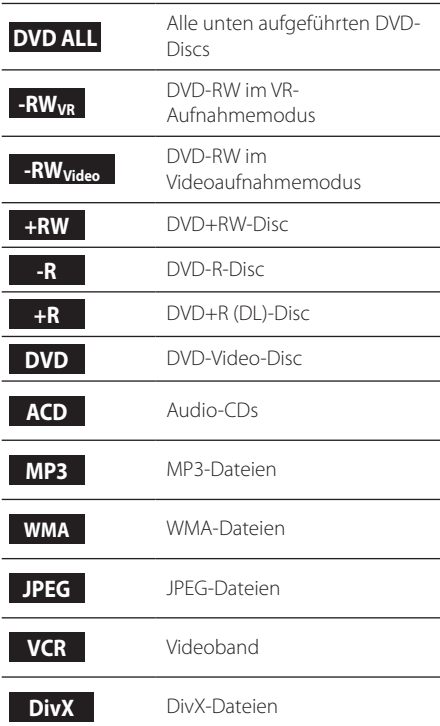

# **Mitgeliefertes Zubehör**

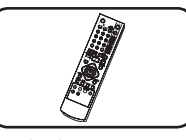

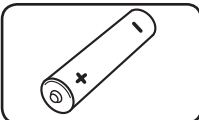

Fernbedienung (1) Batterie (1)

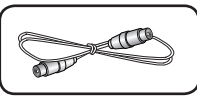

HF-Kabel (1)

## **Was bedeutet SIMPLINK?**

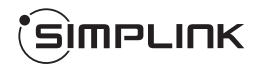

Einige Funktionen dieses Gerätes können über die Fernbedienung des Fernsehers aufgerufen werden, wenn dieses Gerät über einen HDMI-Anschluss an ein LG Fernsehgerät mit SIMPLINK-Funktion verbunden ist.

- Folgende Funktionen lassen sich mit der Fernbedienung des LG Fernsehers aufrufen: Wiedergabe, Pause, Suchlauf, Überspringen, Stop, Ausschalten usw.
- Einzelheiten zur SIMPLINK-Funktion finden Sie in der Bedienungsanleitung des Fernsehers.
- LG Fernsehgeräte mit SIMPLINK-Funktion besitzen das SIMPLINK-Logo.

# **Beschreibbare Discs**

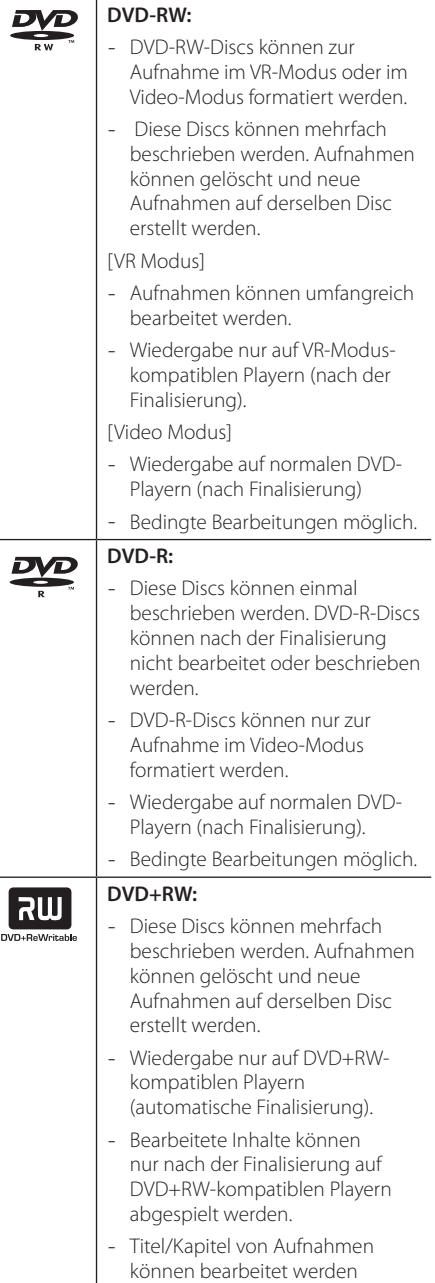

#### **DVD+R:**  $\overline{R}$

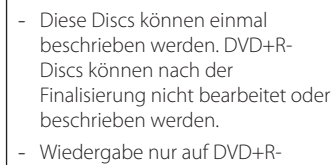

kompatiblen Playern (nach der Finalisierung).

#### - Bearbeitete Inhalte können nicht mehr auf DVD+R-kompatiblen Playern abgespielt werden. (Ausblenden, Kapitel vereinen, Kapitelmarken hinzufügen usw.)

- Titel/Kapitel können bedingt bearbeitet werden

#### **Hinweise zu Aufnahmen**

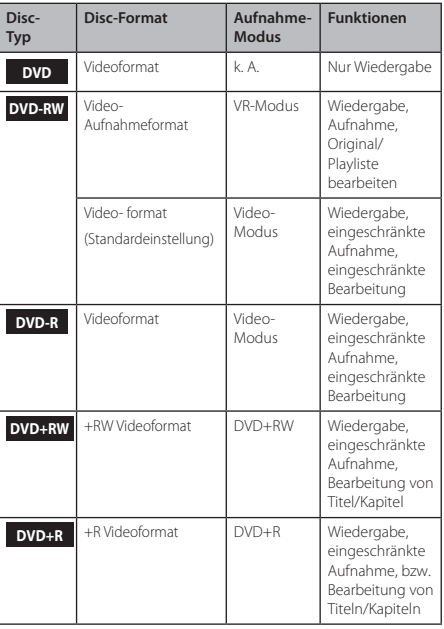

# **Empfohlene beschreibbare DVD-Discs**

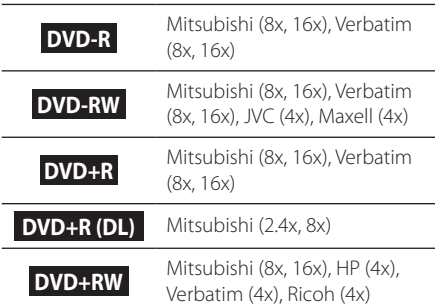

#### , Hinweis

Falls eine DVD-RW-/DVD+RW-Disc mit einem PC oder einem anderen DVD-Rekorder beschrieben wurde, kann diese Disc mit diesem Rekorder nicht formatiert werden. Um solch eine Disc mit diesem Rekorder zu verwenden, muss die Disc mit dem Original-Rekorder formatiert werden.

# **Spielbare Discs**

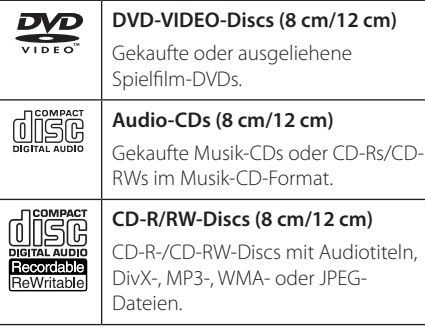

#### D Hinweis

- Einige CD-R-/RW- (bzw. DVD±R-/RW-) Discs können, abhängig vom verwendeten Aufnahmegerät oder der CD-R-/RW-Disc (bzw. DVD±R-/RW-Disc) selbst, mit diesem Gerät u. U. nicht abgespielt werden.
- Befestigen Sie keine Aufkleber oder Etiketten auf der Disc (beschriftete als auch Wiedergabeseite).
- y Legen Sie keine ungleichmäßig geformten CDs ein (z. B. herzförmig oder achteckig). Es können Fehlfunktionen auftreten.
- y Abhängig von der Aufnahmesoftware und der Finalisierung können einige beschriebene Discs (CD-R/RW oder DVD±R/RW) nicht wiedergegeben werden.
- Mit einem PC oder einem DVD- oder CD-Rekorder beschriebene DVD-R/RW-, DVD+R/ RW- und CD-R/RW-Discs können u. U. nicht abgespielt werden, falls die Disc beschädigt oder verschmutzt ist oder die Linse des Rekorders verschmutzt oder kondensiert ist.
- Falls eine Disc mit einem PC beschrieben wird. auch in einem kompatiblen Aufnahmeformat, können einige Discs auf Grund der Einstellungen in der Brennsoftware nicht wiedergegeben werden. (Genauere Informationen hierzu erhalten Sie beim Hersteller der Brennsoftware.)
- y Für eine optimale Wiedergabequalität müssen Discs und Aufnahmen bestimmte technische Voraussetzungen erfüllen. Bereits bespielte DVDs erfüllen diese Voraussetzungen automatisch. Beschriebene Discs können in einer Vielzahl verschiedener Formate vorliegen (einschließlich CD-R-Discs mit MP3- oder WMA-Dateien). Diese Formate müssen zur Wiedergabe-Kompatibilität bestimmte Voraussetzungen erfüllen.
- Der Kunde sollte beachten, dass für das Herunterladen von MP3-/WMA-Dateien sowie Musikdateien aus dem Internet eine Genehmigung erforderlich ist. Unser Unternehmen erteilt solche Genehmigungen nicht. Diese sollten immer vom Urheber selbst eingeholt werden.

#### **Ländercode**

Der Ländercode dieses Players ist auf der Geräterückseite aufgedruckt. Es können nur DVD-Discs mit diesem Ländercode oder mit dem Ländercode "ALLE" wiedergegeben werden.

# **Dateikompatibilität**

#### **Allgemein**

**Mögliche Dateierweiterungen:** ".jpg", ".jpeg", ".avi", ".divx", ".mpg", ".mpeg", ".mp4", ".mp3", ".wma"

- Bestimmte wav-Dateien werden von diesem Gerät u. U. nicht unterstützt.
- Der Dateiname darf maximal 180 Zeichen lang sein.
- Je nach Größe und Anzahl der Dateien kann das Lesen der Disc einige Minuten dauern.

**Maximale Anzahl Dateien/Ordner:** Maximal 1999 (Gesamtanzahl der Dateien und Ordner)

#### **CD-R/RW-, DVD±R/RW-Format:**

ISO 9660+JOLIET, UDF und UDF Bridge-Format.

#### **Videodateien**

**Mögliche Auflösung:** 720 x 576 Bildpunkte (B x H)

Abspielbare Untertitel: ".smi", ".srt",

**Abspielbare Codecs:** "DIV3", "MP43", "DIVX", "DX50"

**Abspielbare Audioformate:** "AC3", "PCM", "MP2", "MP3", "WMA"

• Nicht alle WMA-Audioformate können auf diesem Gerät wiedergegeben werden.

**Abtastfrequenz:** zwischen 8 und 48 kHz (MP3), zwischen 32 und 48 kHz (WMA)

**Bitrate:** zwischen 8 und 320 kbps (MP3), zwischen 32 und 192 kbps (WMA)

#### $\blacksquare$  Hinweis  $\blacksquare$

- HD-Videodateien auf einer CD oder einem USB 1.0/1.1-Gerät werden u. U. nicht störungsfrei wiedergegeben.
- Dieser Player unterstützt die Profile H.264/MPEG-4 AVC Main, High bei Stufe 4.1. Bei Dateien mit höherer Stufe wird eine Warnmeldung auf dem Bildschirm eingeblendet.
- Mit diesem Player können keine mit GMC\*<sup>1</sup> oder Qpel<sup>\*2</sup> aufgenommenen Dateien wiedergegeben werden. Dies sind Verfahren zur Video-Kodierung im MPEG4-Standard wie DivX oder XVID.
	- \*1 GMC Global Motion Compensation
	- \*2 Qpel Quarter Pixel

#### Audiodateien

**Abtastfrequenz:** zwischen 8 und 48 kHz (MP3), zwischen 32 und 48 kHz (WMA)

**Bitrate:** zwischen 8 und 320 kbps (MP3), zwischen 32 und 192 kbps (WMA)

 $\blacksquare$  Hinweis .

- Mit diesem Gerät können keine ID3-Tags einer MP3-Datei angezeigt werden.
- Die Gesamt-Wiedergabedauer wird für VBR-Dateien u. U. nicht exakt auf dem Bildschirm angezeigt.

#### **Fotodateien**

Empfohlene Dateigröße: Maximal 4 MB empfohlen

- Progressive sowie verlustfrei komprimierte Fotodateien werden nicht unterstützt.
- Je nach Größe und Anzahl der JPEG-Dateien kann das Lesen der Disc einige Minuten dauern.

# **Fernbedienung**

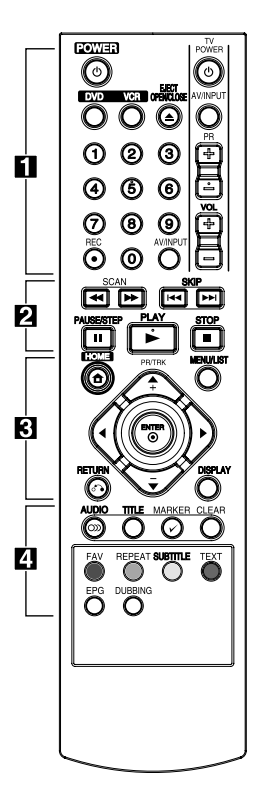

#### **Einlegen der Batterien**

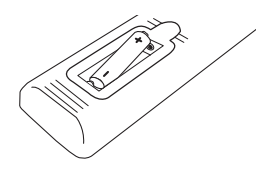

Nehmen Sie die Batterieklappe von der Rückseite der Fernbedienung ab und legen Sie die R03-Batterie (Größe AAA) mit der richtigen Polung  $\bigoplus$  und  $\bigoplus$ ein.

#### • • • • • • **1** • • • • •

1**(POWER):** Schaltet das Gerät EIN und AUS.

**DVD:** DVD-Modus wählen.

**VCR:** Videorekorder-Modus wählen.

**EJECT, OPEN/CLOSE:** Disc-Fach öffnen und schließen. Band aus dem Videorekorder auswerfen.

**Nummerntasten 0-9:** Auswahl von Aufzählungsoptionen in einem Menü.

**REC (**X**):** Aufnahme starten. Zum Festlegen der Aufnahmedauer mehrmals drücken.

**AV/INPUT:** Ändern des Eingangs zur Aufnahme (Tuner, AV1-2 oder DV IN).

# **Steuertasten für das**

**Fernsehgerät:** Siehe Seite 65. • • • • • • **2** • • • • •

**SCAN (<4/>
(**): - DVD: Suchlauf zurück oder vor. - VCR: Band bei angehaltener Wiedergabe zurück-/vorspulen.

Schneller Bildsuchlauf zurück/vor. **SKIP (**C**/**V**):** Zum nächsten oder vorherigen Kapitel/Track/zur Datei.

**PAUSE/STEP (II):** Wiedergabe oder Aufnahme vorübergehend unterbrechen.

**PLAY (** $\blacktriangleright$ **):** Wiedergabe starten.

**STOP (**Z**):** Wiedergabe oder Aufnahme anhalten.

• • • • • **c**• • • • • • • **c** 

**HOME (**n**):** Hauptmenü einund ausblenden.

**MENU/LIST:** Menü auf einer DVD-Disc anzeigen bzw. Umschalten zwischen den Menüs Titelliste und Playliste.

a**/**d**/**w**/**s **(Links/Rechts/ Auf/Ab):** Steuerung im Bildschirmmenü.

**PR/TRK (+/-):** Programm des Rekorders auswählen. Justieren der Spur. Justieren vertikaler Bildstreifen im Standbild.

**ENTER (**b**):** Menüauswahl bestätigen oder TV-Informationen anzeigen.

**DISPLAY:** Bildschirmmenü aufrufen.

**RETURN** (x)**:** Menü verlassen oder zurück zum vorherigen Schritt.

• • • • • • <mark>4</mark> • • • • •

**AUDIO (**[**):** Sprache oder Tonkanal wählen.

**TITLE:** Zeigt das Titelmenü der Disc an, falls vorhanden.

**MARKER (**=**):** Einen Punkt während der Wiedergabe markieren.

#### **CLEAR:**

- Marke im Menü Markierung

- suchen löschen.
- Bandzählwerk auf Null zurücksetzen.

**Farbtasten:** Werden im Videotext einer Digital-Sendung verwendet.Die Funktionen der einzelnen Tasten werden auf dem Bildschirm beschrieben und können sich je nach angezeigtem Bildschirm ändern.

**FAV:** Liste der Lieblingsprogramme anzeigen.

**REPEAT:** Gewünschten Abschnitt oder Sequenz wiederholen.

**SUBTITLE:** Sprache für Untertitel festlegen.

**TEXT:** Umschalten zwischen Videotext und normalem Fernsehbild.

**EPG:** Programmvorschaumenü aufrufen.

**DUBBING:** Kopieren von DVD auf Videokassette.

**1** Erste Schritte Erste Schritte

# **Bedienungsfeld**

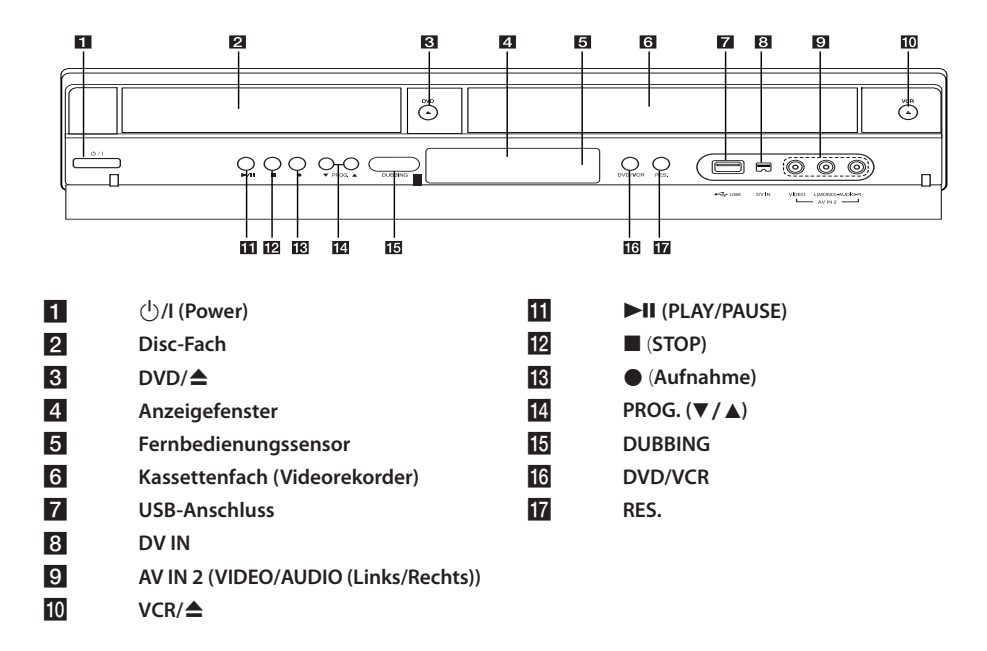

# **Rückseite**

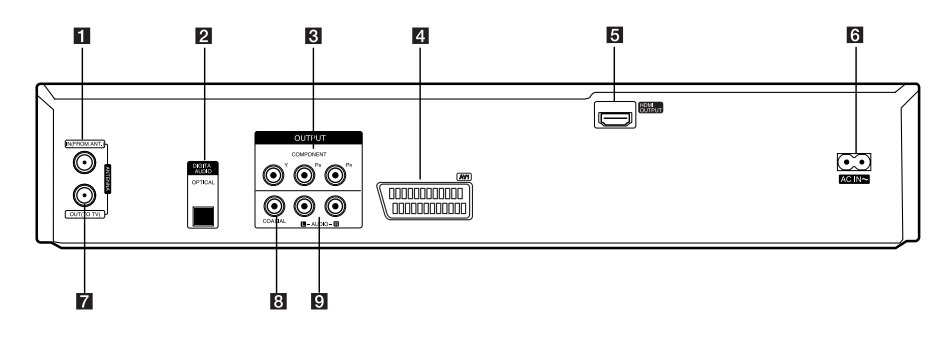

- a **ANTENNA IN (FROM ANT.)**
- **2** OPTICAL (DIGITAL AUDIO OUTPUT)
- **8** COMPONENT OUTPUT (Y Pb Pr)
- d **AV1 (SCART JACK)**
- e **HDMI OUTPUT**

f **AC IN (Netzkabel) ANTENNA OUT (TO TV)** h **COAXIAL (OUTPUT) 9** AUDIO OUTPUT (Links/Rechts)

# **Anschluss an den Fernseher**

Nehmen Sie, abhängig von den Fähigkeiten Ihrer Geräte, einen der folgenden Anschlüsse vor.

- Antennenanschluss am Fernseher und an diesem Gerät (Seite 14)
- HDMI-Anschluss (Seite 15)
- Component-Video-Anschluss (Seite 16)
- Scart-Anschluss (Seite 16)

#### **Hinweis**

- Abhängig vom Fernseher und anderen Geräten gibt es verschiedene Anschlussmöglich keiten an das Gerät. Verwenden Sie nur einen der in dieser Anleitung angegebenen Anschlüsse.
- Lesen Sie zum Anschluss die Bedienungsanleitungen des Fernsehers, der Stereo-Anlage bzw. der anderen Geräte.
- Der Player muss direkt am Fernseher angeschlossen werden. Stellen Sie den Fernseher auf den richtigen Videokanal ein.
- Die AUDIO OUT-Buchse des Players nicht an den Phono-Eingang (Plattenspieler) der Stereoanlage anschließen.
- Den Player nicht über einen Videorekorder anschließen. Das Bild könnte durch das Kopierschutzsystem verzerrt werden.

# **Antennenanschluss am Fernseher und an diesem Gerät**

Ziehen Sie den Antennenstecker vom Fernsehgerät ab und schließen Sie ihn am Antennenanschluss auf der Rückseite des Rekorders an. Schließen Sie ein Ende des Antennenkabels am TV-Anschluss des Rekorders und das andere Ende an die Antenneneingangsbuchse am Fernsehgerät an.

Schließen Sie das HF-Kabel an die ANTENNA OUT (TO TV)-Buchse des Gerätes sowie an die Antenneneingangsbuchse des Fernsehgerätes an. Leitet das Signal vom Antenneneingang zum Fernseher/Monitor.

Schließen Sie die Fernsehantenne an die ANTENNA IN-Buchse am Gerät an. Falls eine Zimmerantenne angeschlossen wird, sollte eine Antenne mit einem 5 V, 100 mA Signalverstärker verwendet und die Option [Ant. Spannung 5V] im Setup-Menü auf [Ein] eingestellt werden (siehe Seite 26).

ANTENNE (digital oder analog)

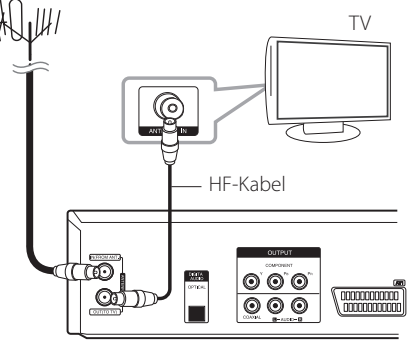

Geräterückseite

#### Hinweis-

Bitte beachten Sie, dass dieser Rekorder nicht für den Empfang des normalen digitalen Kabelfernsehens ausgelegt ist (QAM-Signal). In manchen Fällen speisen die Betreiber kleinerer Kabelnetze die digitalen Signale (COFDM-Signal) in das Kabelnetz ein. In diesem Fall kann der Rekorder auch für dieses Kabelnetz verwendet werden. Fragen Sie Ihren Vermieter, wenn Sie nicht genau wissen, welches TV-Signal am Antennenanschluss anliegt.

## **HDMI-Anschluss**

Ein HDMI-Fernseher oder Monitor kann über ein HDMI-Kabel (Typ A) an diesen Player angeschlossen werden. Verbinden Sie die HDMI-Buchse des Gerätes mit der HDMI-Buchse eines HDMIkompatiblen Fernsehers oder Monitors.

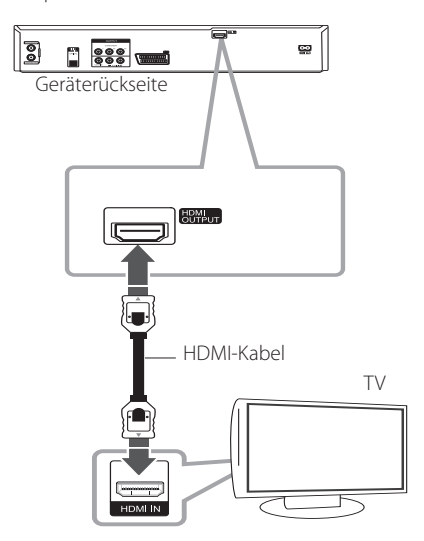

Stellen Sie die TV-Quelle des Fernsehgerätes auf HDMI ein (siehe Bedienungsanleitung des Fernsehers).

#### **Weitere Informationen zu HDMI**

- y Beachten Sie beim Anschluss eines HDMI- oder DVI-kompatiblen Gerätes die folgenden Punkte:
	- Schalten Sie das HDMI-/DVI-Gerät und diesen Player aus. Schalten Sie nun das HDMI-/DVI-Gerät ein, warten Sie ca. 30 Sekunden, und schalten Sie dann diesen Player ein.
	- Der Videoeingang des angeschlossenen Gerätes muss auf dieses Gerät eingestellt sein.
	- Das angeschlossene Gerät muss eine der Video-Eingangsauflösungen 720x480p, 1280x720p, 1920x1080i oder 1920x1080p unterstützen.
- y Nicht alle HDCP-kompatiblen HDMI- oder DVI-Geräte arbeiten mit diesem Player zusammen.
	- Bei nicht-HDCP-Geräten wird das Bild nicht richtig angezeigt.
	- Es erfolgt keine Wiedergabe mit diesem Player und es wird ein schwarzer Bildschirm angezeigt.

#### **D** Hinweis

- Bei einem HDMI-Anschluss kann die Auflösung (576i, 576p, 720p oder 1080i) für den HDMI-Ausgang mit der Taste RES. auf dem Bedienungsfeld eingestellt werden.
- Falls Ihr Fernsehgerät KEINE Samplingfrequenz von 96 kHz unterstützt, stellen Sie die Option [Sampling Freq.] im Setup-Menü auf [48 kHz] (siehe Seite 28).
- y Nach dieser Auswahl wandelt die Einheit 96 kHz-Signale automatisch in 48 kHz-Signale um, damit sie vom System decodiert werden können.
- Falls Ihr Fernseher keinen Dolby Digitaloder MPEG-Decoder besitzt, stellen Sie die Option bzw. [MPEG] im Setup-Menü auf [PCM] (siehe Seite 28).
- Falls Ihr Fernseher keinen DTS-Decoder besitzt, stellen Sie die Option [DTS] im Setup-Menü auf [Aus] (siehe Seite 28). Für DTS Mehrkanal-Surround-Sound muss dieser Rekorder über einen seiner digitalen Audio-Ausgänge an einen DTS-fähigen Receiver angeschlossen werden.
- Der Pfeil auf dem Kabelstecker sollte für die richtige Ausrichtung des Steckers beim Anschluss an den Rekorder nach oben zeigen. Falls Ihr Fernsehgerät KEINE Samplingfrequenz von 96 kHz unterstützt, stellen Sie die Option [Sampling Freq.] im Setup-Menü auf [48 kHz] (siehe Seite 28).

## **Über HDMI**

Mit der HDMI-Technologie (Hochauflösende Multimedia-Schnittstelle) werden sowohl Video- als auch Audiosignale von DVD-Playern, Digitalempfängern und anderen AV-Geräten über einen einzigen digitalen Anschluss übertragen.

HDMI wurde zur Nutzung der HDCP-Technologie (Schutz hochauflösender Inhalte) entwickelt. HDCP dient zum Schutz digitaler Inhalte bei der Übertragung und beim Empfang.

HDMI unterstützt die Normen Standard, Erweitert oder hochauflösendes Video Plus bis hin zu Mehrkanal-Surround-Sound. Merkmale von HDMI sind u. a. unkomprimiertes digitales Video, eine Bandbreite von bis zu 5 Gigabyte pro Sekunde, nur ein Anschluss (anstatt mehrere Kabel und Anschlüsse) sowie die Kommunikation zwischen AV-Quelle und AV-Geräten, wie z. B. digitale Fernseher.

# **Component-Video-Anschluss**

Verbinden Sie die COMPONENT VIDEO OUT-Buchsen des Players über ein Component-Videokabel mit den entsprechenden Eingangsbuchsen des Fernsehers. Verbinden Sie die

linke und die rechte AUDIO OUT-Buchse des Players über die Audiokabel (A) mit den linken und rechten Audio-Eingangsbuchsen am Fernseher.

## **Scart-Anschluss**

Schließen Sie das Scart-Kabel an die AV1 Scart-Buchse des Gerätes sowie an die entsprechende Eingangsbuchse am Fernsehgerät an. Über den Scart-Anschluss werden sowohl das Bild als auch der Ton übertragen.

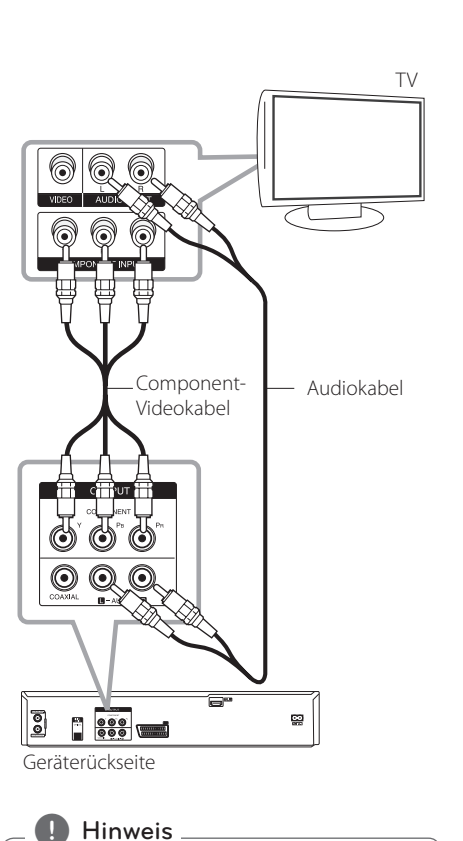

Stellen Sie über die Taste RES. auf dem Bedienungsfeld die Auflösung für das Progressive-Signal auf 576p ein.

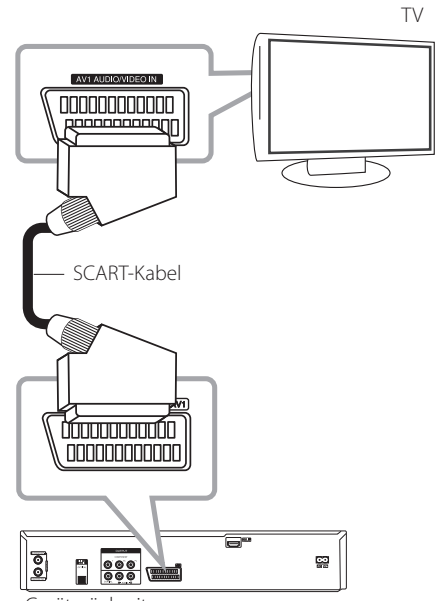

Geräterückseite

# **Anschluss an einen Verstärker**

# **Anschluss an einen Verstärker über den Digital-Audioausgang**

Anschluss an einen Verstärker mit Zweikanal-Analog-Stereo

Anschluss an einen Verstärker mit digitalem Zweikanal-Stereo (PCM) oder an einen Audio-/ Video-Receiver mit Mehrkanal-Decoder (Dolby Digital™, MPEG 2 oder DTS)

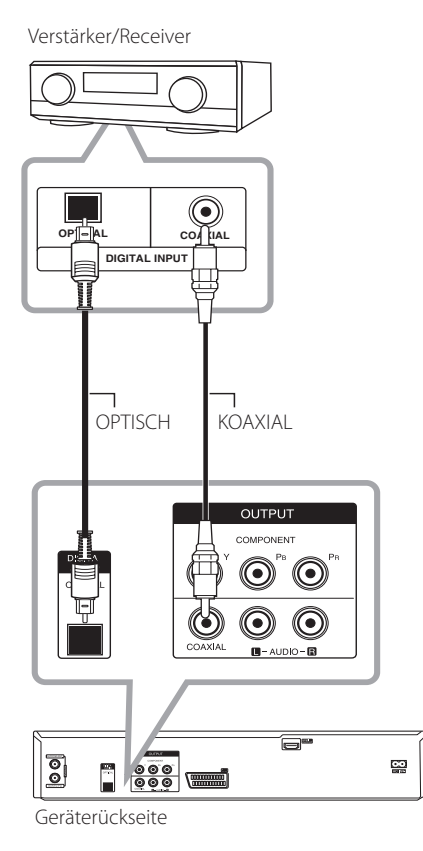

- 1. Verbinden Sie die DIGITAL AUDIO-Ausgangsbuchse (COAXIAL oder OPTICAL) des Rekorders mit der entsprechenden Buchse am Verstärker. Verwenden Sie dazu ein zusätzliches digitales Audiokabel (optisch oder koaxial).
- 2. Dazu muss der digitale Ausgang des Rekorders aktiviert werden. (Siehe Kapitel [Ton] auf Seite 28).

#### **D** Hinweis

- Falls das Audioformat des Digitalausgangs nicht dem Format des Receivers entspricht, erzeugt der Receiver ein starkes, verzerrtes Geräusch oder gibt keinen Ton aus.
- y Digitaler Sechskanal-Surround-Sound über den digitalen Anschluss ist nur möglich, wenn Ihr Receiver mit einem digitalen Mehrkanal-Decoder ausgestattet ist.
- Um das Audioformat der aktuellen DVD auf dem Bildschirm anzuzeigen, drücken Sie die Taste AUDIO.
- Dieser Rekorder nimmt keine interne (Zweikanal-) Dekodierung von DTS-Tonspuren vor. Für DTS Mehrkanal-Surround-Sound muss dieser Rekorder über einen seiner digitalen Audio-Ausgänge an einen DTS-fähigen Receiver angeschlossen werden.
- Beim Anschauen eines digitalen Senders wird der Stereo-Zweikanalton nur über die Audio-Ausgangsbuchsen ausgegeben.
- Ein digitaler Mehrkanal-Anschluss erzeugt die beste Tonqualität. Dazu benötigen Sie einen Mehrkanal-Audio-/Video-Receiver, der eines oder mehrere der Audioformate des Rekorders unterstützt (MPEG 2, Dolby Digital und DTS). Beachten Sie die Bedienungsanleitung sowie die Logos auf der Vorderseite des Receivers.

# **Anschluss an einen Verstärker über den Zweikanal-Audioausgang**

Verbinden Sie die linke und die rechte 2CH AUDIO OUT-Buchse des Players über die Audiokabel mit den Audio-Eingangsbuchsen links/rechts am Verstärker.

Verstärker/Receiver **L R AUDIO INPUT** Audiokabel**DIGITA**  $\circledcirc$ OPTICA  $\overline{\bigcirc_{\hspace{-1mm}\circ\circ\hspace{-1mm}\circ\hspace{-1mm} \circ\hspace{-1mm}}\hspace{-1mm}}$ G ଟ୍ରି  $\ddot{\phantom{a}}$  $rac{1}{0000}$ 僵 Geräterückseite

**e** 

# **Anschluss an Zusatzgeräte**

# **Zusätzliche Audio-/Video- (A/V) Anschlüsse des Rekorders**

Verbinden Sie die Eingangsbuchsen (AV IN 3) des Rekorders über ein Audio-/Videokabel mit den Audio-/Videoausgangsbuchsen des Zusatzgerätes.

Anschlussleiste des Zusatzgerätes (Videorekorder, Camcorder etc.)

# **Anschluss eines Digitalen Camcorders**

An der DV IN-Buchse auf der Vorderseite können ein digitaler DV-Camcorder, ein Video-Deck oder ein DVD-R/RW-Rekorder angeschlossen und DV-Bänder oder DVD-R/RW-Discs auf DVD-R/RW übertragen werden.

Verbinden Sie die DV-Eingangs-/Ausgangsbuchse des DV-Camcorders/Video-Decks über ein DV-Kabel (nicht enthalten) mit der DV IN-Buchse an der Vorderseite des Rekorders.

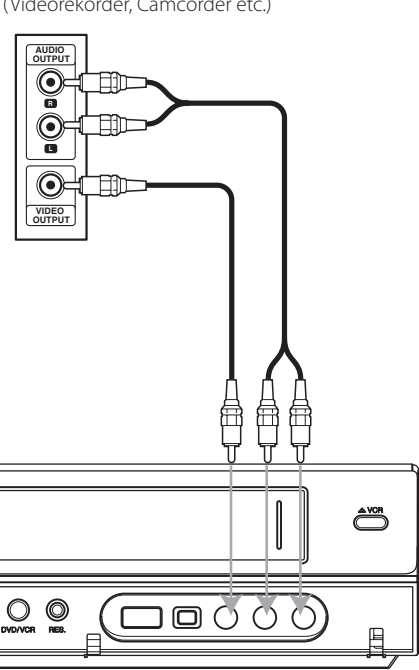

Vorderseite des Gerätes

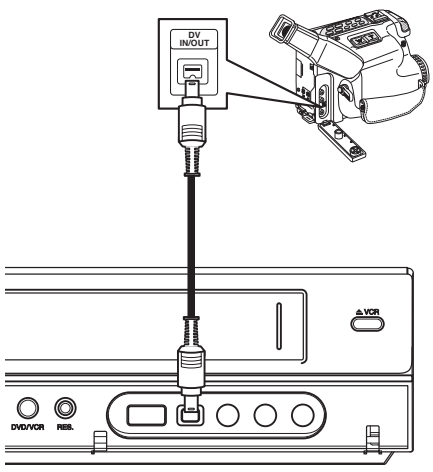

Vorderseite des Gerätes

Digitaler DV-Camcorder

#### , Hinweis

- y Diese Buchse ist ausschließlich für den Anschluss eines DV-Gerätes vorgesehen. Er ist nicht kompatibel mit digitalen Satellitenempfängern oder D-VIDEO-Videogeräten.
- Beim Trennen des DV-Kabels während der Aufnahme von einem angeschlossenen digitalen Camcorder kann es zu Fehlfunktionen kommen.

# **Anschluss eines USB-Gerätes**

Mit diesem Gerät können auf einem USB-Gerät gespeicherte Film-, Musik- und Fotodateien wiedergegeben werden.

# **Inhalte auf dem USB-Gerät wiedergeben**

1. Schließen Sie das USB-Gerät fest am USB-Anschluss an.

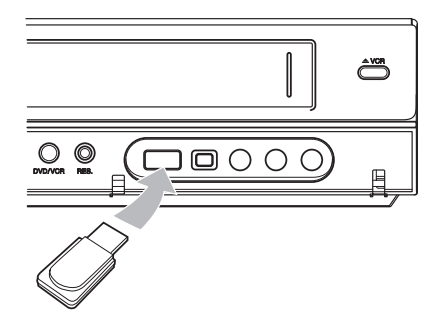

- 2. Drücken Sie die Taste HOME (1).
- 3. Wählen Sie mit den Tasten  $\blacktriangleleft$  / $\blacktriangleright$  den Eintrag [Film], [Foto] oder [Musik] und drücken Sie  $ENTFR$  $(O).$

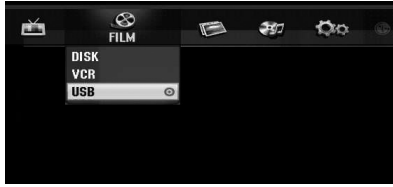

4. Wählen Sie mit den Tasten  $\blacktriangledown/\blacktriangle$  den Eintrag [USB] und drücken Sie ENTER (<sup>O</sup>).

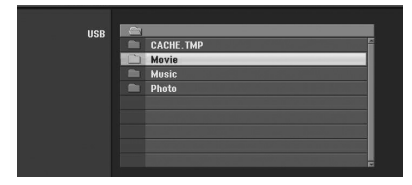

5. Wählen Sie mit den Tasten V/▲ eine Datei aus und drücken Sie zur Wiedergabe der Datei auf  $ENTER$  ( $\odot$ ).

6. Ziehen Sie das USB-Gerät vorsichtig ab.

## **Kompatible USB-Flash-Laufwerke**

- 1. USB-Flash-Laufwerke, für die zum Anschluss an einen PC eine zusätzliche Softwareinstallation erforderlich ist, werden nicht unterstützt.
- 2. USB-Flash-Laufwerk: USB-Flash-Laufwerk mit Unterstützung für USB 1.1.

#### $\blacksquare$  Hinweis  $\blacksquare$

- Daten auf einer Disc können nicht auf ein USB-Flash-Laufwerk verschoben oder kopiert werden.
- Das USB-Flash-Laufwerk für Kinder unzugänglich aufbewahren. Bei Verschlucken sofort einen Arzt aufsuchen.
- y Dieses Gerät unterstützt nur USB-Flash-Laufwerke mit den Dateiformaten FAT16 oder FAT32.
- USB-Flash-Laufwerke, für die zum Anschluss an einen Computer eine zusätzliche Softwareinstallation erforderlich ist, werden nicht unterstützt.
- Dieses Gerät ist kompatibel mit Flash-USB-Geräten, die USB 1.1 unterstützen.
- Bestimmte USB-Flash-Laufwerke werden von diesem Gerät u. U. nicht unterstützt.
- y Ein USB-Flash-Laufwerk niemals während des Betriebs trennen (z. B. während der Wiedergabe oder eines Kopiervorgangs). Dies kann zu Fehlfunktionen des Gerätes führen.

# **Automatische Einstellung**

Nach dem ersten Einschalten des Gerätes über den POWER oder nach einem Reset des Gerätes stellt der Assistent zur ersten Einrichtung automatisch die Sprache, die Senderkanäle und die Uhrzeit ein.

1. Wählen Sie eine Sprache für das Setup-Menü und die Bildschirmanzeigen. Wählen Sie mit den Tasten V/▲ eine Sprache aus und drücken Sie  $ENTFR$  $(O).$ 

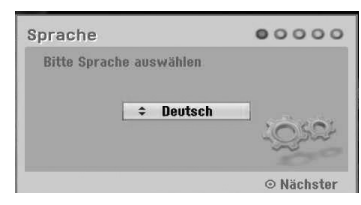

Drücken Sie auf RETURN (d), um die erste Einrichtung zu überspringen.

2. Bitte die Antennenanschlüsse überprüfen. Drücken Sie für den nächsten Schritt auf ENTER  $\Theta$ ).

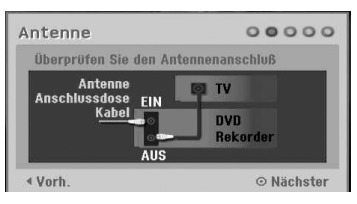

Drücken Sie auf <, um zum vorherigen Menü zurückzukehren.

3. Wählen Sie mit den Tasten  $\blacktriangledown/\blacktriangle$  die Option zur Zeiteinstellung und drücken Sie ENTER  $(\odot)$ .

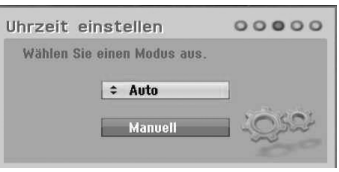

#### **[Auto]**

Nach Abschluss der automatischen Sendereinstellung wird die aktuelle Uhrzeit und das Datum ebenfalls automatisch eingestellt. (Siehe Kapitel "Automatische Einstellung der Uhrzeit" auf Seite 25)

#### **[Manuell]**

Geben Sie Jahr, Datum und Uhrzeit an. a/d (links/rechts): Cursor zur vorherigen oder nächsten Spalte bewegen.

 $\blacktriangledown/\blacktriangle$  (auf/ab): Wert an der aktuellen Cursorposition ändern.Drücken Sie zum Übernehmen der Einstellung auf ENTER  $(\odot)$ .

4. Wählen Sie mit den Tasten  $\blacktriangledown/\blacktriangle$  ein Land aus und drücken Sie $\blacktriangleright$ .

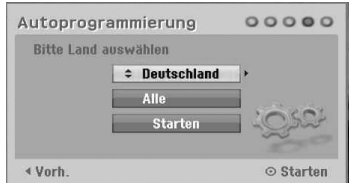

**3** Systemeinstellungen Systemeinstellungen

Wählen Sie mit den Tasten  $\blacktriangledown/\blacktriangle$  entweder [Digital], [Analog] oder [Alle] aus und drücken Sie  $\blacktriangleright$ .

5. Drücken Sie zur Kanalsuche auf ENTER ( $\odot$ )

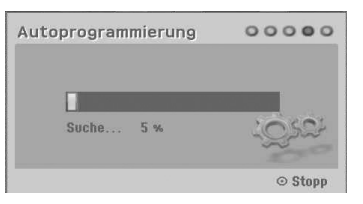

6. Drücken Sie ENTER (<sup>O</sup>), um das Menü zu verlassen.

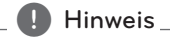

Der Assistent zur ersten Einrichtung kann über den Eintrag [Werkseinstellung] im Setup-Menü zurückgesetzt werden. (siehe Seite 26).

# **Hauptmenü - Übersicht**

Im Hauptmenü können Sie auf alle Medien zur Wiedergabe und Einstellung des Rekorders zugreifen.

1. Drücken Sie die Taste HOME (1). Daraufhin wird das Hauptmenü aufgerufen. Bei Anzeige des Hauptmenüs befindet sich das Gerät immer im TV-Modus.

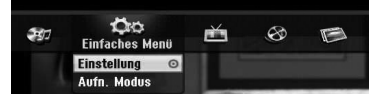

2. Wählen Sie mit den Tasten  $\blacktriangleleft$  / $\blacktriangleright$  die gewünschte Option aus.

#### **[Einfaches Menü]**

**Einstellung:** Aufrufen des Setup-Menüs. **Aufnahmemodus:** Konfigurationsmenü für Aufnahmemodus aufrufen. (Siehe Seite 31)

#### **[AUFNAHME]**

**TimerAufnahme:** Menü [TimerAufnahme] aufrufen (Siehe Seite 49-50).

#### **[Film]**

**VCR:** Wiedergabe einer Videokassette. (Seite 41-42)

#### **DISK:**

- Anzeige des Menüs TITELLISTE einer beschreibbaren Disc (Seite 52).
- Wiedergabe einer DVD (Seite 38-40).

**USB:** Aufrufen des Menüs [Filmliste] des USB-Flash-Laufwerks.

#### **[Foto]**

**DISK:** Anzeige des Menüs [Fotoliste] einer Disc. **USB:** Aufrufen des Menüs [Fotoliste] des USB-Flash-Laufwerks.

#### **[Musik]**

**DISK:** Anzeige des Menüs [Musikliste] einer Disc.

**USB:** Aufrufen des Menüs [Musikliste] des USB-Flash-Laufwerks.

- 3. Wählen Sie mit den Tasten  $\blacktriangleleft$  / $\blacktriangleright$  die gewünschte Option aus. Drücken Sie zum Übernehmen der Auswahl auf  $ENTER$  ( $\odot$ ).
- 4. Drücken Sie die Taste HOME (1), um das Hauptmenü zu verlassen.

## **D** Hinweis

Die Menüs Film, Foto und Musik werden nur bei Film-, Foto- und Musikinhalten angezeigt.

# **Allgemeine Einstellungen**

#### **Konfigurationseinstellungen**

Im Menü [Einstellung] können die Einstellungen für das Gerät vorgenommen werden.

- 1. Drücken Sie die Taste HOME (1).
- 2. Wählen Sie mit den Tasten  $\blacktriangledown/\blacktriangle$  den Eintrag  $[Einstein]$ und drücken Sie ENTER ( $\odot$ ). Daraufhin wird das Menü [Einstellung] aufgerufen.

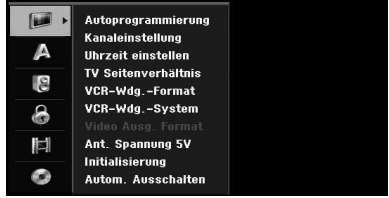

3. Wählen Sie mit den Tasten  $\blacktriangledown/\blacktriangle$  den ersten Eintrag aus und drücken Sie die Taste  $\blacktriangleright$ , um in das Unterverzeichnis zu gelangen.

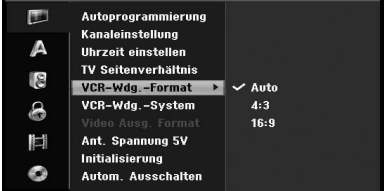

4. Wählen Sie mit den Tasten  $\blacktriangledown/\blacktriangle$  den zweiten Eintrag aus und drücken Sie auf  $\blacktriangleright$ , um in das nächste Unterverzeichnis zu gelangen.

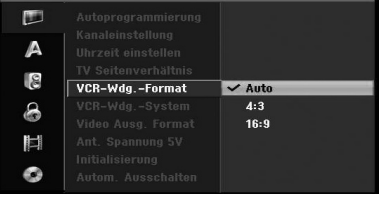

5. Wählen Sie mit den Tasten  $\blacktriangledown/\blacktriangle$  die gewünschte Einstellung und drücken Sie zur Bestätigung der Auswahl auf ENTER ( $\odot$ ).

# **Auto-Programmierung**

Dieser Rekorder besitzt einen Frequenz-Tuner für den Empfang von analogen und digitalen Fernsehsendern.

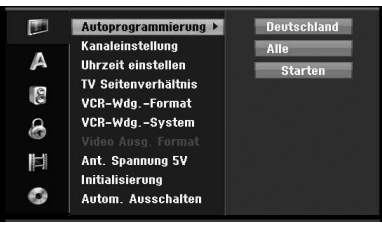

- 1. Rufen Sie das Menü [Einstellung] auf.
- 2. Wählen Sie den Eintrag [Autoprogrammierung] und drücken Sie auf  $\blacktriangleright$ .
- 3. Drücken Sie ►, um in das Unterverzeichnis zu gelangen.
- 4. Wählen Sie mit den Tasten  $\blacktriangledown/\blacktriangle$  ein Land aus und drücken Sie $\blacktriangleright$
- 5. Wählen Sie mit den Tasten ▼/▲ entweder [Digital], [Analog] oder [Alle] aus und drücken  $Sie$
- 6. Drücken Sie zur Kanalsuche ENTER ( $\odot$ ). Der Tuner durchläuft automatisch alle verfügbaren Sender in der Umgebung und speichert diese ab.

# **Kanal manuell hinzufügen**

Funktion zum manuellen Hinzufügen von Kanälen.

#### **D** Hinweis-

Falls die Option [Verriegelung] auf [Ein] eingestellt ist, wird für die Option [Autoprogrammierung] ein Kennwort benötigt.

- 1. Wählen Sie den Eintrag [Kanaleinstellung] und drücken Sie auf  $\blacktriangleright$ .
- 2. Wählen Sie mit den Tasten  $\blacktriangledown/\blacktriangle$  den Eintrag [Nanvell] und drücken Sie ENTER  $(\odot)$ .
- 3. Wählen Sie mit den Tasten ▼/▲ den Eintrag [Analog] für analoge Sender bzw. [Digital] für digitale Sender, und drücken Sie auf  $\blacktriangleright$ .
- 4. Wählen Sie mit den Tasten  $\nabla/\blacktriangle$  eine Kanalnummer aus. Daraufhin wird automatisch ein Kanal gesucht. Die Sendersuche wird angehalten, sobald der Rekorder einen Kanal gefunden hat.
- 5. Drücken Sie ENTER (<sup>6</sup>), um den Kanal hinzuzufügen.

#### **Programmliste für DIGITALFERNSEHEN, ANALOGFERNSEHEN oder RADIO anzeigen**

- 1. Drücken Sie die Taste w, um die Markierung am oberen Rand der Programmliste zu setzen.
- 2. Wählen Sie mit den Tasten  $\blacktriangleleft$  /  $\blacktriangleright$  entweder [DIGITAL TV], [ANALOG TV] oder [RADIO]. Daraufhin wird die ausgewählte Programmliste angezeigt.

# **Kanaleinstellungen**

Kanäle können manuell bearbeitet werden (z. B. hinzufügen, löschen, benennen oder verschieben).

, Hinweis

Falls die Option [Verriegelung] auf [Ein] eingestellt ist, wird für die Option [Autoprogrammierung] ein Kennwort benötigt.

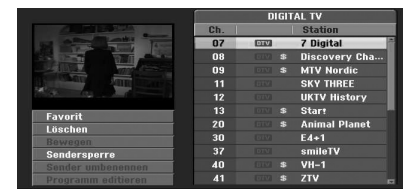

- 1. Rufen Sie das Menü [Einstellung] auf.
- 2. Wählen Sie mit den Tasten  $\nabla/\blacktriangle$  den Eintrag [Kanaleinstellung] und drücken Sie auf $\blacktriangleright$ .
- 3. Wählen Sie mit den Tasten  $\blacktriangledown/\blacktriangle$  den Eintrag [Editieren] und drücken Sie ENTER (<sup>O</sup>). Daraufhin wird die Programmliste angezeigt.
- 4. Wählen Sie mit den Tasten  $\blacktriangledown/\blacktriangle$  eine Kanalnummer und drücken Sie ENTER (<sup>O</sup>). Die Optionen der Programmliste befinden sich in der linken Menühälfte.
- 5. Wählen Sie mit den Tasten ▼/▲ einen Eintrag aus und drücken Sie zur Bestätigung auf ENTER  $\mathcal{O}(n)$ .

#### **[Favorit]**

Den Kanal als Lieblingssender einstellen. (neben den Lieblingskanälen wird das Symbol **FAV** angezeigt.)

#### **[Löschen]**

Programm aus der Programmliste löschen.

**[Bewegen]** (nur analoge Kanäle) Programm in der Programmliste verschieben.

#### **[Sendersperre]**

Programm sperren.

**[Sender umbenennen]** (nur analoge Kanäle) Sendername bearbeiten.

**[Kanaleinstellung]** (nur analoge Kanäle) Ausgewähltes Programm bearbeiten.

6. Drücken Sie mehrmals auf RETURN ( $\bullet$ ), um das Menü Programmliste zu verlassen

#### **Kanaleinstellungen**

Zur manuellen Auswahl und zum Speichern von Fernsehsendern kann eine Suche gestartet werden.

1. Wählen Sie mit den Tasten  $\blacktriangledown/\blacktriangle$  ein Programm im Menü Programmliste aus und drücken Sie  $ENTER(\odot)$ .

Die Optionen der Programmliste befinden sich in der linken Menühälfte.

2. Wählen Sie mit den Tasten  $\nabla / \triangle$  den Eintrag [Kanaleinstellung] und drücken Sie ENTER  $(③)$ . Daraufhin wird das Menü Kanaleinstellung angezeigt.

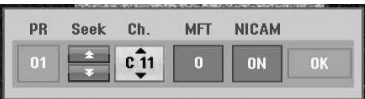

3. Siehe die folgenden Beschreibungen zum Menü Kanaleinstellung.

a/d **(links/rechts):** Zeiger zur vorherigen bzw. nächsten Spalte bewegen.

**▼/▲ (auf/ab):** Wert an der aktuellen Cursorposition ändern.

#### **[PR]**

Programmnummer anzeigen (nur Anzeige).

#### **[Suchen]**

Sender automatisch suchen. Markieren Sie mit den Tasten </a> Eintrag Suchen und drücken Sie auf ▼/▲ Die Sendersuche stoppt, wenn der Recorder einen Sender gefunden hat.

#### **[Ch.]**

Kanalnummer ändern. Markieren Sie mit den Tasten </a> den Eintrag Ka. und drücken Sie auf  $\nabla/\blacktriangle$ .

#### **[MFT]**

Frequenz zur Feinabstimmung ändern. Markieren Sie mit den Tasten </a> //den Eintrag MFT und drücken Sie auf  $\blacktriangledown/\blacktriangle$ .

#### **[NICAM]**

NICAM-Funktion für das Programm ein- oder ausschalten.

4. Wählen Sie OK und drücken Sie auf ENTER  $(\odot)$ . um die Einstellungen zu übernehmen und zum Menü Programmliste zurückzukehren.

#### **Sender umbenennen**

Sender können beliebig benannt werden. Ein Name darf bis zu 5 Zeichen lang sein.

1. Wählen Sie mit den Tasten ▼/▲ ein Programm im Menü Programmliste aus und drücken Sie  $ENTFR$  $(O).$ 

Die Optionen der Programmliste befinden sich in der linken Menühälfte.

2. Wählen Sie in der Programmliste mit den Tasten  $\blacktriangledown/\blacktriangle$  den Eintrag [Sender umbenennen] und drücken Sie ENTER (<sup>O</sup>). Das Tastaturmenü wird eingeblendet.

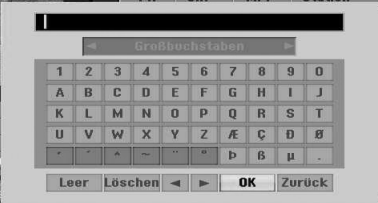

3. Geben Sie einen Namen für den Sender ein. Wählen Sie mit den Tasten </a> / ▶/▼/▲ ein Zeichen aus und drücken Sie zur Bestätigung der Auswahl auf ENTER (<sup>O</sup>).

**[Großbuchstaben/Kleinbuchstaben]** – Tastatur nach Groß- oder Kleinschreibung umschalten.

**[Symbol] –** Tastatur auf Sonderzeichen umschalten.

**[Leer] –** Fügt an der Cursorposition ein Leerzeichen ein.

**[Löschen] –** Alle eingegebenen Zeichen löschen.

**[**a/d**] –** Cursor nach links bzw. nach rechts bewegen.

**[OK] –** Fertig stellen.

**[Abbrechen] –** Menü verlassen.

4. Wählen Sie OK und drücken Sie auf ENTER  $(\odot)$ , um die Einstellungen zu übernehmen und zum Menü Programmliste zurückzukehren.

#### **TV-Kanäle manuell sortieren**

Die Programme im Menü Programmliste können sortiert werden.

1. Wählen Sie mit den Tasten  $\nabla / \triangle$  ein Programm im Menü Programmliste aus und drücken Sie  $ENTFR(\odot)$ Die Optionen der Programmliste befinden sich

in der linken Menühälfte.

- 2. Wählen Sie in der Programmliste mit den Tasten  $\blacktriangledown/\blacktriangle$  den Eintrag [Bewegen] und drücken Sie  $ENTFR$  ( $\odot$ ).
- 3. Wählen Sie mit den Tasten  $\blacktriangledown/\blacktriangle$  eine gewünschte Position aus und drücken Sie zum Speichern auf ENTER  $(③)$ .

#### **Ein Programm löschen**

Die Programme im Menü Programmliste können gelöscht werden.

1. Wählen Sie mit den Tasten  $\blacktriangledown/\blacktriangle$  ein Programm im Menü Programmliste aus und drücken Sie  $FNTFR(\odot)$ . Die Optionen der Programmliste befinden sich

in der linken Menühälfte.

2. Wählen Sie in der Programmliste mit den Tasten  $\blacktriangledown/\blacktriangle$  den Eintrag [Löschen] und drücken Sie  $ENTER(\odot)$ .

Das Programm wird daraufhin gelöscht.

#### **NICAM auf EIN/AUS schalten**

Mit diesem DVD-Rekorder können HiFi-Sendungen mit NICAM-Stereo-Klang aufgenommen werden Wenn auf Grund schlechten Empfangs der Ton verzerrt ist, können Sie die Einstellung des Senders deaktivieren.

# **Automatische Einstellung der Uhrzeit**

Nach Abschluss der automatischen Sendereinstellung wird die aktuelle Uhrzeit und das Datum ebenfalls automatisch eingestellt. Falls die Uhrzeit in der Anzeige falsch angezeigt wird, muss die Uhr manuell gestellt werden.

- 1. Wählen Sie die Option [Uhrzeit einstellen] und drücken Sie  $\blacktriangleright$ .
- 2. Wählen Sie mit den Tasten  $\nabla/\blacktriangle$  die Option  $[Aut$ ol und drücken Sie ENTER  $(⑤)$ .
- 3. Falls die automatisch eingestellte Uhrzeit von der örtlichen Uhrzeit abweicht, kann die Zeit über die Option [Zeitversatz] angeglichen werden. (Zum Beispiel bei Beginn der

Sommerzeit am aktuellen Standort.) Betätigen Sie die Taste  $\blacktriangleright$ , um die Option [Zeitversatz] auszuwählen.

4. Wählen Sie mit den Tasten  $\nabla / \blacktriangle$  einen Wert aus  $(0, 30, 60, 90, 120)$  und drücken Sie ENTER  $(⑤)$ . Wählen Sie den Wert "0", falls die automatisch eingestellte Uhrzeit mit der örtlichen Uhrzeit übereinstimmt.

#### **Hinweis**

- Der TV-Kanal sendet u. U. keine oder falsche Datums- und/oder Uhrzeit-Daten, so dass der Rekorder eine falsche Uhrzeit anzeigt.
- In diesem Fall sollte die Uhr manuell eingestellt werden.

# **Manuelle Einstellung der Uhrzeit**

- 1. Wählen Sie die Option [Uhrzeit einstellen] und drücken Sie >.
- 2. Wählen Sie mit den Tasten ▼/▲ die Option  $[$ Manuell $]$  und drücken Sie ENTER  $(⑤)$ .
- 3. Geben Sie Datum und Uhrzeit ein.

a/d (links/rechts): Cursor zur vorherigen oder nächsten Spalte bewegen.

 $\blacktriangledown/\blacktriangle$  (auf/ab): Wert an der aktuellen Cursorposition ändern.

4. Drücken Sie zum Übernehmen der Einstellung auf  $FNTFR$  ( $\odot$ ).

#### **TV Seitenverhältnis**

Zur Aufnahme im Breitbildformat muss das korrekte Breitbildsignal vom Fernsehsender ausgestrahlt werden.

Wahlmöglichkeiten:

#### **[4:3 Letterbox]**

Beim Anschluss an einen normalen 4:3-Fernseher. Zeigt Kinofilme mit schwarzen Balken oberhalb und unterhalb des Bildes.

#### **[4:3 Pan Scan]**

Beim Anschluss an einen normalen 4:3-Fernseher. Filme im Pan & Scan-Format werden ebenso angezeigt (beide Seiten des Bildes werden abgeschnitten).

#### **[16:9 Wide]**

Beim Anschluss an einen 16:9-Breitbildfernseher.

#### **VCR-Wdg.-Format**

Wahlmöglichkeiten:

#### **[Auto]**

Breitbild-Programme im automatischen Widescreen-Format und normale Programme im normalen Format anzeigen.

#### **[4:3]**

Nur zur Anzeige von Aufnahmen im normalen Format (4:3).

#### **[16:9]**

Nur zur Anzeige von Aufnahmen im Breitbild-Format (16:9).

#### **VCR-Wdg.-System**

Der Videorekorder unterstützt die Dreifarb-Normen Autom., PAL und MESECAM. Der Videorekorder sollte die Farbnorm während der Wiedergabe auswählen. Bei Problemen können Sie die Norm manuell festlegen.

#### **Video Ausg. Format**

Wählen Sie das für den Anschlusstyp dieses Rekorders geeignetes Video-Ausgabeformat

#### **[YPbPr]**

Beim Anschluss des Fernsehgerätes an die COMPONENT-Ausgangsbuchse dieses Gerätes.

#### **[RGB]**

Beim Anschluss des Fernsehgerätes an die SCART-Buchse (RGB-Signal) am Gerät.

#### **Hinweis**

Diese Funktion ist nur verfügbar, wenn die Auflösung auf 576i eingestellt wurde.

#### **Ant. Spannung 5V**

Die Stromversorgung einer Zimmerantenne zusammen mit einem Signalverstärker für 5V Gleichstrom, 100 mA kann über die ANTENNA IN-Buchse des Rekorders selbst erfolgen.

- 1. Rufen Sie das Menü [Einstellung] auf.
- 2. Wählen Sie mit den Tasten  $\blacktriangleleft$ / $\blacktriangleright$ / $\blacktriangleright$ / $\blacktriangleleft$  den Eintrag [Ant. Spannung 5V] aus und drücken Sie  $ENTFR$  $(O).$

3. Wählen Sie mit den Tasten  $\triangle/\blacktriangledown$  den Eintrag [Ein] und drücken Sie ENTER (<sup>o )</sup>, um die Stromversorgung der Antenne herzustellen.

## , Hinweis

Falls die Zimmerantenne über eine Steckdose mit Strom versorgt wird, muss die Option [Ant. Spannung 5V] auf [Aus] eingestellt werden. Sollte die Option [Ant. Spannung 5V] auf [Ein] eingestellt werden, obwohl die Zimmerantenne über eine Steckdose mit Strom versorgt wird, können schwerwiegende Schäden am Gerät verursacht werden.

#### **Initialisierung**

Der Rekorder kann auf die ursprünglichen Werkseinstellungen zurückgesetzt werden.

[Werkseinstellung] – Der Rekorder kann bei Bedarf auf die Werkseinstellungen zurückgesetzt werden. Einige Optionen können jedoch nicht zurückgesetzt werden. (DVD-Einstufung, Kennwort und Ländercode) Wählen Sie die Option [Werkseinstellung] und drücken Sie ENTER  $(\hat{\mathbf{O}})$ . Daraufhin erscheint das Menü Autom. Einstellungen (siehe Seite 21).

- 1. Wählen Sie die Option [Initialisierung] und drücken Sie auf  $\blacktriangleright$ .
- 2. Drücken Sie auf ENTER  $(\odot)$ . Daraufhin wird eine Bestätigungsmeldung eingeblendet.
- 3. Wählen Sie mit den Tasten  $\blacktriangleleft$  / $\blacktriangleright$  den Eintrag [Ja] oder [Nein] und drücken Sie ENTER ( $\odot$ ).

#### **Autom. Ausschalten**

Wenn Sie diese Option auf [Ein] setzen und die Einheit für ca. 25 Minuten im Stopp-Modus belassen, schaltet sich die Einheit automatisch selbst ab.

# **Sprache**

#### **Menüsprache**

Sprache für das Menü [Einstellung] und für die Bildschirmmenüs festlegen.

#### **Disk Menü/Disk Audio/Disk Untertitel**

Wählen Sie die gewünschte Sprache für Audiotracks (Disc-Audio), für Untertitel und für die Disc-Menüs aus.

#### **[Original]**

Die auf der Disc aufgezeichnete Originalsprache wird verwendet.

#### **[Andere]**

Drücken Sie zur Auswahl einer anderen Sprache auf ENTER (<sup>o</sup>). Geben Sie über die Nummerntasten die entsprechende vierstellige Nummer ein, die Sie der Liste der Sprachcodes entnehmen können (siehe Seite 67), und drücken Sie ENTER (<sup>o)</sup>.

#### **[Aus] (nur Disc-Untertitel)**

Untertitel ausschalten.

#### **D** Hinweis

Die Spracheinstellungen werden je nach Disc möglicherweise nicht übernommen.

#### **DTV Audio**

Digitale Fernsehkanäle strahlen ihre Sendungen häufig in mehreren Sprachen aus. Mit dieser Option kann eine Standardsprache festgelegt werden.

#### **4** Hinweis

Falls der Sender eine Sendung in mehreren Sprachen ausstrahlt, können Sie durch mehrfaches Drücken der Taste AUDIO während der Sendung eine andere Sprache einstellen.

#### **DTV Untertitel**

Digitale Fernsehkanäle strahlen ihre Sendungen häufig mit Untertiteln in anderen Sprachen aus. Mit dieser Einstellung kann die Standard-Untertitelsprache festgelegt werden.

- Betätigen Sie mehrmals die Taste SUBTITLE, um die Untertitelsprache während des Digitalfernsehens einzustellen, falls vorhanden.
- Falls Untertitel angeboten werden, erscheint das DTV-Untertitelsymbol in der Anzeige der Programminformationen und weist auf die Möglichkeit der Untertitelwahl über die Taste SUBTITLE hin.

**D** Hinweis

DTV-Untertitel werden nur angezeigt, wenn diese vom Sender übertragen werden.

## **DivX Untertitel**

Falls die Untertitel nicht korrekt angezeigt werden, kann der Zeichensatz für Untertitel an die jeweilige Sprache angepasst werden.

- 1. Rufen Sie das Menü [Einstellung] auf.
- 2. Wählen Sie mit den Tasten  $\blacktriangleleft$ / $\blacktriangleright$ / $\blacktriangleright$ / $\blacktriangle$  den Eintrag [DivX Untertitel] aus und drücken Sie  $ENTER$  ( $\odot$ ).
- 3. Wählen Sie mit den Tasten  $\blacktriangledown/\blacktriangle$  einen geeigneten Zeichensatz für die jeweilige Sprache.

#### **Hinweis**

Der Zeichensatz für Untertitel kann während der Filmwiedergabe geändert werden. Halten Sie während der Wiedergabe die Taste SUBTITLE drei Sekunden lang gedrückt. Daraufhin erscheint der Sprachcode. Wählen Sie mit den Tasten  $\Psi/\blacktriangle$  einen anderen Sprachcode aus, bis die Untertitel korrekt angezeigt werden, und drücken Sie dann auf  $ENTFR$  $(O).$ 

# **Ton**

Jede DVD-Disc hat mehrere Audio-Ausgabeoptionen. Legen Sie die Audio-Optionen des Rekorders in Übereinstimmung mit dem Typ des Audiosystems fest, das Sie einsetzen.

## **Dolby Digital**

#### **[PCM]**

Wählen Sie diese Option, wenn dieses Gerät an eine digitale Zweikanal-Stereoanlage angeschlossen ist. Die digitale Audioausgabe des Rekorders wird beim Abspielen einer in der Dolby Digital Aufnahmenorm erstellten DVD-Video-Disc im Format PCM-Zweikanalton ausgegeben.

#### **[Bitstream]**

Wählen Sie die Option [Bitstream], wenn Sie die DIGITAL OUT-Buchse dieses Rekorders mit einem Dolby Digital-Decoder (oder einem Verstärker oder Gerät mit Dolby Digital Decoder) verbinden.

#### **DTS**

#### **[Aus]**

In der Einstellung [Aus] wird kein DTS-Signal über die DIGITAL OUT-Buchse ausgegeben.

#### **[Bitstream]**

Wählen Sie die Option [Bitstream], wenn Sie die DIGITAL OUT-Buchse dieses Rekorders mit einem DTS-Decoder (oder einem Verstärker oder Gerät mit DTS-Decoder) verbinden.

#### **MPEG**

#### **[PCM]**

Wählen Sie diese Option, wenn dieses Gerät an eine digitale Zweikanal-Stereoanlage angeschlossen ist. Die digitale Audioausgabe des Rekorders wird beim Abspielen einer in der MPEG2-Aufnahmenorm erstellten DVD-Video-Disc im Format PCM-Zweikanalton ausgegeben.

#### **[Bitstream]**

Wählen Sie die Option [Bitstream], wenn Sie die DIGITAL OUT-Buchse dieses Rekorders mit einem MPEG-Decoder (oder einem Verstärker oder Gerät mit MPEG-Decoder) verbinden.

#### **Sampling Freq.**

Wenn Ihr Receiver oder Verstärker KEINE 96 kHz-Signale verarbeiten kann, wählen Sie [48 kHz]. Nach dieser Auswahl wandelt die Einheit 96 kHz-Signale automatisch in 48 kHz-Signale um, damit sie vom System decodiert werden können. Wenn Ihr Receiver oder Verstärker 96 kHz-Signale verarbeiten kann, wählen Sie [96 kHz]. Nach dieser Auswahl leitet das Gerät sämtliche Signale automatisch und ohne weitere Verarbeitung weiter.

#### **DRC (Steuerung des Dynamikbereichs)**

Im DVD-Format wird die Tonspur eines Programms dank der digitalen Audio-Technologie möglichst getreu und realistisch wiedergegeben. Sie können jedoch den Dynamikbereich der Audio-Ausgabe komprimieren (der Bereich zwischen den lautesten und den leisesten Tönen). So können Sie einen Spielfilm ohne Verlust der Tonqualität bei geringerer Lautstärke anschauen. Stellen Sie dazu DRC auf EIN.

# **Einstellungen der Sperre**

#### **Verriegelung**

Bestimmte Programme und Sicherheitsstufen können gesperrt werden. Die Sperren können zu einem späteren Zeitpunkt wieder aufgehoben werden. Für das Menü Sperre wird ein Kennwort benötigt. Falls die Option System sperren auf [Aus] eingestellt ist, wird die DVD-Einstufung aufgehoben.

- 1. Wählen Sie die Option [Verriegelung] und drücken Sie  $\blacktriangleright$ .
- 2. Um die Optionen im Menü Sperre aufzurufen, benötigen Sie das von Ihnen vergebene vierstellige Kennwort.

Falls Sie noch kein Kennwort vergeben haben, werden Sei nun dazu aufgefordert. Geben Sie das vierstellige Kennwort ein. Geben Sie das Kennwort zur Bestätigung nochmals ein. Um eine falsche Eingabe zu korrigieren, drücken Sie mehrmals die Taste CLEAR, um die Ziffern nacheinander zu löschen und zu korrigieren.

- 3. Wählen Sie mit den Tasten  $\nabla/\blacktriangle$  entweder [Ein] oder [Aus].
- 4. Drücken Sie zum Übernehmen der Einstellung auf  $ENTFR$  ( $\odot$ ).

## **DVD Einstufung**

1. Wählen Sie mit den Tasten  $\blacktriangledown/\blacktriangle$  eine Einstufung von 1 bis 8.

#### **[1]-[8]**

Einstufung Eins (1) für geringe Einschränkungen, Acht (8) für die meisten Einschränkungen.

#### **[Keine Limitierung]**

In der Einstellung [Keine Limitierung] wird die Kindersicherung deaktiviert und die Disc wird ohne Einschränkungen wiedergegeben.

- 2. Drücken Sie zur Bestätigung der Einstufung auf ENTER (O) und drücken Sie auf HOME ( $\bigoplus$ ), um das Menü zu verlassen.
- 3. Drücken Sie zur Aktivierung der Kindersicherung auf EJECT, OPEN/CLOSE (<sup>4</sup>).

## **A** Hinweis

Beim Festlegen der Freigabe für den Rekorder werden alle Szenen derselben Freigabestufe und darunter wiedergegeben. Szenen mit einer höheren Einstufung werden nicht angezeigt, falls keine Alternativszenen vorhanden sind. Diese Alternativszenen müssen dieselbe oder eine niedrigere Einstufung besitzen. Falls keine Alternativszenen verfügbar sind, wird die Wiedergabe angehalten. Zur Anzeige dieser Inhalte muss zuerst das vierstellige Kennwort eingegeben oder dessen Freigabestufe geändert werden.

## **DTV Einstufung**

Bestimmte digitale Fernsehprogramme lassen sich je nach der von Ihnen eingestellten Altersstufe eingeschränkt anzeigen.

- 1. Rufen Sie das Menü [Einstellung] auf.
- 2. Wählen Sie mit den Tasten  $\blacktriangledown/\blacktriangle$  den Eintrag [SPERRE] und drücken Sie ENTER (<sup>o)</sup>.
- 3. Wählen Sie mit den Tasten  $\blacktriangledown/\blacktriangle$  den Eintrag  $[$ DTV Einstufung] und drücken Sie ENTER  $($ <sup>O</sup> $)$ .
- 4. Geben Sie über die Nummerntasten das Kennwort ein.

Falls Sie noch kein Kennwort vergeben haben, ein und drücken Sie ENTER  $(\odot)$ .

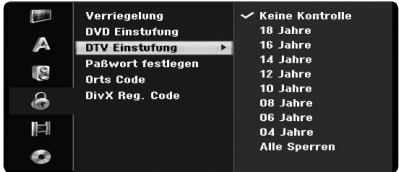

5. Stellen Sie mit den Tasten  $\nabla / \triangle$  die Freigabestufe ein und drücken Sie ENTER  $(\odot)$ .

#### **[Keine Kontrolle]**

Alle Programme werden angezeigt.

#### **[4 ~ 18 Jahre]**

In der Einstellung [Keine Limitierung] wird die Kindersicherung deaktiviert und die Disc wird ohne Einschränkungen wiedergegeben.

#### **Paßwort festlegen**

- 1. Wählen Sie die Option [Paßwort festlegen] und drücken Sie
- 2. Führen Sie Schritt 2 im Abschnitt [Verriegelung] aus.

#### **[Ändern]**

Geben Sie das aktuelle Kennwort und anschließend zweimal das neue Kennwort ein.

#### **[Löschen]**

Geben Sie das aktuelle Kennwort ein. Daraufhin wird das Kennwort gelöscht. Beim Löschen des Kennworts werden sämtliche Einstufungen auf die Standardeinstellungen zurückgesetzt.

3. Drücken Sie HOME (1), um das Menü zu verlassen.

#### **Hinweis**

#### **Falls Sie das Kennwort vergessen haben**

Falls Sie das Kennwort vergessen sollten, kann es mit folgenden Schritten gelöscht werden:

1. Drücken Sie die Taste HOME (1). Daraufhin wird das Hauptmenü aufgerufen.

2. Wählen Sie den Eintrag [Einstellung] und drücken Sie ENTER  $(\odot)$ .

3. Geben Sie die sechsstellige Nummer [210499] ein. Wenn eine Mitteilung erscheint, wählen Sie [OK] und drücken Sie ENTER  $(③)$ . Das Kennwort wird daraufhin gelöscht.

4. Geben Sie wie beschrieben ein neues Kennwort ein.

Beim Löschen des Kennworts werden sämtliche Einstufungen auf die Standardeinstellungen zurückgesetzt. In der Standardeinstellung werden alle Inhalte ohne

Einschränkungen angezeigt.

#### **Orts Code**

Geben Sie gemäß der Liste auf Seite 66 den Code für das Land ein, dessen Standards bei der Einstufung der DVD-Video-Disc angewendet wurden.

- 1. Wählen Sie den Eintrag [Orts Code] und drücken  $Sie$
- 2. Führen Sie Schritt 2 im Abschnitt [Verriegelung] aus.
- 3. Wählen Sie mit den Tasten  $\blacktriangledown I \blacktriangle$  das erste Zeichen aus.
- 4. Schalten Sie den Zeiger mit der Taste > weiter und wählen Sie mit den Tasten  $\blacktriangledown/\blacktriangle$  das zweite Zeichen aus.
- 5. Drücken Sie zur Bestätigung des Ländercodes auf ENTER ( $\odot$ ) und drücken Sie auf HOME ( $\bigtriangleup$ ), um das Menü zu verlassen.

#### **DivX Reg. Code**

Wir stellen einen DivX® VOD-Registrierungscode (Video On Demand) bereit, mit dem Sie Filme über den DivX® VOD-Service ausleihen oder erwerben können. Weitere Informationen erhalten Sie unter www.divx.com/vod.

- 1. Wählen Sie den Eintrag [DivX Reg. Code] und drücken Sie  $\blacktriangleright$ .
- 2. Markieren Sie den Eintrag Eingabe, um den Registrierungscode anzuzeigen.
- 3. Unter www.divx.com/vod können Sie mit Hilfe des Registrierungscodes Filme über den DivX® VOD-Service ausleihen oder erwerben. Beachten Sie die Anweisungen und kopieren Sie den Film zur Wiedergabe mit diesem Gerät auf eine Disc.

#### , Hinweis

Sämtliche über DivX® VOD heruntergeladenen Filme können nur mit diesem Rekorder wiedergegeben werden.

#### **DivX-Registrierungscode**

*ÜBER DIVX-VIDEO: DivX® ist ein von DivX, Inc. entwickeltes digitales Videoformat. Dieses Gerät ist ein offizielles DivX Certified-Produkt zur Wiedergabe von DivX-Video.*

*Weitere Information und Software-Tools zur Konvertierung von Dateien in DivX-Videos finden Sie unter www.divx.com.*

*ÜBER DIVX VIDEO-ON-DEMAND: Dieses DivX® Certified-Gerät muss zur Wiedergabe von DivX Video-on-Demand (VOD) registriert werden. Eine Registrierungskennung kann im Abschnitt DivX VOD im Einstellungsmenü des Gerätes erstellt werden. Geben Sie diese Kennung unter vod.divx.com an, um die Registrierung abzuschließen und weitere Informationen zu DivX VOD zu erhalten.*

# **Aufnahme**

#### **Aufnahmemodus**

Für die Aufnahme kann die Bildqualität festgelegt werden; XP (Hohe Qualität), SP (Standard-Qualität), LP (Geringe Qualität), EP (Verbesserte Qualität), MLP (Maximale Aufnahmdauer)

- 1. Wählen Sie die Option [Aufnahmemodus] und drücken Sie die Taste
- 2. Wählen Sie mit den Tasten  $\blacktriangledown/\blacktriangle$  den gewünschten Aufnahmemodus (XP, SP, LP, EP oder MLP).

**[XP] –** Beste Qualität, ca. 1 Stunde Aufnahmedauer auf einer DVD (4,7 GB).

**[SP] –** Standardqualität, ausreichend für die meisten Anwendungen, ca. 2 Stunden Aufnahmedauer auf einer DVD (4,7 GB).

**[LP] –** Standardqualität, ausreichend für die meisten Anwendungen, ca. 2 Stunden Aufnahmedauer auf einer DVD (4,7 GB).

**[EP] –** Geringe Bildqualität, Aufnahmedauer auf einer DVD (4,7 GB) ca. 6 Stunden.

**[MLP] –** Längste Aufnahmedauer bei geringster Bildqualität, Aufnahmedauer auf einer DVD (4,7 GB) ca. 11 Stunden.

# **(A)** Hinweis -

Während der Wiedergabe von Aufnahmen im EP- oder MLP-Modus können Bildfragmente oder verzerrte Untertitel auftreten.

## **Aufnahme-Format**

Bei der Aufnahme kann das Bildformat an die aufzunehmende Sendung angepasst werden (16:9 oder 4:3).

## **D** Hinweis-

Bei der DVD-Aufnahme kann das Bildformat an die aufzunehmende Sendung angepasst werden (16:9 oder 4:3).

### **DV Aufnahmestimme**

Diese Option muss eingestellt werden, wenn Sie einen Camcorder mit 32 kHz/12-Bit-Audio an der DV IN-Buchse auf der Vorderseite anschließen. Einige digitale Camcorder besitzen zwei Stereo-Spuren für den Ton. Eine Spur wird während der Aufnahme aufgezeichnet. Die andere Spur dient zur Vertonung während der Nachbearbeitung.

#### **[Audio 1]**

In der Einstellung Audio 1 wird die bei der Aufnahme aufgezeichnete Tonspur verwendet.

#### **[Audio 2]**

In der Einstellung Audio 2 wird die nachträgliche Vertonung verwendet.

#### **Aufnahmestimme**

Bei einer zweisprachigen TV-Aufnahme kann der aufzuzeichnende Tonkanal ausgewählt werden.

#### **[Haupt + Unter]**

Hauptsprache und Zusatzsprache

#### **[Haupt]**

Nur Hauptsprache

#### **[Unter]**

Nur Zusatzsprache.

#### **Auto- Kapitel**

Bei der DVD-Aufnahme werden in festgelegten Abständen Kapitelmarken eingefügt. Das Intervall kann 5, 10 oder 15 Minuten betragen. In der Einstellung [Keine] wird die automatische Kapitelmarkierung deaktiviert und es werden keine Marken gesetzt.

# **Disc**

#### **Disk Initialisierung**

Eine leere Disc wird nach dem Einlegen automatisch vom Rekorder initialisiert.

#### **[DVD-R]**

Der Rekorder initialisiert die Disc im Video-Modus. Der Aufnahmemodus ist immer der Video-Modus.

#### **[DVD-RW/DVD+RW/DVD+R(DL)]**

Das Initialisierungsmenü erscheint. Wählen Sie [OK] und drücken Sie ENTER (@). DVD-RW-Discs werden im Video-Modus initialisiert.

DVD-RW/DVD+RW können im Setup-Menü mehrmals formatiert werden.

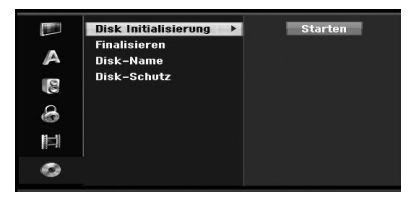

- 1. Wählen Sie den Eintrag [Disk Initialisierung] und drücken Sie  $\blacktriangleright$ .
- 2. Markieren Sie die Option [Starten] und drücken  $Sie FNTFR$  ( $\odot$ ). Das Menü Disc-Format wird eingeblendet.
- 3. Wählen Sie mit den Tasten  $\blacktriangleleft$  / $\blacktriangleright$  den gewünschten Modus aus (VR-Modus oder  $\widetilde{\mathsf{V}}$ ideo-Modus) und drücken Sie ENTER ( $\mathsf{\odot}$ ). Eine Bestätigungsmeldung wird eingeblendet. Fahren Sie bei DVD+RW-Discs mit Schritt 4 fort.
- 4. Wählen Sie mit den Tasten  $\blacktriangleleft$  /  $\blacktriangleright$  den Eintrag [OK] und drücken Sie ENTER (@). Die Formatierung der Disc dauert einige Minuten.

## >Vorsicht

Beim Ändern des Disc-Formats werden sämtliche Aufnahmen auf der Disc gelöscht.

#### **Finalisieren**

Bei der Finalisierung werden Aufnahmen [fixes], so dass eine Disc auf einem normalen DVD-Player oder Computer mit DVD-ROM-Laufwerk wiedergegeben werden kann.

Bei der Finalisierung einer Disc wird ein Bildschirmmenü zur Bedienung der Disc angelegt. Der Zugriff erfolgt dann über die Tasten MENU/LIST bzw. TITLE.

#### $\sqrt{N}$  Vorsicht

- y Eine einmal finalisierte DVD-R- oder DVD+R-Disc kann nicht mehr bearbeitet oder weiter beschrieben werden.
- Um eine DVD-RW-Disc nach der Finalisierung weiter zu beschreiben oder zu bearbeiten, wählen Sie die Option [De-Finalisieren].
- y DVD+RW-Discs können selbst nach der Finalisierung bearbeitet oder beschrieben werden.
- 1. Wählen Sie den Eintrag [Finalisieren] und drücken Sie >.

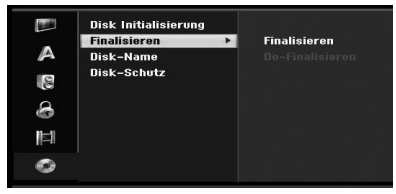

2. Markieren Sie die Option [Finalisieren] und drücken Sie ENTER (<sup>o)</sup>.

Das Finalisierungsmenü wird eingeblendet.

3. Wählen Sie [OK] und drücken Sie ENTER  $(\odot)$ . Der Rekorder startet die Finalisierung der Disc.

#### , Hinweis

- Die benötigte Zeit zur Finalisierung ist abhängig vom Disc-Typ, der Aufnahmedauer und der Anzahl der Titel auf der Disc.
- Die Finalisierung einer DVD+R DL-Disc kann bis zu 30 Minuten dauern.
- Beim Einlegen einer bereits finalisierten DVD-RW-Disc kann die Finalisierung im Menü Finalisieren über den Eintrag 'Final. aufheben' entfernt werden. Danach sind Aufnahmen/ Bearbeitungen der Disc möglich.
- Die Finalisierung von DVD-R- und DVD+R-Discs kann nicht aufgehoben werden.
- Wenn die Option [Disk-Schutz] auf [Ein] eingestellt ist, ist keine Finalisierung möglich. Stellen Sie die Option [Disk-Schutz] zur Finalisierung auf [Aus].

#### **Disk-Name**

Geben Sie hier einen Namen für die Disc ein. Dieser Name erscheint bei der Anzeige der Disc-Informationen auf dem Bildschirm.

Der Disc-Name kann bis zu 32 Zeichen lang sein.

Für auf einem anderen Rekorder formatierte Discs wird nur ein begrenzter Zeichensatz angezeigt.

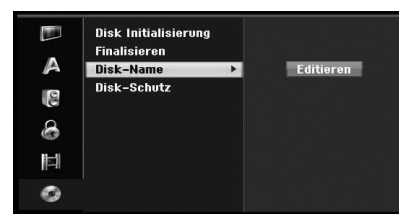

- 1. Rufen Sie das Menü [Einstellung] auf.
- 2. Wählen Sie mit den Tasten  $\blacktriangledown/\blacktriangle$  den Eintrag [Disk-Name].
- 3. Drücken Sie  $\blacktriangleright$ , um in das dritte Unterverzeichnis zu gelangen.

Das Symbol [Editieren] wird markiert.

4. Drücken Sie ENTER (@). Das Tastaturmenü wird eingeblendet.

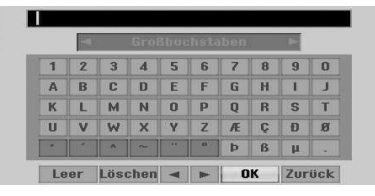

5. Geben Sie einen Namen für die Disc ein. Wählen Sie mit den Tasten </a> //dite //v / ▲ ein Zeichen aus und drücken Sie zur Bestätigung der Auswahl auf ENTER (<sup>O</sup>). Siehe Schritt 3 auf Seite 24 (Sender umbenennen).

Eingabe des Namens über die Fernbedienung

#### **[**z**(PLAY)]**

Fügt an der Cursorposition ein Leerzeichen ein.

#### **[**M**(PAUSE/STEP)]**

Löscht das vorangehende Zeichen.

#### **[STOP (**Z)**, CLEAR]**

Nur zur Anzeige von Aufnahmen im Breitbild-Format (16:9).

#### **[Nummerntasten (0-9)]**

Fügt das Zeichen der entsprechenden Position der gewählten Spalte ein.

#### **[MENU/LIST, DISPLAY]**

Tastaturtyp umschalten (Englisch/ Latein Großbuchstaben, Englisch/Latein Kleinbuchstaben, Sonderzeichen) 6 Wählen Sie OK und drücken Sie ENTER (<sup>O</sup>), um den Namen zu übernehmen und zum Setup-Menü zurückzukehren.

6. Drücken Sie HOME, um das Menü zu verlassen.

#### **Disk-Schutz**

Stellen Sie diese Option bei der Aufnahme von DVD+RW-/+R-Discs oder im VR-Modus formatierten DVD-RW-Discs auf EIN, um die versehentliche Aufnahme, Bearbeitung oder das Löschen der eingelegten Disc zu vermeiden. Um die Disc zum Bearbeiten freizugeben, wählen Sie AUS.

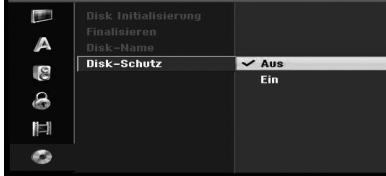

# **3**

Bedienung

# **Allgemeine Beschreibung des Bildschirmmenüs**

Diese Bedienungsanleitung enthält grundlegende Anleitungen zur Bedienung des Rekorders. Einige DVDs erfordern eine andere Bedienung bzw. erlauben eine begrenzte Bedienung während der Wiedergabe. In diesem Fall erscheint ein Symbol auf dem Fernsehbildschirm und gibt an, dass eine Funktion vom Rekorder/der Disc nicht unterstützt wird.

# **Anzeige von Informationen beim Fernsehen**

Betätigen Sie zum Ein- bzw. Ausblenden der Informationen auf dem Bildschirm die Taste DISPLAY.

Z. B. wenn eine DVD-RW im VR-Modus eingelegt ist.

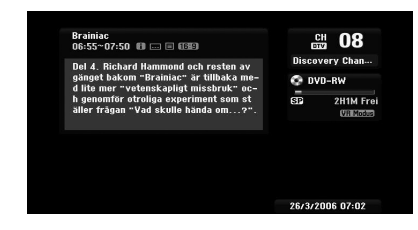

# **Bedienung der On-Screen-Anzeige**

Es können verschiedene Informationen zur eingelegten Disc oder zum eingelegten Band angezeigt werden.

1. Drücken Sie zur Anzeige des aktuellen Status einmal auf DISPLAY. Beispiel: DVD-Video-Disc.

#### el : 1/6<br>pitel : 1/1

 $0:00:10 \rightarrow 0:00:19$ 

**DVD** 

2. Drücken Sie nochmals auf DISPLAY, um verschiedene Wiedergabeinformationen anzuzeigen. Je nach Disc-Typ oder Wiedergabestatus werden verschiedene Einträge angezeigt.

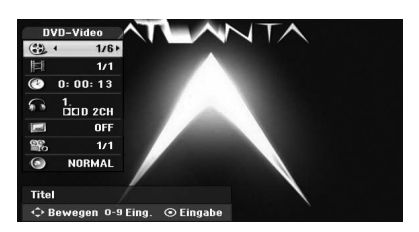

2. Um einen Eintrag auszuwählen, drücken Sie die Taste  $\nabla/\blacktriangle$  und ändern oder wählen Sie mit den Tasten </a> />
eine Einstellung. Hinweise zu jedem Eintrag finden Sie auf den Seiten in Klammern.

#### **[Titel]**

Aktuelle Titel- (oder Track-) Nummer/ Gesamtanzahl der Titel (oder Tracks) (Seite 38)

#### **[Kapitel]**

Aktuelle Kapitelnummer/Gesamtanzahl der Kapitel (Seite 38).

#### **[Zeit]**

Verstrichene Spielzeit (Seite 39)

#### **[Ton]**

Gewählte Sprache (nur DVD VIDEO) oder gewählter Tonkanal (Seite 40).

#### **[Untertitel]**

Ausgewählter Untertitel (Seite 40).

#### **[Winkel]**

Ausgewählter Kamerawinkel/Gesamtanzahl der Kamerawinkel (Seite 39).

#### **[Ton]**

Ausgewählter Klangmodus (Seite 40).

3. Um das Bildschirmmenü auszublenden, drücken Sie mehrmals auf DISPLAY oder RETURN ( $\bullet$ ), bis das Menü ausgeblendet wird.

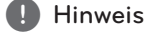

Wird sieben Sekunden lang keine Taste gedrückt, wird das Bildschirmmenü ausgeblendet.

# **Fernsehen**

# **EPG anzeigen (Elektronische Programmvorschau)**

Die Elektronische Programmvorschau enthält die Sendungen und Zeiten für digitale Programme. Zudem ist eine Vorschau der über Antenne zu empfangenden Programme, einschließlich der herkömmlichen digitalen Programme, enthalten. In der elektronischen Programmvorschau finden Sie einfach und schnell alle Sendungen mit den Sendeterminen sowie einer Beschreibung des **Inhalts** 

#### **Anzeigen der Programmvorschau**

Drücken Sie die Taste EPG auf der Fernbedienung.

#### **Ausblenden der Programmvorschau**

Drücken Sie die Taste RETURN (¿), um zum zuletzt angezeigten Programm zurückzukehren.

#### **Programmvorschau-Menü ändern**

Die Programmvorschau enthält zwei Suchmenüs.

Betätigen Sie in der eingeblendeten Programmvorschau die gelbe Farbtaste.

• Jetzt/Weiter: Hier werden die aktuellen und die kommenden Sendungen angezeigt.

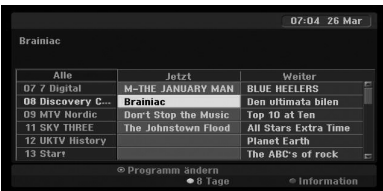

• 8 Tage: Hier werden alle Sendungen der nächsten acht Tage angezeigt.

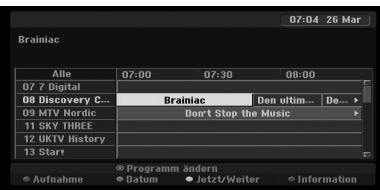

#### **Blättern durch die Programme in der Vorschau**

Mit den Tasten  $\blacktriangleleft$ / $\blacktriangleright$ / $\blacktriangleright$ / $\blacktriangle$  auf der Fernbedienung können Sie die Seiten der Programmvorschau umblättern.

Um die Sendungen seitenweise vor- und zurückzublättern, betätigen Sie die Tasten und  $\blacktriangleright$  auf der Fernbedienung. Bei jedem Drücken blättern Sie um eine Seite weiter bzw. zurück.

#### **Umschalten des aktuellen Senders**

Wählen Sie mit den Tasten </a> / → / ▼/▲ einen aktuellen Kanal aus und drücken Sie ENTER  $(\odot)$ . Das Programm wird angezeigt.

#### **Anzeigen der vollständigen Informationen**

Es können detaillierte Informationen zum markierten Programm angezeigt werden. Drücken Sie zum Aufrufen dieser Informationen die blaue Farbtaste. Drücken Sie zum Ausblenden der Informationen nochmals auf die blaue Farbtaste.

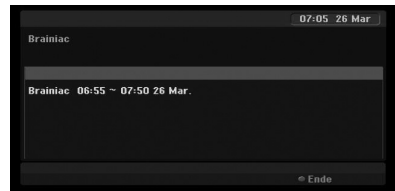

#### **Datum ändern**

In der achttägigen Programmvorschau können Sie das Datum der Vorschau ändern. Betätigen Sie dazu die grüne Taste und wählen Sie mit Hilfe der Tasten a/d das gewünschte Datum aus und drücken Sie  $ENTER(\odot)$ .

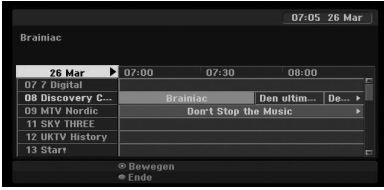

#### **Timer-Aufnahme über die Programmvorschau**

Mit Hilfe der achttägigen Programmvorschau haben Sie die Möglichkeit, Timer-Aufnahmen zu programmieren.

- 1. Rufen Sie die achttägige Programmvorschau auf.
- 2. Wählen Sie eine Sendung aus und drücken Sie die rote Taste. Daraufhin wird das rote Timer-Symbol angezeigt und die Sendung wird vom Rekorder zur Aufnahme gespeichert. Die programmierten Sendungen können jederzeit im Menü Timer-Aufnahmeliste überprüft werden (siehe Seite 50).
- 3. Um eine Timer-Aufnahme zu löschen, wählen Sie die jeweilige Sendung aus und drücken Sie die rote Farbtaste.

Das rote Timer-Symbol wird ausgeblendet.

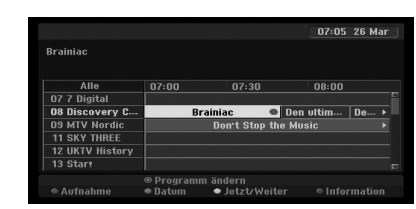

# **Programmauswahl**

Ein Programm kann wie folgt ausgewählt werden.

#### **Nummerntasten**

Wählen Sie das gewünschte Programm direkt über die Nummerntasten 0-9 aus.

## **Über die FAV-Taste**

Drücken Sie diese Taste, um durch die Lieblingsprogramme zu schalten.

## **Über die Tasten PR +/–**

Betätigen Sie die Tasten PR +/– auf der Fernbedienung bzw. die Tasten PROG ▼/▲ auf dem Bedienungsfeld, um durch alle Programme im Speicher zu schalten.

#### **Programmliste**

Zur einfachen und schnellen Programmsuche stehen drei Arten von Programmlisten zur Verfügung.

**ANALOG TV:** Eine Liste aller analogen Fernsehsender.

**DIGITAL TV:** Eine Liste aller digitalen Fernsehsender. **RADIO:** Eine Liste aller Radiosender.

#### **Programmliste anzeigen und Senderliste ändern**

Drücken Sie die Taste ENTER (<sup>6</sup>), um eine Liste der Sender anzuzeigen und zu einem anderen Sender in der Programmliste umzuschalten.

- 1. Drücken Sie während der Anzeige eines Programms auf ENTER (<sup>o</sup>), um die Programmliste anzuzeigen.
- 2. Markieren Sie mit den Tasten  $\nabla / \blacktriangle$  einen gewünschten Sender und drücken Sie ENTER ( $\odot$ ), um zum Programm umzuschalten.

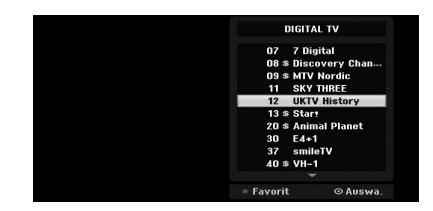

#### **Programmliste wechseln**

Sie können zwischen den Programmlisten DIGITAL TV, ANALOG TV oder RADIO wechseln.

- 1. Drücken Sie die Taste A, um die Markierung am oberen Rand der Programmliste zu setzen.
- 2. Wählen Sie mit den Tasten  $\blacktriangleleft$  / $\blacktriangleright$  entweder [DIGITAL TV], [ANALOG TV] oder [RADIO]. Daraufhin wird die ausgewählte Programmliste angezeigt.

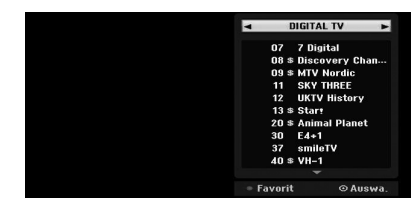

#### **Liste der Lieblingsprogramme anzeigen**

Sie können auch eine Liste Ihrer

Lieblingsprogramme anzeigen: Diese Liste Ihrer Lieblingsprogramme kann in sieben Gruppen unterteilt werden, in denen Sie die Programme nach Ihren Wünschen eintragen können.
## **A** Hinweis

Um ein Lieblingsprogramm einzutragen, rufen Sie im Setup-Menü die Option [Kanaleinstellung] auf. (Siehe Seite 23-24.)

- 1. Drücken Sie während der Anzeige eines Programms auf ENTER (<sup>o</sup>), um die Programmliste anzuzeigen.
- 2. Drücken Sie die rote Taste. Daraufhin wird die Option Favoriten eingeblendet.
- 3. Wählen Sie mit den Tasten  $\blacktriangledown/\blacktriangle$  den gewünschten Eintrag und drücken Sie ENTER  $\mathbf{O}$ ).

## **Videotextbetrieb**

Beim Videotext handelt es sich um eine Anzeigefunktion, die ausschließlich über Fernsehgeräte mit Videotext-System empfangen werden kann.

Videotext ist ein kostenloser Service einiger Sendeanstalten mit aktuellen Informationen zu Nachrichten, Wetter, Fernsehsendungen, Aktienwerten und vielen weiteren Themen.

Ein Videotext-Decoder unterstützt SIMPLE-Systeme. Dieses System (Standard-Videotext) besteht aus einer Vielzahl von Seiten, die durch direkte Eingabe der jeweiligen Seitennummer ausgewählt werden.

#### **Videotextdienst**

Mit diesem Rekorder können Sie in vielen Bereichen erweiterten Videotext anzeigen, wie z. B. Text und Grafik. Diese Videotextart kann über besondere Videotextdienste und bestimmte Dienste aufgerufen werden, die einen Videotext ausstrahlen.

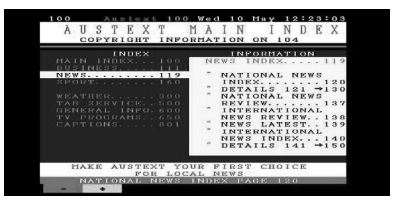

- 1. Drücken Sie zur Auswahl eines Programms mit Videotext die Nummerntasten bzw. PR (+/-).
- 2. Drücken Sie zur Anzeige des Videotextes auf die Taste TEXT.
- 3. Folgen Sie den Anzeigen im Videotext und wechseln Sie die Tafeln über die ROTE oder GRÜNE Taste bzw. mit Hilfe der Tasten SKIP  $(H=1)$

4. Drücken Sie zum Ausblenden des Videotextes und zur Anzeige des Fernsehbildes auf TEXT oder RETURN  $\overline{S}$ .

#### **Videotext ein/aus**

- 1. Drücken Sie zur Videotextanzeige auf TEXT. Die Startseite bzw. die zuletzt aufgerufene Videotexttafel wird angezeigt. In der Kopfzeile werden zwei Seitennummern, der Sendername sowie Datum und Uhrzeit angezeigt. Die erste Seitennummer zeigt die Auswahl an, die andere Nummer zeigt die aktuell angezeigte Seite an.
- 2. Drücken Sie zum Ausblenden des Videotextes auf TEXT oder RETURN  $(\delta \rightarrow)$ .

#### $\left\langle \right| \backslash$  Vorsicht

- Falls sich der Fernseher im Zoom-Modus befindet, ist das Videotextbild u. U. nur teilweise sichtbar.
- Stellen Sie zur vollen Anzeige des Bildes den Zoom-Modus des Fernsehers auf Normal.

#### **Seitenauswahl**

- 1. Geben Sie die gewünschte Seitennummer über die Nummerntasten als dreistellige Zahl ein. Falls Sie eine falsche Zahl eingeben, müssen Sie zunächst die Eingabe der dreistelligen Nummer beenden und die richtige Nummer erneut eingeben.
- 2. Blättern Sie die Seiten mit der ROTEN/GRÜNEN Taste vor bzw. zurück.

## **Wiedergabe einer DVD**

## **Konfiguration der Wiedergabe**

Drücken Sie vor der Bedienung der Fernbedienung die Taste DVD, um das zu bedienende Gerät auszuwählen.

Schalten Sie das Fernsehgerät ein und wählen Sie die am Rekorder angeschlossene Video-Eingangsquelle.

Audiosystem: Schalten Sie das Audiosystem ein und wählen Sie die am Rekorder angeschlossene Eingangsquelle.

- 1. Drücken Sie auf OPEN/CLOSE ( $\triangle$ ), um das Disc-Fach zu öffnen.
- 2. Legen Sie die gewünschte Disc mit der Wiedergabeseite nach unten in das Disc-Fach ein.
- 3. Drücken Sie auf OPEN/CLOSE (▲), um das Disc-Fach zu schließen.

Die Meldung REAd erscheint im Anzeigefenster und die Wiedergabe startet automatisch. Drücken Sie ansonsten auf **>** (PLAY). In manchen Fällen wird hier das Disc-Menü angezeigt.

#### $\bigoplus$  Hinweis  $\bigoplus$

#### **Bei Einblendung eines Menübildschirms**

- Der Menübildschirm wird u. U. erst nach dem Laden einer DVD mit Menü angezeigt.
- Wählen Sie mit den Tasten  $\blacktriangleleft$ / $\blacktriangleright$ / $\blacktriangleright$ / $\blacktriangleleft$ den gewünschten Titel/das Kapitel und drücken Sie zur Wiedergabe auf ENTER  $(\odot)$ .
- Drücken Sie auf TITLE bzw. MENU/LIST, um zum Menübildschirm zurückzukehren.
- Wenn die Disc bei aktivierter Kindersicherung nicht der Freigabe (nicht freigegeben) entspricht, muss das vierstellige Kennwort eingegeben und/oder die Disc freigegeben werden (siehe "DVD-Einstufung" auf Seite 29).
- DVDs besitzen u. U. einen Ländercode. Auf dem Receiver können keine Discs abgespielt werden, deren Ländercode von dem des Rekorders abweicht. Der Ländercode dieses Rekorders lautet 2.

## **Allgemeine Funktionen**

#### **(B)** Hinweis

Falls nicht anders angegeben erfolgt die Bedienung immer über die Fernbedienung. Zudem stehen einige Funktionen im Setup-Menü zur Verfügung.

#### **Wahl eines anderen TITELS**

Bei mehreren Titeln auf einer Disc können Sie andere Titel wie folgt auswählen:

Drücken Sie zweimal DISPLAY und wählen Sie mit s/w das Titelsymbol aus. Wählen Sie dann über die entsprechenden Nummerntasten (0-9) oder über die Tasten  $\blacktriangleleft$  /  $\blacktriangleright$  eine Titelnummer aus.

### **Wahl eines anderen KAPITELS/ TRACKS**

Wenn ein Titel auf der Disc mehr als ein Kapitel/ einen Titel enthält, können Sie wie folgt einen anderen Kapitel/Track auswählen:

 Drücken Sie während der Wiedergabe kurz auf SKIP (KA/DH), um zum nächsten Kapitel/Titel bzw. zum Anfang des aktuellen Kapitels/Titels zu springen.

Drücken Sie zweimal kurz die Taste SKIP (K44), um zum vorherigen Kapitel/Titel zu springen.

 Um einen Kapitel/Titel während der Wiedergabe direkt anzuwählen, drücken Sie zweimal die Taste DISPLAY. Wählen Sie dann mit den Tasten

 $\nabla/\Delta$  das Kapitelsymbol (oder das Titelsymbol) aus. Geben Sie dann die Kapitel-/Titelnummer über die Nummerntasten (0-9) ein oder drücken Sie auf  $4/$ 

### **Suchlauf**

1. Drücken Sie während der Wiedergabe auf SCAN  $\blacktriangleleft$  oder  $\blacktriangleright$ ).

Der Rekorder wechselt in den Suchmodus.

- 2. Drücken Sie zur Auswahl der gewünschten Geschwindigkeit auf SCAN (<<<<rr/> oder >>>>):  $\triangleleft$  (Rücklauf),  $\triangleleft\triangleleft$ ,  $\triangleleft\triangleleft\triangleleft\triangleleft\triangleleft\triangleleft\triangleleft\right\right\}$ 44444444444 (zurück) oder **>>** dv, vv, dvv, vvv(vor). Bei einer DivX-Disc ändert sich die Geschwindigkeit: 44, 444, 444, 4444 (zurück) oder **DD, DDD, DDDD,** dvv (vor).
- 3. Drücken Sie zum Verlassen des Suchmodus auf  $\blacktriangleright$ (PLAY).

**4** Bedienung Bedienung

### **Standbild und Wiedergabe Bild für Bild**

- 1. Drücken Sie während der Wiedergabe auf PAUSE/STEP (II). Der Rekorder wechselt in den PAUSE-Modus.
- 2. Drücken Sie bei pausierter Wiedergabe mehrmals die Tasten < /> ◆/d/medie Einzelbilder vor oder zurück wiederzugeben.
- 3. Drücken Sie zum Fortsetzen der Wiedergabe auf  $\blacktriangleright$  (PLAY).

#### Hinweis -

- y Der Rücklauf Bild für Bild ist bei Video-CDs nicht möglich.
- y Drücken Sie mehrmals die Taste PAUSE/ STEP (III) auf der Fernbedienung, um die Einzelbilder vorzuschalten.

## **Zeitlupe**

1. Drücken Sie während der Wiedergabe auf PAUSE/STEP (III)

Der Rekorder wechselt in den PAUSE-Modus.

2. Drücken Sie während der PAUSE auf SCAN (<  $\bigcirc$ der  $\blacktriangleright$ ).

Der Rekorder wechselt in die SLOW.

- 3. Drücken Sie zur Auswahl der gewünschten Geschwindigkeit auf SCAN (<<<<rr/> oder >>>>>):  $\triangleleft$  1/16,  $\triangleleft$  1/8,  $\triangleleft$  1/4 oder  $\triangleleft$  1/2 (zurück) oder !d | ▶ 1/16, | ▶ 1/8, | ▶ 1/4 oder  $\blacktriangleright$  1/2 (vor).
- 4. Drücken Sie zum Verlassen der Zeitlupe auf (PLAY).

## **Zeit-Suchlauf**

Mithilfe des Zeit-Suchlaufs kann die Wiedergabe an jeder beliebigen Spielzeit auf der Disc gestartet werden.

- 1. Drücken Sie während der Wiedergabe zweimal auf DISPLAY. Das Bildschirmmenü wird auf dem Bildschirm eingeblendet. Im Zeit-Suchlauf-Feld wird die
- verstrichene Spielzeit der eingelegten Disc. 2. Wählen Sie innerhalb von 7 Sekunden mit den Tasten  $\Psi/\blacktriangle$  das Zeit-Suchlauf-Symbol im
- Bildschirmmenü aus. "-:--:--" erscheint im Zeit-Suchlauf-Feld.
- 3. Geben Sie über das Nummernfeld innerhalb von sieben Sekunden die gewünschte Startzeit ein. Geben Sie v.l.n.r. Stunden, Minuten und Sekunden an.

Ungültige Uhrzeiten sind nicht zulässig. Falls Sie eine falsche Eingabe vorgenommen haben, versetzen Sie das Eingabezeichen (\_) mit den Tasten  $\blacktriangleleft$  / $\blacktriangleright$  an die gewünschte Stelle löschen und korrigieren Sie die Eingabe.

4. Drücken Sie zur Bestätigung der Startzeit innerhalb von sieben Sekunden auf ENTER  $(\odot)$ . Die Wiedergabe beginnt vom gewählten Zeitpunkt.

## **Anzeige der Inhalte auf DVD-Video-Discs:**

DVDs enthalten teilweise Menüs, über die bestimmte Funktionen aufgerufen werden können. Drücken Sie für das Disc-Menü auf MENU/LIST. Drücken Sie dann die entsprechende Nummer zur Optionswahl. Oder markieren Sie mit den Tasten </a> ◆/◆/▼/▲ den gewünschten Eintrag und drücken Sie ENTER  $(\odot)$ .

## **Titelmenü**

- 1. Drücken Sie auf TITLE. Falls die eingelegte Disc ein Menü besitzt, wird das Titelmenü auf dem Bildschirm angezeigt. Ansonsten erscheint u. U. das Disc-Menü.
- 2. Im Menü werden Blickwinkel, Sprachen, Untertitel-Optionen sowie die Kapitel des Titels angezeigt.

## **Disc-Menü**

- 1. Drücken Sie auf MENU/LIST. Das Disc-Menü wird eingeblendet.
- 2. Drücken Sie zum Ausblenden des Menüs erneut auf MENU/LIST.

## **Blickwinkel**

Falls die Disc Szenen enthält, die in verschiedenen Kamerawinkeln vorliegen, können Sie den gewünschten Kamerawinkel während der Wiedergabe auswählen.

- 1. Drücken Sie während der Wiedergabe zweimal auf DISPLAY.
- 2. Wählen Sie mit den Tasten  $\blacktriangledown/\blacktriangle$  das BLICKWINKEL-Symbol.
- 3. Wählen Sie mit den Tasten  $\blacktriangleleft$  / $\blacktriangleright$  den gewünschten Winkel aus.

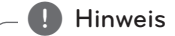

Bei zusätzlichen Blickwinkeln auf der Disc wird das Blickwinkel-Symbol auf dem Bildschirm angezeigt.

#### **Tonspur wechseln**

Drücken Sie die Taste AUDIO und dann während der Wiedergabe mehrmals die Tasten </a> eine andere Sprache oder eine andere Tonspur zu hören, falls vorhanden.

**D** Hinweis

Manche Discs enthalten Dolby Digital- und DTS-Tonspuren. Wenn DTS ausgewählt ist, gibt es keinen analogen Audio-Ausgang. Um die DTS-Tonspur anzuhören, schließen Sie den Rekorder über einen der digitalen Ausgänge an einen DTS-Receiver an. Hinweise zu den Anschlüssen finden Sie auf Seite 17.

### **Ändern des Tonkanals**

Bei im VR-Modus aufgenommenen DVD-RW-Discs mit sowohl einem Haupt- als auch einem zweisprachigen Tonkanal können Sie durch Drücken von AUDIO zwischen Haupt (L), Zweisprachig (R) oder einer Mischung beider (Haupt + Zweisprachig) wählen.

#### **3D-Surround**

Dieses Gerät kann einen 3D-Surround-Effekt erzeugen, bei dem eine Mehrkanal-Audio-Wiedergabe mit zwei konventionellen Stereo-Lautsprechern simuliert wird, ohne dass fünf oder mehr Lautsprecher benötigt werden, die für Mehrkanal-Audio eines Heimkinosystems erforderlich sind.

- 1. Drücken Sie während der Wiedergabe zweimal auf DISPLAY. Das Bildschirmmenü wird auf dem Bildschirm eingeblendet.
- 2. Wählen Sie im Bildschirmmenü mit den Tasten  $\nabla/\blacktriangle$  das Ton-Symbol aus.
- 3. Wählen Sie mit den Tasten  $\blacktriangleleft$  / $\blacktriangleright$  den Eintrag "3D SUR". Wählen Sie zum Beenden des 3D-Surround-

Effektes den Eintrag "NORMAL".

### **Untertitel**

Drücken Sie während der Wiedergabe mehrmals die Taste SUBTITLE und wählen Sie mit den Tasten

a/d die gewünschte Untertitelsprache aus.

#### **Speichern der letzten Bedingung**

Dieser Rekorder merkt sich die zuletzt gespielte Szene der letzten Disc. Die letzte Szene wird im Speicher aufbewahrt, auch wenn die Disc aus dem Rekorder herausgenommen oder der Rekorder ausgeschaltet wird. Beim erneuten Einlegen dieser Disc wird die gespeicherte Szene automatisch wiedergegeben.

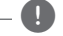

- $\bigoplus$  Hinweis  $\overline{\phantom{a}}$
- Die gespeicherten Einstellungen können jederzeit abgerufen werden.
- Der Rekorder speichert keine Einstellungen von Discs, wenn Sie ihn vor der Wiedergabe wieder ausschalten.

## **Wiedergabe einer Videokassette**

## **Vorbereitung**

- Drücken Sie vor der Bedienung der Fernbedienung die Taste VCR, um das zu bedienende Gerät auszuwählen.
- Schalten Sie das Fernsehgerät ein und wählen Sie die am Rekorder angeschlossene Video-Eingangsquelle.
- Audiosystem: Schalten Sie das Audiosystem ein und wählen Sie die am Rekorder angeschlossene Eingangsquelle.

## **Normale Wiedergabe**

- 1. Legen Sie eine bespielte Videokassette ein. Das Symbol leuchtet auf und der Rekorder schaltet sich automatisch ein.
- Stellen Sie sicher, dass die TIMER-Anzeige im Anzeigefenster nicht leuchtet. Drücken Sie ansonsten einmal die Taste POWER.
- Falls ein Band ohne Löschschutz eingelegt wird, startet der Rekorder die Wiedergabe automatisch.
- 2. Drücken Sie einmal auf  $\blacktriangleright$  (PLAY). Das WIEDERGABE-Symbol wird auf dem Fernsehbildschirm eingeblendet.

Die Wiedergabegeschwindigkeit für die Bandwiedergabe muss nicht eingestellt werden. Diese wird automatisch ausgewählt.

3. Drücken Sie zum Anhalten der Wiedergabe auf ( $\blacksquare$ ). Das STOP-Symbol wird auf dem Fernsehbildschirm eingeblendet.

Wird das Bandende vor Drücken auf STOP  $(\blacksquare)$ erreicht, wird das Band automatisch angehalten, zurückgespult, ausgeworfen und der Rekorder wird ausgeschaltet.

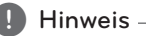

- Um die DVD während der Wiedergabe des Videorekorders anzuzeigen, wechseln Sie mit der Taste DVD (oder DVD/VCR) in den DVD-Modus und starten Sie die DVD-Wiedergabe.
- Die gleichzeitige DVD- und Videorekorder-Wiedergabe ist nicht möglich.

## **Einstellen der Spurlage**

#### **Autom. Spurlage**

Über die Funktion Autom. Spurlage werden Schnee oder Streifen automatisch vom Bild beseitigt. Diese Funktion kann unter folgenden Voraussetzungen eingesetzt werden:

- Ein Band wird zum ersten Mal wiedergegeben.
- Die Bandgeschwindigkeit (SP, LP) ändert sich.
- Streifen bzw. Schnee treten auf Grund von Beschädigungen am Band auf.

#### **Manuelle Spurlage**

Drücken Sie bei verzerrtem Bild während der Wiedergabe entweder auf PR/TRK ( $\blacktriangledown I\blacktriangle$ ) auf der Fernbedienung oder auf PROG.  $(\nabla / \triangle)$  auf dem Bedienungsfeld, bis die Störungen vermindert werden.

- Bei vertikalem Flimmern muss die Einstellung behutsam erfolgen.
- Die Spurlage wird beim Auswerfen des Bandes bzw. wenn das Netzkabel länger als 3 Sekunden lang getrennt wird automatisch zurückgesetzt.

## **Wiedergabe mit Spezialeffekten**

#### **Anmerkungen zur Wiedergabe mit Spezialeffekten**

- Auf dem Fernsehbildschirm erscheinen waagerechte Streifen (Verzerrungen). Dies ist normal.
- Bei der Wiedergabe mit Spezialeffekten wird der Ton während des Suchlaufs automatisch abgeschaltet.
- Beim Bildsuchlauf mit hoher Geschwindigkeit dauert die Normalisierung der Bandgeschwindigkeit für die Wiedergabe etwas länger. Dabei können leichte Störungen beobachtet werden.

#### **Suchlauf**

Hier können Sie bei angezeigtem Bild einen Suchlauf vor und zurück nach der gewünschten Szene durchführen.

1. Drücken Sie während der Wiedergabe auf SCAN  $\blacktriangleleft$  oder  $\blacktriangleright$ ).

Der Rekorder wechselt in den SUCHEN-Modus.

- Wenn der SUCHLAUF mit dem Rekorder länger als drei Minuten andauert, wechselt der Rekorder automatisch in den WIEDERGABE-Modus, um Schäden am Band und an den Bildköpfen zu vermeiden.
- 2. Drücken Sie zum Fortsetzen der Wiedergabe auf  $\blacktriangleright$ (PLAY).

#### **Standbild und Wiedergabe Bild für Bild**

- 1. Drücken Sie während der Wiedergabe auf II (PAUSE/STEP). Auf dem Fernsehbildschirm wird ein Standbild angezeigt.
- y Ein senkrecht flimmerndes Standbild kann mit PR/TRK ( $\nabla / \triangle$ ) auf der Fernbedienung stabilisiert werden.
- Wird ein STANDBILD länger als 5 Minuten angezeigt, wird der Rekorder automatisch angehalten, um Band und Videoköpfe zu schonen.
- 2. Drücken Sie mehrmals auf II (PAUSE/STEP), um das Videobild während der Standbildanzeige bildweise vorzuschalten.
- 3. Drücken Sie zum Fortsetzen der Wiedergabe auf  $\blacktriangleright$ (PLAY).

#### **Zeitlupe**

1. Drücken Sie während der Standbildanzeige auf  $SCAN$  ( $\blacktriangleright$ ). Das Band wird mit 1/19 der

Normalgeschwindigkeit wiedergegeben.

- Drücken Sie zum Verbessern der Bildqualität während der Zeitlupe die Tasten PR/TRK ( $\nabla / \triangle$ ) auf der Fernbedienung.
- Sollte die Wiedergabe in Zeitlupe länger als drei Minuten andauern, wechselt der Rekorder automatisch zur normalen Wiedergabe.
- 2. Drücken Sie zum Fortsetzen der Wiedergabe auf  $\blacktriangleright$ (PLAY).

#### **Zählwerkspeicher**

Der Zählwerkspeicher ist nützlich, um einen Bandabschnitt sofort nach der Aufnahme wiederzugeben oder um mehrmals zur selben Stelle zurückzuspulen.

- 1. Starten Sie die Aufnahme bzw. die Wiedergabe eines Bandes.
- 2. Drücken Sie zur Anzeige des Echtzeit-Zählwerks auf dem Fernsehbildschirm mehrmals die Taste DISPLAY.
- 3. Setzen Sie das Zählwerk an der gewünschten Bandposition durch Drücken auf CLEAR auf 0:00:00 zurück. Setzen Sie die Wiedergabe bzw. Aufnahme fort.
- 4. Drücken Sie zum Beenden der Aufnahme bzw. Wiedergabe auf STOP  $(\blacksquare)$ .
- 5. Drücken Sie auf & (RETURN). Das Band wird bei Erreichen der Zählwerkposition "0:00:00" automatisch angehalten.

## **Wiedergabe von DivX-Spielfilm-Discs**

Mit diesem Gerät können DivX-Discs abgespielt werden. Lesen Sie vor der Wiedergabe von DivX-Dateien den Abschnitt "Über DivX-Filmdateien" rechts.

- 1. Legen Sie eine Disc ein und schließen Sie das Fach. Das Spielfilmmenü wird auf dem Fernsehbildschirm eingeblendet.
- 2. Wählen Sie mit den Tasten  $\blacktriangledown/\blacktriangle$  den gewünschten Ordner und drücken Sie ENTER (<sup> $\odot$ </sup>). Im Ordner erscheint eine Dateiliste. Um von der Dateiliste zur Ordnerliste zu gelangen, markieren Sie sie mit den Tasten ▼/▲ auf der Fernbedienung das Symbol  $\Box$  und drücken Sie ENTER  $(③)$ .

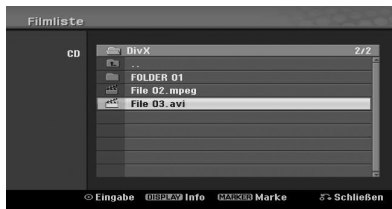

3. Um eine bestimmte Datei an anzuzeigen, markieren Sie mit den Tasten ▼/▲ die gewünschte Datei und drücken Sie auf z (PLAY).

Es sind verschiedene Wiedergabefunktionen möglich. Siehe Seiten 38-40.

4. Drücken Sie zum Anhalten der Wiedergabe auf  $\blacksquare$  (STOP).

Das Filmmenü wird eingeblendet.

#### , Hinweis

Bei CDs mit MP3-/WMA-, JPEG- und FILM-Dateien können Sie zwischen den Menüs Musik, Foto und Film wählen. Drücken Sie auf TITLE.

## **Hinweise zur Anzeige von DivX-Untertiteln**

Falls die Untertitel während der Wiedergabe nicht korrekt angezeigt werden, drücken Sie bei angezeigtem Untertitel die Taste II (PAUSE/ STEP), halten Sie die Taste SUBTITLE drei Sekunden gedrückt und wählen Sie während der Wiedergabe mit den Tasten  $\blacktriangleleft$ / $\blacktriangleright$  einen anderen Sprachcode, bis die Untertitel korrekt angezeigt werden.

**4** Bedienung Bedienung

### **Optionen im Filmmenü**

1. Wählen Sie im Filmmenü mit den Tasten  $\blacktriangledown/\blacktriangle$ einen Ordner/eine Datei und drücken Sie ENTER  $\odot$ ).

Daraufhin werden die Optionen im Filmmenü eingeblendet.

2. Wählen Sie mit den Tasten  $\blacktriangledown/\blacktriangle$  den gewünschten Eintrag und drücken Sie ENTER  $\mathcal{O}(n)$ .

#### **[Wiedergabe]**

Startet die Wiedergabe des ausgewählten Titels.

#### **[Öffnen]**

Öffnet den Ordner und zeigt die enthaltenen Dateien an.

## **Über DivX-Filmdateien**

Die Kompatibilität dieses Rekorders mit DivX-Discs unterliegt folgenden Einschränkungen:

- Die maximale Auflösung von DivX-Dateien beträgt 720x576 (B x H) Bildpunkte.
- Der Dateiname des DivX-Untertitels muss mit dem Dateinamen der DivX-Datei übereinstimmen, um auf diesem Gerät angezeigt werden zu können.
- Auf der Disc sollten nicht mehr als 1999 Dateien und Ordner enthalten sein.
- Falls mehr als 29,97 Bilder pro Sekunde auf dem Bildschirm angezeigt werden, ist u. U. keine störungsfreie Bildanzeige möglich.
- Falls die Video- und Audio-Struktur einer Aufnahmedatei nicht interleaved ist, wird der Menübildschirm angezeigt.
- Bei mit GMC verschlüsselten Dateien unterstützt das Gerät nur 1-Punkt-Aufnahmen.

#### \* Was bedeutet GMC?

GMC ist eine Abkürzung für Global Motion Compensation, ein Codierungswerkzeug des MPEG4-Standards. Einige MPEG4-Codierer wie DivX besitzen diese Option.

Es gibt verschiedene GMC-Codierungsstufen. Diese sind 1-Punkt-, 2-Punkt- oder 3-Punkt-GMC.

#### **Abspielbare DivX-Dateien**

".avi", ".divx"

#### **Abspielbare DivX-Untertitel**

".smi", ".srt", ".sub (nur Micro DVD-Format)", ".txt (nur Micro DVD-Format)"

• Es können ausschließlich die oben aufgeführten DivX-Untertitel auf dem Bildschirm angezeigt werden.

#### **Abspielbares Codec-Format**

"DIV3", "MP43", "DIVX", "DX50"

#### **Abspielbares Audioformat**

"AC3", "PCM", "MP2", "MP3", "WMA"

- Abtastfrequenz: zwischen 8 und 48 kHz (MP3), zwischen 32 und 48 kHz (WMA)
- Bitrate: zwischen 8 und 320 kbps (MP3), zwischen 32 und 192 kbps (WMA)

#### **CD-R-Format**

ISO 9660 und JOLIET

#### **DVD ±R/RW-Format**

ISO 9660 (UDF Bridge-Format)

## **Wiedergabe von Audio-CDs oder MP3-/WMA-Discs**

Mit dem Rekorder können Audio-CDs wiedergegeben werden. Zudem können mit dem Rekorder MP3-/WMA-Aufnahmen auf CD-ROM-, CD-R-, CD-RW-, DVD±R- oder DVD±RW-Discs wiedergegeben werden.

Lesen Sie vor der Wiedergabe von MP3-/WMA-Aufnahmen die Hinweise zu MP3-/WMA-Aufnahmen auf Seite 45.

1. Legen Sie eine Disc ein und schließen Sie das Fach. Daraufhin wird das Menü AUDIO-CD oder MP3/ WMA CD eingeblendet.

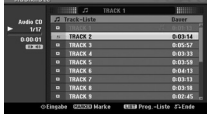

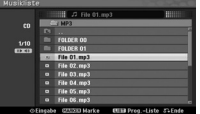

AUDIO-CD-Menü MP3/WMA CD-Menü

2. Wählen Sie mit den Tasten  $\nabla / \triangle$  einen Titel und drücken Sie auf <a>(PLAY). Die Wiedergabe wird gestartet. Während der Wiedergabe erscheint die verstrichene Spielzeit des Tracks im Anzeigefenster und Menü. Die Wiedergabe wird am Ende der Disc angehalten.

## , Hinweis

- Die Quelle von TV-Kanal oder Videoeingang kann mit der Taste RETURN angezeigt werden. Drücken Sie zur Anzeige des Musikmenüs auf MENU/LIST.
- Bei Auswahl einer MP3-Datei und Drücken von DISPLAY werden Dateiinformationen angezeigt. Drücken Sie zum Ausblenden der Informationen nochmals DISPLAY.
- Bei Auswahl eines Ordners und Drücken auf DISPLAY wird die Anzahl der Unterordner sowie der MP3-/WMA-Dateien im Ordner angezeigt.
- Um in einer Dateiliste zur Ordnerliste zu gelangen, markieren Sie sie mit den Tasten  $\blacktriangledown/\blacktriangle$  den gewünschten Eintrag und drücken Sie ENTER (<sup>O</sup>), um zum vorherigen Menübildschirm zu gelangen.
- 3. Drücken Sie zum Anhalten der Wiedergabe jederzeit die Taste ■ (STOP).

### **Optionen im Musikmenü**

- 1. Um die Menüoptionen anzuzeigen, wählen Sie einen Titel (oder einen Ordner) im Menü und drücken Sie ENTER (<sup>O</sup>).
- 2. Wählen Sie mit den Tasten  $\nabla / \triangle$  einen Eintrag aus und drücken Sie zur Bestätigung auf ENTER  $(\hat{\mathbf{\Theta}})$ .

## **Optionen im Musik-Audio-CD-Menü**

#### **[Wiedergabe]**

Wiedergabe des ausgewählten Titels starten.

#### **[Zufällig]**

Titel in zufälliger Reihenfolge wiedergeben.

#### **[Progr. hinzu]**

Fügt Track(s) zur Programmliste hinzu.

#### **Optionen im Musik-CD-Menü**

#### **• Bei der Auswahl eines Tracks.**

#### **[Wiedergabe]**

Wiedergabe des ausgewählten Titels starten.

#### **[Zufällig]**

Titel in zufälliger Reihenfolge wiedergeben.

#### **[Progr. hinzu]**

Fügt Track(s) zur Programmliste hinzu.

#### **• Bei der Auswahl eines Ordners.**

#### **[Öffnen]**

Unterordner und MP3-/WMA-Dateien im aktuellen Ordner anzeigen.

#### **Pause**

- 1. Drücken Sie während der Wiedergabe auf II (PAUSE/STEP).
- 2. Drücken Sie zum Fortsetzen der normalen Wiedergabe erneut auf  $\blacktriangleright$  (PLAY) oder auf II (PAUSE/STEP).

### **Wechseln zu einem anderen Track**

- Drücken Sie während der Wiedergabe kurz auf SKIP (I aktuellen Tracks zurückzukehren.
- Drücken Sie zweimal kurz die Taste SKIP ( $\blacktriangleright\blacktriangleright$ I), um zum vorherigen Titel zu springen.
- y Um bei Audio-CDs direkt zu einem Track zu wechseln, geben Sie die Track-Nummer in der Track-Liste während der Wiedergabe über das Nummernfeld (0-9) ein.

## **Suchlauf (Audio CD)**

1. Drücken Sie während der Wiedergabe auf SCAN  $(\blacktriangleleft \blacktriangleleft$  oder  $\blacktriangleright \blacktriangleright)$ .

Der Rekorder wechselt in den Suchmodus.

- 2. Drücken Sie zur Auswahl der gewünschten Geschwindigkeit auf SCAN (c oder v): 44. 444. 4444 (zurück) oder **>>**  $\blacktriangleright \blacktriangleright \blacktriangleright$   $\blacktriangleright \blacktriangleright \blacktriangleright$  (nach vorn). Geschwindigkeit und Richtung des Suchlaufs werden auf dem Menübildschirm angezeigt.
- 3. Drücken Sie zum Verlassen des Suchmodus auf  $\blacktriangleright$ (PLAY).

## **Hinweise zu MP3-/WMA-Aufnahmen**

#### **Über MP3**

- Eine MP3-Datei sind mithilfe des MPEG1 Audio Layer-3-Dateikodierungs-Schema komprimierte Audio-Daten. Dateien mit der Endung ".mp3" heißen "MP3-Dateien".
- Der Rekorder kann keine MP3-Dateien mit einer anderen Endung als ".mp3" lesen.

#### **Über WMA (Windows Media Audio)**

- Bei einer WMA-Datei handelt es sich um eine Audio-Komprimierungstechnologie von Microsoft.
- WMA (Windows Media Audio) ermöglicht eine zwei Mal höhere Komprimierungsrate als das MP3-Format.

#### **Die Kompatibilität dieses Rekorders mit MP3-/WMA-Discs unterliegt folgenden Einschränkungen:**

- 1. Die CD-R sollte das Format "ISO 9660" oder "JOLIET" besitzen.
- 2. Falls MP3-Dateien mit einer Software ohne DATEISYSTEM erzeugt werden, z. B. "Direct-CD", können keine MP3-Dateien abgespielt werden. Es wird das Programm "Easy-CD Creator" empfohlen, mit dem ein ISO9660-Dateisystem erzeugt wird.
- 3. Auf der Disc sollten nicht mehr als 1999 Dateien und Ordner enthalten sein.

Für eine optimale Wiedergabequalität mit diesem Rekorder sollten Discs und Aufnahmen bestimmte technische Standards aufweisen. Bereits bespielte DVDs erfüllen diese Voraussetzungen automatisch. Beschriebene Discs können in einer Vielzahl verschiedener Formate vorliegen (einschließlich CD-R-Discs mit MP3- oder WMA-Dateien). Diese Formate müssen zur Wiedergabe-Kompatibilität bestimmte Voraussetzungen erfüllen (siehe oben).

Der Kunde sollte beachten, dass für das Herunterladen von MP3-/WMA-Dateien sowie Musikdateien aus dem Internet eine Genehmigung erforderlich ist. Unser Unternehmen erteilt solche Genehmigungen nicht. Diese sollten immer vom Urheber selbst eingeholt werden.

## **Anzeige von JPEG-Dateien**

Mit diesem Rekorder können Discs mit JPEG-Dateien wiedergegeben werden. Lesen Sie vor der Anzeige von JPEG-Aufnahmen die "Hinweise zu JPEG-Aufnahmen" auf Seite 46.

1. Legen Sie eine Disc ein und schließen Sie das Fach.

Das Fotomenü wird auf dem Bildschirm angezeigt.

2. Wählen Sie mit den Tasten  $\blacktriangleleft/\blacktriangleright/\blacktriangledown/\blacktriangle$  einen Ordner aus und drücken Sie ENTER (<sup>a</sup>). Das Öffnen-Symbol wird links neben dem Menü markiert.

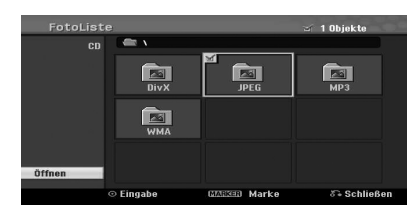

3. Drücken Sie ENTER (<sup>O</sup>). Im Ordner erscheint eine Dateiliste.

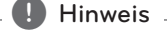

Wenn das Symbol im Fotomenü erscheint, können diese JPEG-Dateien nicht angezeigt werden.

4. Wählen Sie mit den Tasten </a>/detail>/w/A eine Datei aus und drücken Sie ENTER ( $\odot$ ). In der linken Menühälfte werden die Optionen angezeigt.

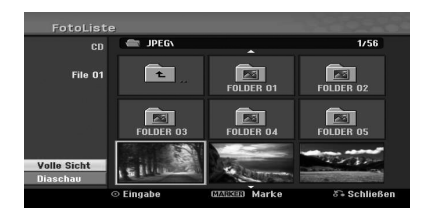

**4** Bedienung Bedienung

- **Hinweis**
- y Um von der Dateiliste zur Ordnerliste zu gelangen, markieren Sie sie mit den Tasten  $\blacktriangledown/\blacktriangle$  auf der Fernbedienung das Symbol und drücken Sie ENTER (<sup>O</sup>).
- Die Quelle von TV-Kanal oder Videoeingang kann mit der Taste & (RETURN) angezeigt werden. Drücken Sie zur Anzeige des Fotomenüs auf MENU/LIST.
- 5. Wählen Sie mit den Tasten ▼/▲ die Option [Volle Sicht] und drücken Sie ENTER  $(\odot)$ .

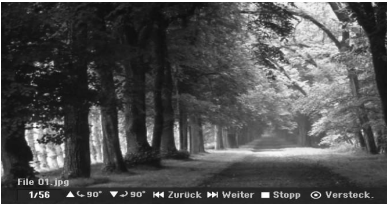

6. Drücken Sie zum Anhalten der Wiedergabe jederzeit die Taste ■ (STOP). Das Fotomenü erscheint wieder auf dem Bildschirm.

### **Bilder überspringen**

Drücken Sie in der Bildanzeige einmal auf SKIP ( $\blacktriangleleft$  oder  $\blacktriangleright$ ), um die nächste bzw. vorherige Datei anzuzeigen.

## **Bilder drehen**

Drücken Sie ▼/▲, um ein angezeigtes Bild im oder entgegen dem Uhrzeigersinn zu drehen.

### **Diashows anzeigen**

- 1. Wählen Sie im Fotomenü die Option [Diaschau].
- 2. Drücken Sie ENTER (<sup>O</sup>). Das Diashow-Menü wird eingeblendet.

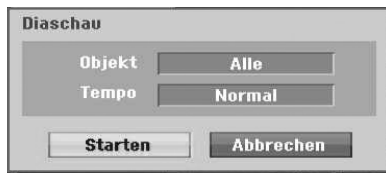

3. Stellen Sie mit den Tasten </a> / ►/▼/▲ die Optionen ein.

#### **[Objekt]**

Ausgewählte Datei oder Alle Dateien.

#### **[Tempo]**

Geschwindigkeit der Diashow (Langsam, Normal oder Schnell).

- 4. Wählen Sie den Eintrag [Starten] und drücken Sie ENTER (<sup>o</sup>), um die Diashow zu starten.
- 5. Drücken Sie zum Anhalten auf (STOP). Daraufhin wird das Fotomenü aufgerufen.

#### , Hinweis

Wählen Sie mit der Taste MARKER mehrere Dateien aus.

## **Hinweise zu JPEG-Aufnahmen**

- Je nach Größe und Anzahl der JPEG-Dateien kann das Lesen der Disc einige Minuten dauern. Wenn nach einigen Minuten keine Anzeige erfolgt, sind einige Dateien zu groß. Verringern Sie die Auflösung der JPEG-Dateien auf unter 4 Megapixel und brennen Sie die Disc neu.
- Die Gesamtanzahl der Dateien und Ordner ist unbegrenzt, die Gesamtanzahl der Dateien im Ordner sollte 1999 jedoch nicht überschreiten.
- Einige Discs sind auf Grund des Aufnahmeformats oder des Zustandes der Disc u. U. nicht kompatibel.
- y Beim Brennen JPEG-Dateien mit einer Software wie "Easy CD Creator" auf eine CD-R müssen alle ausgewählten Dateien die Endung ".jpg" oder ".jpeg" besitzen, bevor sie auf die CD gebrannt werden.
- Dateien mit der Endung ".jpe" müssen nach ".jpg" umbenannt werden.
- Dateien ohne die Endung ".jpg" können von diesem Rekorder nicht gelesen werden, selbst wenn die Dateien im Windows Explorer® als JPEG-Bilder angezeigt werden.
- Die progressive sowie verlustfreie Komprimierung von JPEG-Dateien wird nicht unterstützt.

## **DVD-Aufnahme**

## **DVD-Aufnahme**

#### **Hinweise zu DVD-Aufnahmen**

- Mit diesem Rekorder können keine CD-R- oder CD-RW-Discs aufgenommen werden.
- Fingerabdrücke und kleine Kratzer auf der Disc können Wiedergabe und Aufnahme beeinträchtigen. Behandeln Sie Ihre Discs vorsichtig.
- Das Unternehmen übernimmt keine Haftung für aufzuzeichnende Inhalte noch für jegliche Verluste oder Schäden (z. B. Gewinnverluste oder Betriebsunterbrechungen) auf Grund von Fehlfunktionen dieses Rekorders (keine Aufnahme/Bearbeitung wie gewünscht).
- Die angezeigte Aufnahmedauer ist nicht exakt, da der Rekorder eine variable Bitraten-Videokompression verwendet. Dies bedeutet, dass sich die exakte Aufnahmezeit nach dem Material richtet, das aufgenommen wird.
- Beim Aufnehmen einer Fernsehsendung kann die Aufnahmezeit kürzer sein, wenn der Empfang schlecht oder das Bild gestört ist.
- y Mit diesem Gerät können keine DTV-Untertitel auf beschreibbaren DVD-Discs aufgezeichnet werden.
- Wenn Sie nur Standbilder oder nur Audio aufnehmen, kann die Aufnahmezeit kürzer sein.
- Die angezeigte Aufnahmezeit und die verbleibende Zeit ergeben addiert nicht immer die genaue Länge der Disc.
- Die verfügbare Aufnahmezeit kann bei einer intensiven Bearbeitung der Disc kürzer sein.
- Wenn Sie eine DVD-RW-Disc verwenden, achten Sie darauf, dass Sie vor der Aufnahme das Aufnahmeformat (Video-Modus oder VR-Modus) ändern. Anleitungen finden Sie auf Seite 26 (Initialisierung).
- Wenn Sie eine DVD-R- oder DVD+R-Disc verwenden, können Sie solange aufnehmen, bis die Disc voll ist oder finalisiert wird. Überprüfen Sie vor einer Aufnahme die verbleibende Aufnahmezeit auf der Disc.
- Bei einer DVD-RW-Disc im Video-Modus verlängert sich die verfügbare Aufnahmezeit nur dann, wenn der letzte Titel auf der Disc gelöscht wird.
- Über die Option Titel löschen im Menü Titelliste (Original) wird der Titel nur ausgeblendet. Der Titel wird nicht von der Disc gelöscht und die verfügbare Aufnahmezeit erhöht sich nicht (mit Ausnahme des zuletzt aufgenommen Titels auf einer DVD-RW-Disc im Video-Modus).
- Ein Überschreiben ist nur bei DVD+RW-Discs möglich.
- Beim Einlegen einer DVD+R/RW ruft der Rekorder den Menüerstellungsmodus auf, um den neuen Titel und die Bearbeitungen beim Auswerfen der Disc aus dem Rekorder zu aktualisieren.
- y Die maximale Aufnahmezeit für einen Titel beträgt 12 Stunden.
- Falls das Gerät während der Aufnahme ein Kopierschutzsignal erkennt, wird die Aufnahme vorübergehend unterbrochen, bis das Signal zum Aufnahmesignal wechselt.

### **Aufnahmedauer und Bildqualität**

Es sind fünf Aufnahmequalitäten voreingestellt:

**[XP] –** Beste Qualität, ca. 1 Stunde Aufnahmedauer auf einer DVD (4,7 GB).

**[SP] –** Standardqualität, ausreichend für die meisten Anwendungen, ca. 2 Stunden Aufnahmedauer auf einer DVD (4,7 GB).

**[LP] –** Etwas geringere Bildqualität, die Aufnahmedauer auf einer DVD (4,7 GB) wird jedoch auf ca. 4 Stunden verdoppelt.

**[EP] –** Geringe Bildqualität, Aufnahmedauer auf einer DVD (4,7 GB) ca. 6 Stunden.

**[MLP] –** Längste Aufnahmedauer bei geringster Bildqualität, Aufnahmedauer auf einer DVD (4,7 GB) ca. 14 Stunden.

#### , Hinweis

Während der Wiedergabe von Aufnahmen im EP- oder MLP-Modus können Bildfragmente auftreten.

## **Einschränkungen bei der Videoaufzeichnung**

- y Kopiergeschützte Filme können mit diesem Rekorder nicht aufgenommen werden. Solche Filme sind sich z. B. auf DVD-Video-Discs sowie einigen Satellitensendern zu finden. Falls während der Aufnahme kopiergeschütztes Material erkannt wird, wird die Aufnahme automatisch unterbrochen bzw. angehalten und eine Fehlermeldung wird auf dem Bildschirm angezeigt.
- Nur 'einmal kopierbare' Filme können nur auf DVD-RW-Discs im VR-Modus aufgenommen werden.

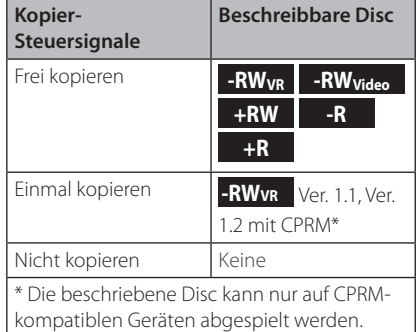

## **Aufnahmen vom Fernsehgerät**

Gehen Sie wie im Folgenden vor, um Fernsehsendungen aufzunehmen. Die Aufnahme beginnt sofort und endet bei voller Disc oder beim Anhalten der Aufnahme.

- 1. Schalten Sie den Rekorder ein, wählen Sie ein Aufnahmegerät (DVD) aus und legen Sie eine beschreibbare Disc ein. Achten Sie außerdem darauf, dass der TV-Eingang auf diesen Rekorder gesetzt ist.
- 2. Nehmen Sie die Einstellungen für den Aufnahmemodus vor. Siehe Seite 31.
- 3. Wählen Sie einen TV-Sender zur Aufnahme aus.
- 4. Wählen Sie mit der Taste AUDIO den aufzuzeichnenden Tonkanal für den analogen Kanal oder die Sprache für den Digital-Kanal aus.

In der folgenden Tabelle wird aufgeführt, welche Komponenten bei den verschiedenen analogen Ausstrahlungsarten aufgezeichnet werden. In der letzten Spalte (Monitor Audio) wird der zu hörende Ton während der Aufnahme aufgeführt.

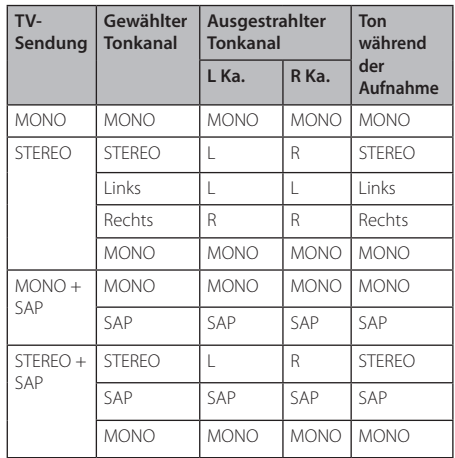

Wenn der Tonkanal auf SAP (Sekundäres Audioprogramm) eingestellt ist, jedoch kein Zweikanalton ausgestrahlt wird, wird der Hauptkanal (Mono bzw. Stereo) aufgezeichnet.

5. Drücken Sie zum Starten der Aufnahme einmal  $auf \bullet$  (REC).

Daraufhin leuchtet die REC-Anzeige.

6. Drücken Sie zum Anhalten der Aufnahme auf  $\blacksquare$ (STOP).

### **A** Hinweis

- Maximale Anzahl der DVD-Titel: - DVD-R/RW: 99
	- DVD+R/RW: 49
- Falls der Rekorder während der DVD-Aufnahme ausgeschaltet wird, kann die Aufnahme nicht gespeichert werden.

## **Timer-Sofortaufnahme**

Die Funktion "Timer-Sofortaufnahme" ermöglicht es Ihnen, ohne den Programm-Timer eine Aufnahme mit einer voreingestellten Länge zu machen.

- 1. Führen Sie die Schritte 1-4 links aus. (Aufnahme vom Fernseher).
- 2. Drücken Sie zur Auswahl der Länge der Aufnahme mehrmals auf  $\bigcirc$  (REC). Die Aufnahme beginnt nach dem ersten Drücken. DVD: Jedes weitere Drücken verlängert die Aufnahmedauer um weitere 10 Minuten.

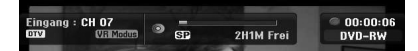

## **Überprüfen der Aufnahmedauer**

Drücken Sie zur Anzeige der Aufnahmedauer Aufnahme einmal auf (REC) oder DISPLAY. Die abgerufene Einstellung wird automatisch kurz auf dem Fernsehbildschirm angezeigt. Die verbleibende Aufnahmezeit wird zudem im Anzeigefenster eingeblendet.

## **Verlängern der Aufnahmedauer**

Sie können die Aufnahmezeit jederzeit verlängern, indem Sie ● (REC) drücken. Jedes weitere Drücken verlängert die Aufnahmedauer um weitere 10 Minuten (DVD).

## **Unterbrechen der Aufnahme**

- 1. Drücken Sie zum Unterbrechen der Aufnahme auf II (PAUSE/STEP)
- 2. Drücken Sie zum Fortsetzen der Aufnahme auf  $M$  (PAUSE/STEP) bzw.  $\bullet$  (REC).

### , Hinweis

- · Durch Drücken von II (PAUSE/STEP) während Timer-Sofortaufnahme wird die Aufnahme abgebrochen.
- Der Rekorder wird nach Ende der Timer-Sofortaufnahme automatisch ausgeschaltet.

## **Timer-Aufnahme**

- 1. Drücken Sie die Taste HOME (1). Daraufhin wird das Hauptmenü aufgerufen.
- 2. Wählen Sie den Eintrag [AUFNAHME] > [TimerAufnahme] und drücken Sie ENTER ( $\odot$ ).

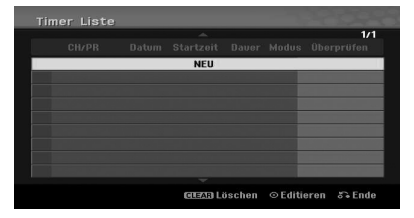

3. Wählen Sie den Eintrag [NEU] und drücken Sie  $ENTFR$  ( $\odot$ ).

Das Menü Timer-Aufnahme wird eingeblendet.

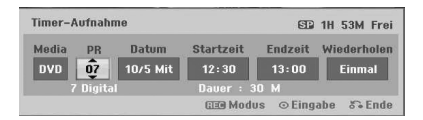

**[PR] –** Wählen Sie eine gespeicherte Programmnummer oder einen der externen Eingänge für die Aufnahme (AV1 oder AV2).

**[Datum] –** Auswahl eines Datums bis zu 1 Monat im Voraus bzw. tägliche oder wöchentliche Programmierung.

**[Startzeit] –** Legt die Anfangszeit der Aufnahme fest.

**[Endzeit] –** Legt das Ende der Aufnahme fest.

**[Wiederholen] –** Wählen Sie die gewünschte Wiederholung aus (Einmal, Täglich (Mon - Fre oder Wöchent.).

- 4. Geben Sie die erforderlichen Informationen für die Timer-Aufnahme(n) an.
- $\bullet \blacktriangleleft / \blacktriangleright$  (links/rechts) Cursor nach links oder rechts
- $\bullet$   $\nabla/\Delta$  (auf/ab) Ändern der Einstellung an der derzeitigen Cursorposition.
- Drücken Sie auf RETURN (6), um zum Menü [Timer Liste] zurückzukehren.
- 5. Drücken Sie zum Speichern der Programmierung auf ENTER  $(③)$ .

6. Der Hinweis [Aufnahme Ok] im Feld [Überprüfen] des Menüs [Timer Liste] zeigt an, dass die Timer-Aufnahme korrekt programmiert wurde.

**[Aufnahme Ok] –** Timer-Aufnahme wurde korrekt programmiert.

**[Kein Medium] –** Im Disc-Fach befindet sich keine Disc.

**[Ungült. disk] –** Die eingelegte Disc ist nicht beschreibbar.

**[Nicht Aufn.Fähig] –** Auf der Disc ist kein Speicherplatz zur Aufnahme vorhanden.

**[Zu ger.Speicher] –** Der Speicherplatz auf der Disc ist zu gering.

**[Datum dupl.] –** Die Programmierung überschneidet sich mit einem anderen Datum.

7. Drücken Sie auf RETURN (c), um das Menü [Timer Liste] zu verlassen.

#### , Hinweis

- Es muss eine beschreibbare Disc eingelegt werden.
- Die Timer-Anzeige auf dem Bedienungsfeld leuchtet.
- Der Rekorder zeichnet den Ton je nach Tuner-Einstellung des Fernsehers auf. Wählen Sie vor dem Umschalten des Rekorders in den Bereitschaftsmodus mit der Taste AUDIO den aufzuzeichnenden Tonkanal für den analogen Kanal aus.
- Wählen Sie bei Digitalfernsehaufnahmen in mehreren Sprachen die Sprache im Untermenü [DTV Audio] des Setup-Menüs aus (siehe Seite 27).
- Der Rekorder wird nach Ende der Timer-Aufnahme automatisch ausgeschaltet.
- Nach Ende einer Timer-Aufnahme erfolgt eine kurze Verzögerung, um die aufgenommene Programm zu überprüfen. Bei zwei aufeinanderfolgenden Timer-Aufnahmen (zwei Aufnahmen direkt hintereinander), wird der Anfang der folgenden Sendung u. U. nicht aufgenommen.
- Drücken Sie zum Beenden der Timer-Aufnahme die Taste **Z** (STOP).
- Mithilfe der Timer-Aufnahme können bis zu 16 Sendungen innerhalb von einem Monat aufgezeichnet werden.

#### **Überprüfung der Timer-Aufnahme**

Die Programmierung kann bei eingeschaltetem Rekorder überprüft werden.

- 1. Drücken Sie die Taste HOME (1). Daraufhin wird das Hauptmenü aufgerufen.
- 2. Wählen Sie den Eintrag [AUFNAHME] > [TimerAufnahme] und drücken Sie ENTER (<sup>O</sup>).
- 3. Wählen Sie mit den Tasten  $\nabla / \triangle$  ein Programm aus.
- 4. Drücken Sie zum Bearbeiten der ausgewählten Programmierung auf ENTER (<sup>O</sup>). Das Menü Timer-Aufnahme wird eingeblendet.

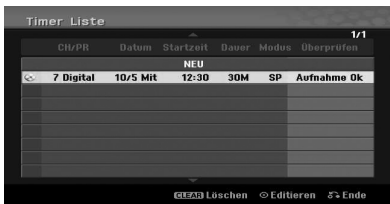

### **Löschen einer Timer-Aufnahme**

Sie können eine Timer-Einstellung jederzeit löschen, bevor die Aufnahme gestartet wird.

Wählen Sie im Menü [Timer Liste] mit den Tasten s/w die zu löschende Programmierung aus, drücken Sie die Taste CLEAR, wählen Sie [OK] und drücken Sie ENTER (<sup>O</sup>).

### **Anhalten einer laufenden Timer-Aufnahme**

Nach dem Start einer Timer-Aufnahme können Sie noch immer das Programm abbrechen.

• Eine laufende Timer-Aufnahme kann angehalten werden.

Drücken Sie auf ■ (STOP). Daraufhin wird eine Bestätigungsmeldung eingeblendet. Drücken Sie entweder auf ENTER (<sup>O</sup>), um die Aufnahme anzuhalten, oder auf RETURN (d), um die Aufnahme fortzusetzen.

**4** Bedienung Bedienung

## **Aufnahme von Zusatzgeräten**

Sie können von einem externen Gerät, z. B. einem an einen externen Eingang des Rekorders angeschlossenen Camcorder oder Videorekorder, aufnehmen.

- 1. Das Gerät, von dem aufgenommen werden soll, muss richtig am Rekorder angeschlossen sein. Siehe Seite 19.
- 2. Drücken Sie zur Auswahl des Zusatzgerätes für die Aufnahme mehrmals auf INPUT.

**[AV1] –** AV1 auf der Rückseite.

**[AV2] –** AV IN 2 VIDEO, AUDIO (L/R) auf der Vorderseite.

**[DV] –** DV-Eingang auf der Vorderseite.

- 3. Legen Sie eine beschreibbare Disc ein.
- 4. Nehmen Sie die Einstellungen für den Aufnahmemodus vor. Siehe Seite 31.
- 5. Drücken Sie zum Starten der Aufnahme einmal auf ● (REC).

Daraufhin leuchtet die REC-Anzeige.

6. Drücken Sie zum Anhalten der Aufnahme auf ■ (STOP).

- Überprüfen Sie, ob die Audio-Eingangseinstellungen für die DV-Aufnahme korrekt vorgenommen wurden. Siehe Seite 31.
- Wenn Ihre Quelle mit CopyGuard kopiergeschützt ist, können Sie mit diesem Rekorder nicht von ihr aufnehmen. Lesen Sie die Copyright-Hinweise auf Seite 3.
- Die Aufnahme wird fortgesetzt, bis Sie (STOP) drücken oder die Disc voll ist.
- Informationen darüber, wie Sie die Dauer der Aufnahme festlegen, finden Sie unter [Timer-Sofortaufnahme] auf Seite 49.
- Wenn das Gerät auf einen der externen Eingänge eingestellt wurde (AV1, AV2 oder DV) bleiben die Tasten PR (+/-) deaktiviert. Drücken Sie mehrmals die Taste AV/INPUT (auf der Fernbedienung) und wählen Sie den TV-Modus und wählen Sie dann die TV-**I) Hinweis**<br>
Überprüfen Sie<br>
Eingangseinste<br>
korrekt vorgen<br>
Siehe Seite 31.<br>
Wenn Ihre Que<br>
kopiergeschütz<br>
Rekorder nicht<br>
Rekorder nicht<br>
Sie die Copyrig<br>
Die Aufnahme<br>
(STOP) drücken<br>
Imformationen<br>
ITimer-Sofortau<br>
W

## **DVD-Bearbeitung**

## **Überblick Titellisten- und Kapitellisten-Menü**

Über das Titellisten-Menü können Videoinhalte auf nicht finalisierten. Die verfügbaren Bearbeitungsfunktionen sind abhängig davon, ob Video auf einer DVD im VR-Modus oder ob Original-Inhalte bzw. Playlisten bearbeitet werden.

DVD-RW-Discs im VR-Modus können auf zwei Arten bearbeitet werden. Original-Inhalte der Disc können direkt bearbeitet oder es kann eine Playliste erstellt und bearbeitet werden. Die Playliste ändert nicht den Inhalt der Disc, steuert jedoch dessen Wiedergabe.

- 1. Drücken Sie MENU/LIST für das Titellisten-Menü. Die Wiedergabe sollte dabei angehalten werden.
- Falls mehr als sechs Titel vorhanden sind. verwenden Sie bei der Auswahl von Titeln zur Anzeige der vorherigen/nächsten Seite die Tasten  $\nabla/\blacktriangle$ .
- Drücken Sie bei der Bearbeitung einer Disc im VR-Modus zum Wechseln zwischen Original- und Playlisten-Menü auf MENU/LIST.
- Drücken Sie DISPLAY, um genauere Informationen über den ausgewählten Titel im Titellisten-Menü zu erhalten.
- Drücken Sie nach Auswahl eines Titels bzw. Kapitels aus der Titelliste im Kapitellisten-Menü auf ENTER  $(\odot)$ . Die Menüoptionen werden links neben dem Menü angezeigt. Wählen Sie mit den Tasten  $\blacktriangledown/\blacktriangle$  einen Eintrag aus und drücken Sie zur Bestätigung auf ENTER  $(③)$ .
- 2. Um das Titellisten-Menü zu verlassen, drücken Sie mehrmals auf RETURN  $(5)$ .

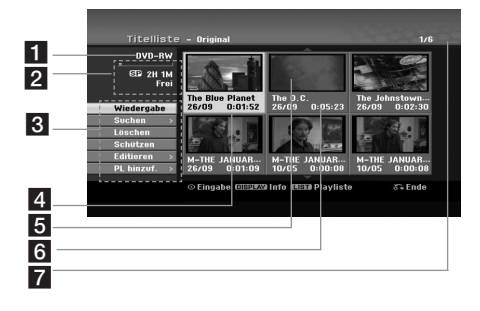

#### 1 Aktueller Datenträger.

- 2 Zeigt den Aufnahmemodus, den freien Speicher und eine Fortschrittsanzeige der verstrichenen Spielzeit an.
- 3 Menüoptionen: Wählen Sie zur Anzeige der Menüoption einen Titel oder ein Kapitel und drücken Sie ENTER (<sup>o</sup>). Je nach Disc-Typ werden unterschiedliche Optionen angezeigt.

**[Wiedergabe]** – Startet die Wiedergabe des ausgewählten Titels bzw. Kapitels. Versteckte Titel und Kapitel auf der DVD+R/RW werden nicht wiedergegeben.

#### **[Suchen]**

- [Kapitel]: Anzeige der Kapitelliste des Titels.
- [Zeit]: Suchlauf nach dem Startpunkt des Titels.

**[Löschen]** – Löscht einen Titel bzw. ein Kapitel. (Seite 55).

**[Bewegen]** – Verschiebt ein Kapitel in der Menü [Kapitelliste - Playliste] innerhalb des Menüs (Seite 56).

**[Schützen]** – Schutz vor versehentlichem Überschreiben, Bearbeiten oder Löschen der eingelegten Disc (Seite 57).

**[Editieren]** – Bearbeiten oder Löschen eines Teils des Titels.

- y [Titel-Name]: Ändert den Titelnamen (Seite 55).
- y [Teil löschen]: Löscht einen Teil des Titels (Seite 55).
- [Teilen]: Teilt einen Titel in zwei (Seite 57).
- [Verst. (Anzeigen)]: Den ausgewählten Titel oder das Kapitel ausblenden (bzw. einblenden). (Seite 56-57)

**[PL hinzuf.]** – Fügt den Titel bzw. das Kapitel zur Playliste hinzu. (Seite 53)

**[Titel]** – Zeigt die Titelliste des Kapitels an.

**[Verbinden]** – Verbindet zwei Kapitel zu einem (Seite 58).

**[Vollwiederg.]** – Startet die Wiedergabe des ausgewählten Titels, einschließlich versteckter Kapitel.

- 4 Derzeit ausgewählter Titel.
- **5** Zeigt die ausgewählte Titelnummer und die Gesamtanzahl der Titel an.
- 6 Miniaturansicht
- 7 Zeigt den Titelnamen, das Aufnahmedatum und die Länge der Aufnahme an.

## **VR-Modus: Bearbeitung von Original und Playliste**

## **Titel, Kapitel und Teile**

Titel des Original-Inhalts der Disc enthalten ein oder mehrere Kapitel. Beim Einfügen eines Titels in die Playliste erscheinen auch alle Kapitel innerhalb dieses Titels. D. h. Kapitel in der Playliste verhalten sich genauso wie Kapitel auf einer DVD-Video-Disc. Im Original- und Playlistenmenü können Teile hinzugefügt oder gelöscht werden. Beim Hinzufügen eines Kapitels oder Titels zur Playliste wird ein neuer Titel bestehend aus einem Abschnitt (d. h. Kapitel) eines Original-Titels erzeugt. Beim Löschen wird ein Teil des Titels vom Original- oder Playlistenmenü gelöscht.

- $\left\langle \right.$   $\left\langle \right.$   $\left\langle \right. \right\rangle$   $\left\langle \right. \right\rangle$   $\left\langle \left. \right\rangle$   $\left\langle \right. \right\rangle$   $\left\langle \left. \right\rangle$   $\left\langle \right. \right\rangle$
- y Wenn Sie die Funktionen Löschen, Ändern und Verschieben bearbeiten, entsprechen die Start- und Endbilder u. U. nicht genau den Anfangs- und Endpunkten.
- Während der Wiedergabe der Playliste kann zwischen den Bearbeitungen eine kurze Pause eingelegt werden. Dies ist keine Fehlfunktion.

## **Entspricht das Bearbeiten einer DVD dem Bearbeiten eines Videobandes?**

Nein. Beim Bearbeiten eines Videobandes benötigen Sie ein Video-Deck zur Wiedergabe des Original-Bandes und ein weiteres zur Aufnahme der Bearbeitungen. Bei DVDs wird zur Bearbeitung eine 'Playliste' der wiederzugebenden Inhalte sowie der Zeitpunkte der Wiedergabe erzeugt. Bei der Wiedergabe spielt der Rekorder die Disc gemäß der Playliste ab.

## **Die Begriffe 'Original' und 'Playliste' -RWVR**

Für die tatsächlichen und die bearbeiteten Inhalte werden in diesem Handbuch häufig die Begriffe Original und Playliste verwendet.

- **Original:** Der Inhalt der tatsächlichen Aufnahmen auf der Disc.
- Playliste: Der Inhalt der bearbeiteten Versionen der Aufnahmen, so wie die Original-Inhalte wiedergegeben werden.

## **Erstellen einer neuen Playliste -RWVR**

Verwenden Sie diese Funktion, um einen Original-Titel oder ein Kapitel zu der Playliste hinzuzufügen. Hierbei wird der gesamte Titel bzw. das gesamte Kapitel zu der Playliste hinzugefügt (Sie können Teile löschen, die Sie später nicht benötigen. [Löschen eines Original- oder Playlisten-Titels/ Kapitels auf Seite 54]).

Der Titel erscheint in der Playliste zusammen mit den Kapitelmarken des Originals. Beim späteren Hinzufügen weiterer Kapitelmarken zum Original werden diese jedoch nicht automatisch in den Titel der Playliste kopiert.

- 1. Wählen Sie einen Titel oder ein Kapitel im Menü [Titelliste-Original] bzw. im Menü [Kapitelliste-Original], der/das in die Playliste eingefügt werden soll und drücken Sie ENTER  $(\odot)$ . Die Menüoptionen werden auf der linken des Menüs angezeigt.
- 2. Wählen Sie mit den Tasten  $\blacktriangledown/\blacktriangle$  die Option  $[PL \text{ hinzuf.}]$  und drücken Sie ENTER  $(③)$ .

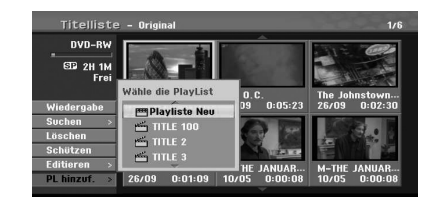

3. Wählen Sie den Eintrag [Playliste Neu] und drücken Sie ENTER  $(③)$ . Der neue Titel erscheint in der aktualisierten Playliste. Alle Kapitel des Titels werden zur Playliste hinzugefügt.

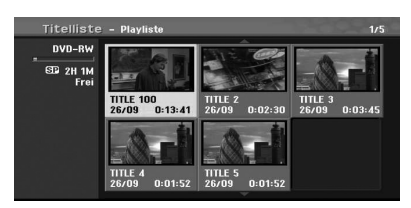

## **Hinzufügen weiterer Titel/Kapitel zur Playliste**

### **-RWVR**

Sie können einen Original-Titel oder ein Kapitel zu einem Playlisten-Titel hinzufügen, auch wenn er bereits registriert ist.

- 1. Wählen Sie einen Titel oder ein Kapitel im Menü [Titelliste-Original] bzw. im Menü [Kapitelliste-Original], der/das in die Playliste eingefügt werden soll und drücken Sie ENTER  $(\odot)$ . Die Menüoptionen werden auf der linken Bildschirmseite angezeigt.
- 2. Wählen Sie in den Menüoptionen mit den Tasten V/▲ die Option [PL hinzuf.] und drücken Sie auf ( $\blacktriangleright$ ).

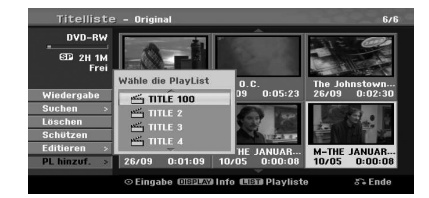

- 3. Wählen Sie eine bereits registrierte Titelliste-Playliste, in die ein Titel oder Kapitel eingefügt werden soll und drücken Sie ENTER  $(\odot)$ .
- 4. Wiederholen Sie die Schritte 1-3, um weitere Titel oder Kapitel zur Playliste hinzuzufügen. Die hinzugefügten Kapitel werden im Menü [Kapitelliste-Playliste] angezeigt.

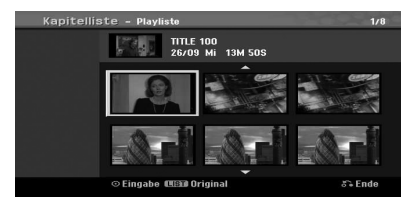

5. Drücken Sie zum Beenden auf RETURN ( $\bullet$ ) oder zum Zurückkehren zum Menü [Titelliste-Original] auf MENU/LIST.

## **Löschen eines Original- oder Playlisten-Titels/Kapitels**

Wenn Sie einen Titel oder ein Kapitel aus dem Menü Playliste löschen, entfernen Sie den Titel/das Kapitel lediglich aus der Playliste. Titel und Kapitel verbleiben im Original-Menü.

Wenn Sie einen Titel oder Kapitel aus dem Menü Original (Titel/Kapitel) löschen, werden Titel oder Kapitel von der Disc gelöscht und die für

Aufnahmen verbleibende Zeit verlängert sich wieder. Aus dem Original gelöschte Titel oder Kapitel werden ebenfalls aus der Playliste gelöscht.

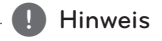

Eventuell können keine Kapitel gelöscht werden, die kürzer als drei Sekunden lang sind.

- 1. Wählen Sie mit den Tasten  $\blacktriangleleft$ / $\blacktriangleright$ / $\blacktriangleright$ / $\blacktriangle$  im Menü [Titelliste] bzw. [Kapitelliste] ein zu löschendes Kapitel oder einen Titel aus und drücken Sie ENTER (<sup>6</sup>). Die Menüoptionen werden auf der linken Bildschirmseite angezeigt.
- 2. Wählen Sie im Menü die Option [Löschen]. Beispiel: Titelliste (DVD-RW)

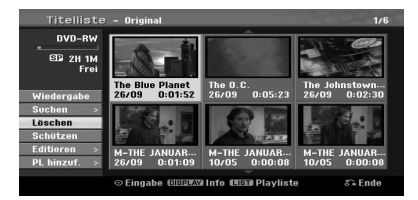

- 3. Drücken Sie zur Bestätigung auf ENTER  $(③)$ . Es wird eine Bestätigungsmeldung zum Löschen eingeblendet.
- 4. Wählen Sie mit den Tasten  $\blacktriangleleft$  /  $\blacktriangleright$  den Eintrag [OK] und drücken Sie ENTER (<sup>O</sup>). Das ausgewählte Kapitel bzw. der Titel wird gelöscht.  $Nach Drücken von ENTER ( $\odot$ ) wird das$ aktualisierte Menü wird angezeigt.
- 5. Wiederholen Sie die Schritte 1-4, um weitere Kapitel bzw. Titel zu löschen.
- 6. Drücken Sie mehrmals auf RETURN  $(\delta \rightarrow)$ , um das Menü zu verlassen

#### **D** Hinweis

- Bei DVD+RW-Aufnahmen wird der gelöschte Titel nach [Gelöschter Titel] umbenannt.
- Beim schnellen Löschen von mehr als zwei Titeln nacheinander werden die Titel zu einem zusammengeführt.
- Beim Löschen eines Titels bzw. Kapitels erhöht sich die verbleibende Aufnahmedauer auf der DVD+R/RW/DVD-RW (Video-Modus) nur um die Größe des letzten Titels.
- y Die Funktion Kapitel löschen ist nur für DVD-RW (VR-Modus) möglich.

### **Löschen eines Teils**

#### **-RWVR**

Sie können einen Teil löschen, den Sie nicht mehr im Titel wünschen.

- 1. Wählen Sie mit den Tasten  $\triangleleft$ / $\triangleright$ / $\triangleright$ / $\triangle$  im Menü Titelliste einen zu löschenden Titel aus und drücken Sie ENTER (@). Die Optionen werden links neben dem Menü angezeigt.
- 2. Wählen Sie den Eintrag [Editieren] > [Teil  $\vert$ öschen] und drücken Sie ENTER ( $\odot$ ). Das Menü [Editieren] wird eingeblendet. Beispiel: Bearbeiten (Teil löschen) (DVD-VR)

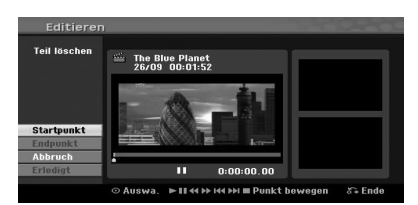

- 3. Suchen Sie mit den Tasten Wiedergabe, Einzelbild, Suchlauf und Zeitlupe den gewünschten Startpunkt.
- 4. Drücken Sie am Startpunkt des zu löschenden Abschnittes auf ENTER  $(③)$ . Das Symbol [Endpunkt] wird markiert. Dieser Teil erscheint in der Fortschrittsanzeige.
- 5. Suchen Sie mit den Tasten Wiedergabe, Einzelbild, Suchlauf und Zeitlupe den gewünschten Endpunkt.
- 6. Drücken Sie am Endpunkt des zu löschenden Abschnittes auf ENTER  $(③)$ . Um den Punkt zu verwerfen, wählen Sie mit V/▲ das Symbol [Abbrechen] und drücken Sie  $ENTER$  ( $\odot$ ).
- 7. Wählen Sie nach dem Bearbeiten das Symbol [Erledigt] und drücken Sie ENTER (<sup>O</sup>). Es wird eine Bestätigungsmeldung zum Löschen eingeblendet. Wählen Sie mit den Tasten  $\blacktriangleleft$  / $\blacktriangleright$  den Fintrag [OK] und drücken Sie ENTER (<sup>6</sup>). Der ausgewählte Teil wird vom Titel gelöscht und das Titellisten-Menü erscheint.

, Hinweis

- y Eventuell können keine Teile gelöscht werden, die kürzer als drei Sekunden lang sind.
- Bei Auswahl von [Abbrechen] und Drücken auf ENTER (<sup>O</sup>) kehrt der Rekorder zur vorherigen Option zurück und in den Pause-Modus.

## **Benennen eines Titels**

#### **-RWVR -RWVideo +RW -R +R**

Titel können beliebig benannt werden.

- 1. Wählen Sie im Titellisten-Menü den zu benennenden Titel und drücken Sie ENTER  $(\odot)$ . Die Menüoptionen werden auf der linken des Menüs angezeigt.
- 2. Wählen Sie mit den Tasten  $\nabla / \triangle$  [Editieren] > [Titel-Name] und drücken Sie ENTER (<sup>O</sup>). Das Tastaturmenü wird eingeblendet.

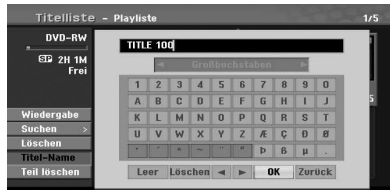

3. Geben Sie einen Namen für den Titel ein. Wählen Sie mit den Tasten </a>/detail>/w/a Zeichen aus und drücken Sie zur Bestätigung der Auswahl auf ENTER  $(⑤)$ .

**[Sprache] –** Tastatursprache wählen.

**[Leer] –** Fügt an der Cursorposition ein Leerzeichen ein.

**[Löschen] –** Löscht das vorangehende Zeichen an der Cursorposition.

**[**a/d**] –** Cursor nach links bzw. nach rechts bewegen.

**[OK] –** Den eingegebenen Namen übernehmen.

**[Abbrechen] –** Alle Zeichen löschen und das Tastaturmenü verlassen.

#### **Hinweis**

#### **Eingabe des Namens über die Fernbedienung**

- **> (PLAY):** Fügt ein Leerzeichen ein.
- **II (PAUSE/STEP):** Löscht das nachfolgende Zeichen.
- **SKIP (** $\blacktriangleleft$ **/** $\blacktriangleright$ **):** Cursor nach links bzw. nach rechts bewegen.
- **C (STOP), CLEAR:** Löscht das vorangehende Zeichen.
- 0-9: Die entsprechende Ziffer an der Cursorposition eingeben.
- **MENU/LIST, DISPLAY: Tastaturlayout** ändern.
- 4. Wählen Sie OK und drücken Sie auf ENTER  $(③)$ . um die Einstellungen zu übernehmen und zum vorherigen Menü zurückzukehren.
- 5. Drücken Sie mehrmals auf RETURN ( $\bullet$ ), um das Menü zu verlassen

#### Hinweis -

- Ein Name darf bis zu 32 Zeichen lang sein.
- y Für auf einem anderen Rekorder formatierte Discs wird nur ein begrenzter Zeichensatz angezeigt.
- y Für Aufnahmen auf DVD-R-, DVD-RW- oder DVD+R-Discs wird der eingegebene Name erst nach der Finalisierung auf dem Gerät angezeigt.

### **Zeit-Suchlauf**

## **-RWVR -RWVideo +RW -R +R**

Festlegen des Startpunkts des Titels.

1. Wählen Sie mit den Tasten  $\blacktriangleleft$  / $\blacktriangleright$ / $\blacktriangleright$ / $\blacktriangle$  im Menü Titelliste einen Titel aus und drücken Sie  $FNTER(\odot)$ .

Die Optionen werden links neben dem Menü angezeigt.

2. Wählen Sie den Eintrag [Suchen] > [Zeit] und drücken Sie ENTER (<sup>O</sup>).

Das Menü [Zeit] wird eingeblendet.

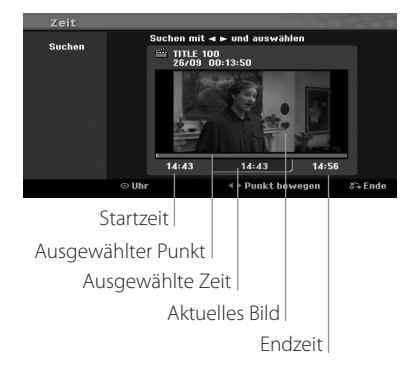

3. Suchen Sie mit den Tasten  $\blacktriangleleft$  / $\blacktriangleright$  den Startpunkt. Der Startpunkt erhöht sich in Schritten zu einer Minute.

Halten Sie die Tasten </a> </a> pedrückt, um den Startpunkt in Schritten zu fünf Minuten zu erhöhen.

4. Drücken Sie auf ENTER (<sup>O</sup>), um die Wiedergabe ab dem gewählten Punkt zu starten.

## **Verschieben von Playlisten-Kapiteln -RWVR**

Mit dieser Funktion kann die Wiedergabereihenfolge der Playlisten-Kapitel im Menü Kapitelliste-Playliste geändert werden.

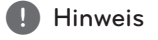

Diese Funktion ist nicht verfügbar, wenn nur ein Kapitel vorhanden ist.

- 1. Wählen Sie im Menü Kapitelliste-Playliste ein Kapitel aus.
- 2. Drücken Sie ENTER (<sup>6</sup>). Die Menüoptionen werden auf der linken des Menüs angezeigt.
- 3. Wählen Sie in der Playliste mit den Tasten  $\blacktriangledown/\blacktriangle$ den Eintrag [Bewegen] und drücken Sie ENTER  $\mathcal{O}(n)$ .

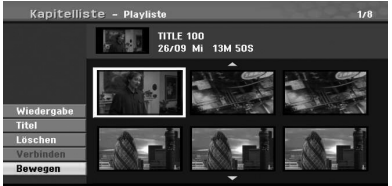

4. Wählen Sie mit den Tasten </a>/k/k den Zielort für das Kapitel aus und drücken Sie  $ENTER(\odot)$ .

Nach dem Drücken von ENTER (@) wird das aktualisierte Menü angezeigt.

### **Ausblenden von Kapiteln/Titeln**

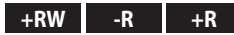

Die Wiedergabe von Kapiteln oder Titeln kann ohne Löschen von der Disc übersprungen werden.

- 1. Wählen Sie mit den Tasten  $\blacktriangleleft/\blacktriangleright/\blacktriangledown/\blacktriangle$ im Menü [Titelliste] bzw. [Kapitelliste] ein auszublendendes Kapitel oder einen Titel aus und drücken Sie ENTER  $(③)$ . Die Optionen werden auf der linken Bildschirmhälfte angezeigt.
- 2. Wählen Sie den Eintrag [Editieren] > [Verst.]. Beispiel: Titelliste (DVD+RW)

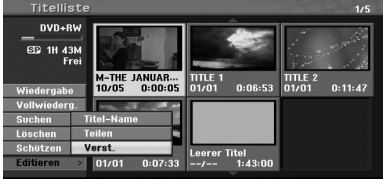

- 3. Drücken Sie zur Bestätigung auf ENTER  $(③)$ . Die Miniaturansicht des Kapitels bzw. Titels wird ausgeblendet.
	- $\blacksquare$  Hinweis -
	- y Bei Auswahl kann ein verstecktes Kapitel bzw. ein Titel im Titellisten- bzw. Kapitellisten-Menü 'eingeblendet' werden, indem Sie im Menü die Option [Anzeigen] auswählen. Daraufhin wird das Kapitel bzw. der Titel angezeigt.
	- Versteckte Kapitel oder Titel können über das Menü [Vollwiederg.] wiedergegeben werden.

## **Sperren von Titeln**

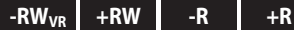

Mit dieser Funktion wird ein versehentliches Aufnehmen, Ändern oder Löschen eines Titels verhindert.

- 1. Drücken Sie MENU/LIST für das Menü [Titelliste].
- 2. Wählen Sie mit den Tasten  $\blacktriangleleft$ / $\blacktriangleright$ / $\blacktriangleright$ / $\blacktriangleleft$  einen zu sperrenden Titel aus und drücken Sie auf  $ENTER(\odot)$ .

Die Optionen werden auf der linken Bildschirmhälfte angezeigt.

3. Wählen Sie die Option [Schützen]. Beispiel: Titelliste (DVD-RW)

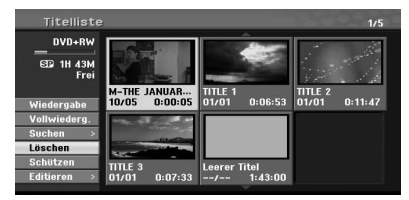

4. Drücken Sie zur Bestätigung auf ENTER  $(③)$ .

#### $\bigoplus$  Hinweis-

Wenn Sie einen bereits im Titellisten-Menü gesperrten Titel auswählen, kann dieser durch Auswählen von [Ungeschützt] in den Optionen des Titellisten-Menüs freigegeben werden. Danach kann der Titel bearbeitet und gelöscht werden.

## **Einen Titel in zwei Titel aufteilen +RW**

Dieser Befehl teilt einen Titel in zwei neue Titel auf.

- 1. Wählen Sie im Titellisten-Menü den zu teilenden Titel und drücken Sie ENTER  $\textcircled{\O}$ ). Die Menüoptionen werden auf der linken Bildschirmseite angezeigt.
- 2. Wählen Sie den Eintrag [Editieren] > [Teilen]. Beispiel: Titelliste (DVD+RW)

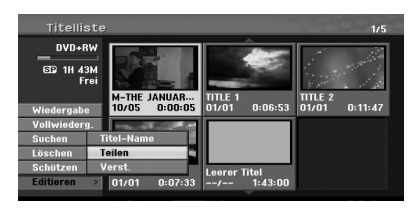

3. Drücken Sie ENTER (<sup>O</sup>). Das Menü [Editieren (Teilen)] wird eingeblendet.

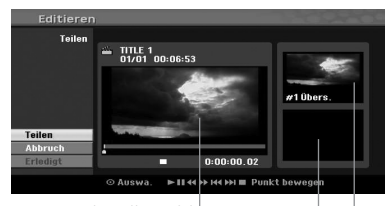

Aktuelles Bild

Miniaturansicht des zweiten Titels

Miniaturansicht des ersten Titels

- 4. Suchen Sie den Startpunkt für das Teilen des Titels mit Hilfe von Wiedergabe, Einzelbild, Suchlauf und Zeitlupe.
- 5. Wählen Sie den Eintrag [Teilen] und drücken Sie an diesem Punkt auf ENTER  $(①)$ . Um den Teilungspunkt zu entfernen, wählen Sie [Abbrechen] und drücken Sie ENTER  $(⑤)$ . Wiederholen Sie den Vorgang ab Schritt 4.
- 6. Wählen Sie den Eintrag [Erledigt] und drücken Sie ENTER (<sup>O</sup>), um den Teilungspunkt zu übernehmen.

Der Titel wird in zwei neue Titel aufgeteilt. Dieser Vorgang kann bis zu sechs Minuten dauern.

**4** Hinweis

Der Teilungspunkt kann bei einer Spieldauer von unter drei Sekunden möglicherweise nicht angelegt werden.

## **Zwei Kapitel zu einem Kapitel zusammenfassen**  $-RW_{VB}$  +RW +R

Mit dieser Funktion können zwei benachbarte Kapitel zusammengeführt werden.

- 1. Wählen Sie im Kapitellisten-Menü das zweite der beiden Kapitel aus, die vereint werden sollen, und drücken Sie ENTER  $(③)$ . Die Menüoptionen werden auf der linken Bildschirmseite angezeigt.
- 2. Wählen Sie mit den Tasten  $\blacktriangledown/\blacktriangle$  den Eintrag [Verbinden].

Die Kombinationsanzeige wird zwischen den beiden Kapiteln angezeigt, die Sie zusammenführen möchten. Beispiel: Titelliste (DVD-VR)

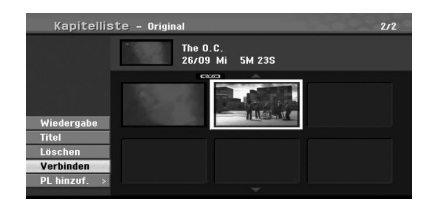

- 3. Drücken Sie ENTER (<sup>o</sup>), um die Kapitel miteinander zu verbinden.
- 4. Wiederholen Sie die Schritte 1 bis 3, um weitere Kapitel zu verbinden.
- 5. Drücken Sie mehrmals auf & (RETURN), um das Menü zu verlassen.

#### **D** Hinweis

In folgenden Fällen ist diese Funktion nicht möglich:

- Wenn nur ein Kapitel im Titel enthalten ist.
- Wenn das erste Kapitel ausgewählt wurde.
- Wenn durch Löschen eines Teils des Originaltitels zwei neue Kapitel erstellt wurden.
- Wenn aus verschiedenen Titeln zwei Kapitel erstellt wurden.
- Wenn durch Ändern der Reihenfolge des Originaltitels zwei Kapitel erstellt wurden.

## **Überschreiben von Aufnahmen +RW**

Um einen Aufnahmetitel mit einer neuen Videoaufnahme zu überschreiben, gehen Sie wie folgt vor. Diese Funktion ist für DVD+R nicht möglich, da hier die Aufnahmen immer am Ende der Disc erfolgen.

- 1. Wählen Sie die aufzuzeichnende Eingabequelle (Fernsehkanal, AV1, AV2, DV).
- 2. Drücken Sie MENU/LIST für das Titellisten-Menü.

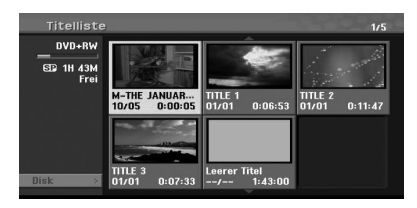

- 3. Wählen Sie mit den Tasten  $\nabla/\Delta/\blacktriangleleft / \blacktriangleright$  den zu überschreibenden Titel aus.
- 4. Drücken Sie zum Starten des Überschreibvorgangs die Taste ● (REC). Die überschreibende Aufnahme beginnt am Startpunkt des Titels.
- 5. Drücken Sie (STOP), um die Aufnahme anzuhalten.

Der neue Titel wird erzeugt und das aktualisierte Menü wird angezeigt.

#### **Hinweis**

- Diese Funktion ist für gesperrte Titel nicht möglich.
- y Falls der neue Titel länger als die zu überschreibende Aufnahme auf der Disc ist, wird der nachfolgende Titel ebenfalls überschrieben.
- Sollte der nachfolgende Titel schreibgeschützt sein, wird die Aufnahme am Startpunkt dieses Titels abgebrochen.

## **Anzeige von Titellisten-Menüs auf anderen DVD-Rekordern oder Playern**

#### **+RW +R**

Das Titellisten-Menü kann auf DVD-Playern angezeigt werden, auf denen DVD+RW- oder DVD+R-Discs wiedergegeben werden können.

- 1. Legen Sie eine bereits beschriebene DVD+Roder DVD+RW-Disc ein.
- 2. Drücken Sie während oder bei angehaltener Wiedergabe im DVD-Modus die Taste TITLE. Das Titellisten-Menü wird wie folgt eingeblendet.

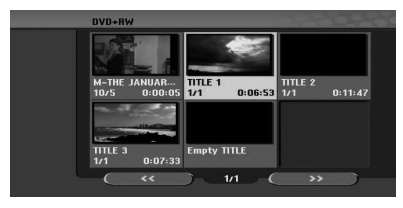

3. Um einen Titel abzuspielen, wählen Sie einen gewünschten Titel und drücken Sie ENTER ( $\odot$ )  $oder$   $\blacktriangleright$  (PLAY).

#### $\blacksquare$  Hinweis .

Das Titellisten-Menü kann durch Drücken auf STOP) ausgeblendet werden.

## **Aufnahmen auf anderen DVD-Playern wiedergeben (Finalisierung einer Disc)**

Auf den meisten DVD-Playern können im Video-Modus aufgenommene finalisierte Discs, finalisierte DVD+R- oder DVD+RW-Discs wiedergegeben werden. Einige Player können im VR-Modus aufgenommene finalisierte/nicht finalisierte DVD-RW-Discs abspielen. Schlagen Sie im Handbuch des Players nach, welche Discs unterstützt werden.

Während der Finalisierung werden Aufnahmen und Bearbeitungen 'fixiert', so dass eine Disc auf einem normalen DVD-Player oder Computer mit DVD-ROM-Laufwerk wiedergegeben werden kann.

Bei der Finalisierung einer Disc im Video-Modus wird ein Menü zur Steuerung der Disc erzeugt. Der Zugriff erfolgt über die Tasten MENU/LIST oder TITLE. Hinweise zur Finalisierung einer Disc finden Sie in Kapitel [Finalisieren] auf Seite 32.

#### **D** Hinweis

- Nicht finalisierte DVD+RW-Discs können auf normalen DVD-Playern wiedergegeben werden.
- Bearbeitete Inhalte einer DVD+R (DL)-Disc können auf normalen DVD-Playern nur nach der Finalisierung wiedergegeben werden.
- Bearbeitete Inhalte einer DVD+R (DL)-Disc können auf normalen DVD-Playern nicht wiedergegeben werden. (Ausblenden, Kapitel vereinen, Kapitelmarken hinzufügen usw.)
- Die benötigte Zeit zur Finalisierung ist abhängig vom Disc-Typ, der Aufnahmedauer und der Anzahl der Titel auf der Disc.
- Die Finalisierung einer DVD+R (DL)-Disc kann bis zu 30 Minuten dauern.

## **Kopieren**

## **Kopieren von Videokassette auf DVD**

Der Inhalt eines Videobandes kann mit der Taste DUBBING auf eine DVD kopiert werden. So können Sie ältere Videobänder auf DVD archivieren.

- 1. Legen Sie eine leere DVD-Disc in das DVD-Deck ein und schließen Sie das Disc-Fach.
- 2. Legen Sie die zu kopierende Videokassette in das Videorekorder-Deck ein.
- 3. Wählen Sie den VCR-Modus durch Drücken der Taste DVD/VCR auf der Fernbedienung bzw. auf dem Bedienungsfeld.
- 4. Suchen Sie mit den Wiedergabesteuerungen WIEDERGABE, SCHNELLER VORLAUF, SCHNELLER RÜCKLAUF und PAUSE die Stelle auf dem Videoband, ab der die Aufnahme beginnen soll. Für optimale Ergebnisse pausieren Sie die Wiedergabe an der Stelle, ab der Sie aufnehmen möchten.
- 5. Drücken Sie die Taste DUBBING. Das Menü Kopieren wird eingeblendet.

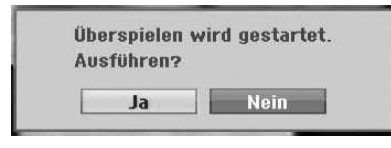

- 6. Wählen Sie mit den Tasten  $\blacktriangleleft$  / $\blacktriangleright$  den Eintrag [Ja] und drücken Sie ENTER  $(③)$ .
- 7. Drücken Sie zum Anhalten des Kopiervorgangs jederzeit die Taste ■ (STOP).

Die Kopie wird automatisch angehalten, sobald das Bandende der Videokassette erreicht wird.

## , Hinweis

Bei Drücken von PAUSE während des Kopierens werden DVD- und Videorekorder-Deck angehalten und die Taste DUBBING blinkt auf dem Bedienungsfeld. Im Pause-Modus kann die Wiedergabeposition des Videorekorders mithilfe der Tasten WIEDERGABE, ZURÜCK, VOR, PAUSE/STEP usw. neu gewählt werden. Das DVD-Deck bleibt dabei im Pause-Modus. Kopiervorgang fortsetzen.

## **Aufnahme von DV-Geräten**

#### **Vor dem Kopieren mit einem DV-Gerät**

An diesem Rekorder kann zur Eingabe und Ausgabe von Audio, Video, Daten und Steuersignalen ein DV-Camcorder über ein einziges DV-Kabel angeschlossen werden.

- y Dieser Rekorder ist nur mit DV-Format- (DVC-SD-, DV25-) Camcordern kompatibel. Digitale Satellitenempfänger und digitale VIDEO-Videorekorder sind nicht kompatibel.
- Sie können nicht mehrere DV-Camcorder gleichzeitig an diesen Rekorder anschließen.
- Dieser Rekorder kann nicht von an der DV IN-Buchse angeschlossenen externen Geräten angesteuert werden (einschließlich zwei Rekorder).
- Der über die DV IN-Buchse angeschlossene Camcorder kann u. U. nicht immer angesteuert werden.
- Digitale Camcorder können in der Regel Audio als 16-Bit-/ 48 kHz-Stereo oder Twin-Stereo-Tracks mit 12 Bit/32 kHz aufnehmen. Dieser Rekorder kann nur einen Stereo-Audio-Track aufnehmen. Stellen Sie die Option [DV Aufnahmestimme] nach Bedarf auf Audio 1 oder Audio 2 (siehe Seite 31) ein.
- Audio-Eingaben zur DV IN-Buchse müssen 32 oder 48 kHz (nicht 44,1 kHz) sein.
- y Während der Aufnahme können Bildstörungen auftreten, wenn eine Quellkomponente die Wiedergabe anhält oder einen nicht aufgezeichneten Abschnitt des Bandes wiedergibt, die Stromversorgung der Quellkomponente ausfällt oder das DV-Kabel abgezogen wird.

## **Aufnehmen von einem digitalen Camcorder**

Sie können von einem digitalen Camcorder aufnehmen, der an die DV IN-Buchse am vorderen Bedienfeld des Rekorders angeschlossen ist. Mit der Fernbedienung des Rekorders können Sie Camcorder und Rekorder steuern.

Achten Sie vor der Aufnahme darauf, dass der Audioeingang für die DV IN-Buchse eingerichtet ist (siehe Seite 31).

## , Hinweis

- Das Signal der Quelle muss im DVC-SD-Format vorliegen.
- Nicht alle Camcorder können mit der Fernbedienung dieses Rekorders bedient werden.
- Beim Anschluss eines zweiten DVD-Rekorders über ein DV-Kabel kann der zweite Rekorder nicht von hier aus angesteuert werden.
- y Dieses Gerät kann nicht über ein an der DV IN-Buchse angeschlossenes Gerät bedient werden.
- Datum- und Uhrzeitinformationen können nicht von einer DV-Kassette aufgenommen werden.
- 1. Der digitale Camcorder muss an die DV IN-Buchse auf der Vorderseite des Geräts angeschlossen sein. Siehe Seite 19.
- 2. Prüfen Sie, ob der DV-Audio-Eingang die Voraussetzungen erfüllt. Sie haben die Wahl zwischen Audio 1 (Original-Audio) und Audio 2 (Nachvertonung).
- Der DV-Eingang wird über DV-Audioaufnahme im Untermenü des Setup-Menüs eingestellt. Weitere Hinweise finden Sie in Kapitel DV-Audioaufnahme auf Seite 31.
- 3. Drücken Sie zur Auswahl des DV-Eingangs mehrmals die Taste AV/INPUT. Die Anzeige DV erscheint im Anzeigefenster.
- 4. Suchen Sie die Stelle auf dem Camcorder-Band, ab der die Aufnahme beginnen soll. Für optimale Ergebnisse pausieren Sie die Wiedergabe an der Stelle, ab der Sie aufnehmen möchten.
- y Je nach Modell Ihres Camcorders können Sie mit der Fernbedienung des Rekorders die Wiedergabesteuerungen STOP, WIEDERGABE und PAUSE verwenden.
- 5. Drücken Sie zum Starten der Aufnahme einmal  $\overline{A}$  (REC).
- Die Aufnahme wird automatisch angehalten, wenn der Rekorder kein Signal erkennt.
- Drücken Sie zum Unterbrechen oder Anhalten der Aufnahme auf II (PAUSE/STEP) oder  $\blacksquare$ (STOP).

Während der Aufnahme kann der Camcorder nicht über die Fernbedienung angesteuert werden.

y Im Video-Modus wird das letzte Bild der Aufnahme auch nach dem Ende der Aufnahme kurze Zeit auf dem Bildschirm angezeigt.

## **DV-Meldungen**

Bei Verwendung der DV IN-Buchse werden möglicherweise folgende Meldungen auf dem Fernsehbildschirm angezeigt.

- Nicht mit Camcorder verbunden. Der Camcorder ist nicht korrekt angeschlossen oder ausgeschaltet.
- Zu viele Geräte angeschlossen. An die DV-Buchse dieses Rekorders kann nur ein Camcorder zurzeit angeschlossen werden.
- Band überprüfen. Es wurde keine Kassette im angeschlossenen Gerät eingelegt.
- y Inkompatibles Gerät Der Camcorder kann mit diesem Rekorder nicht gesteuert werden.
- Informationen werden neu geladen. Der Camcorder aktualisiert die DV-Informationen.
- Kameramodus Der Camcorder befindet sich im Kameramodus

# **Störungsbehebung**

## **Allgemein**

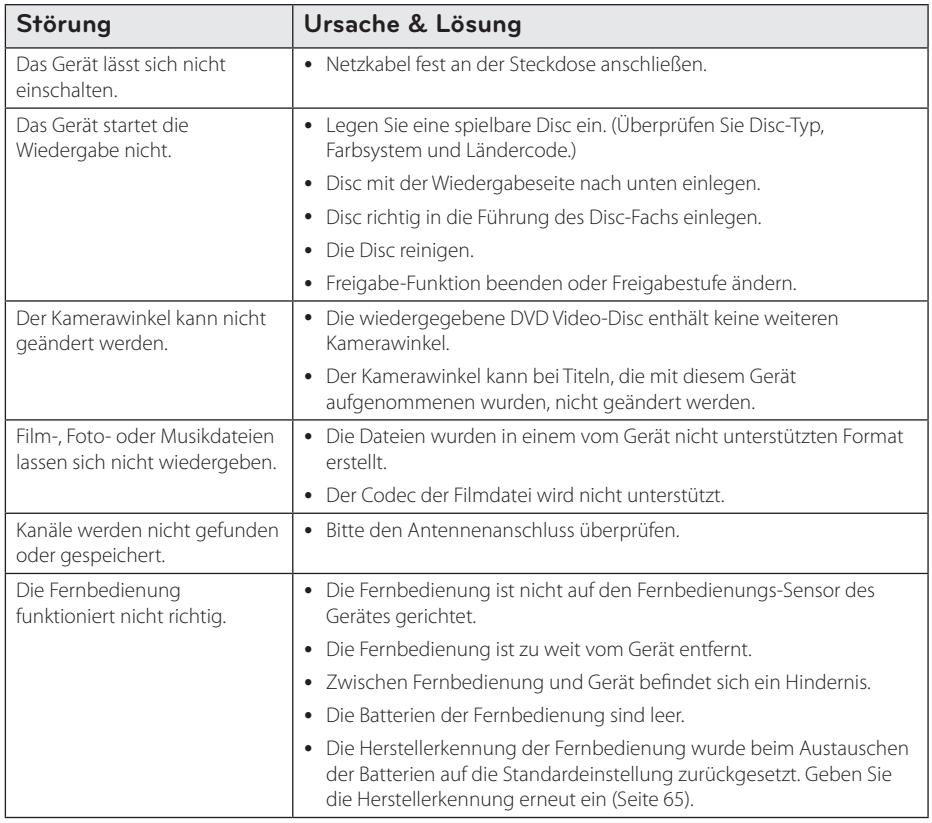

## **Zurücksetzen des Gerätes**

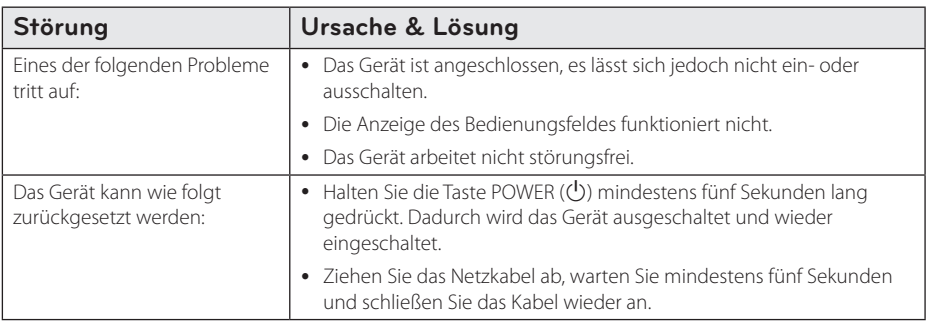

Störungsbehebung Endependence of the print

## **Wiedergabe**

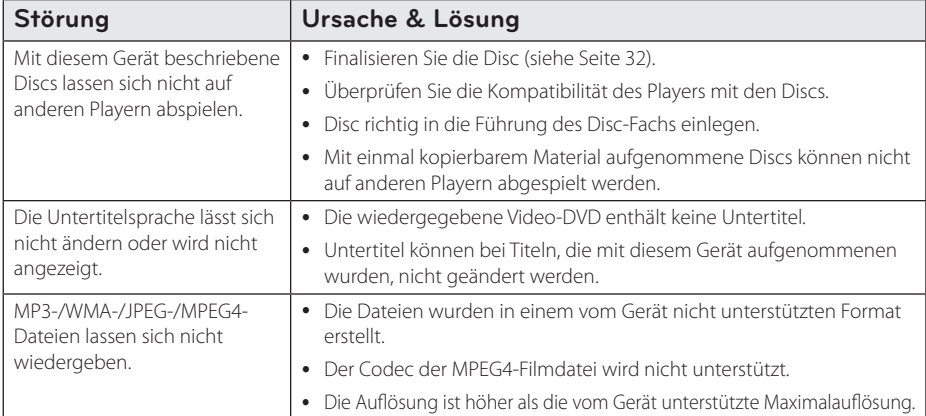

## **Aufnahme**

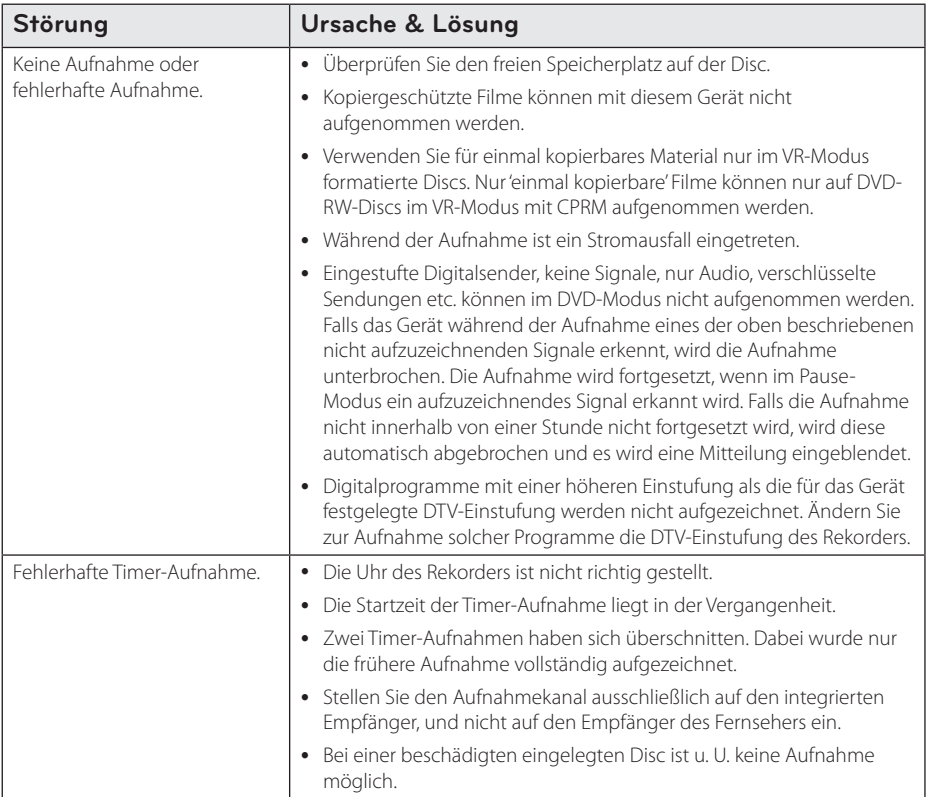

#### 64 **Störungsbehebung**

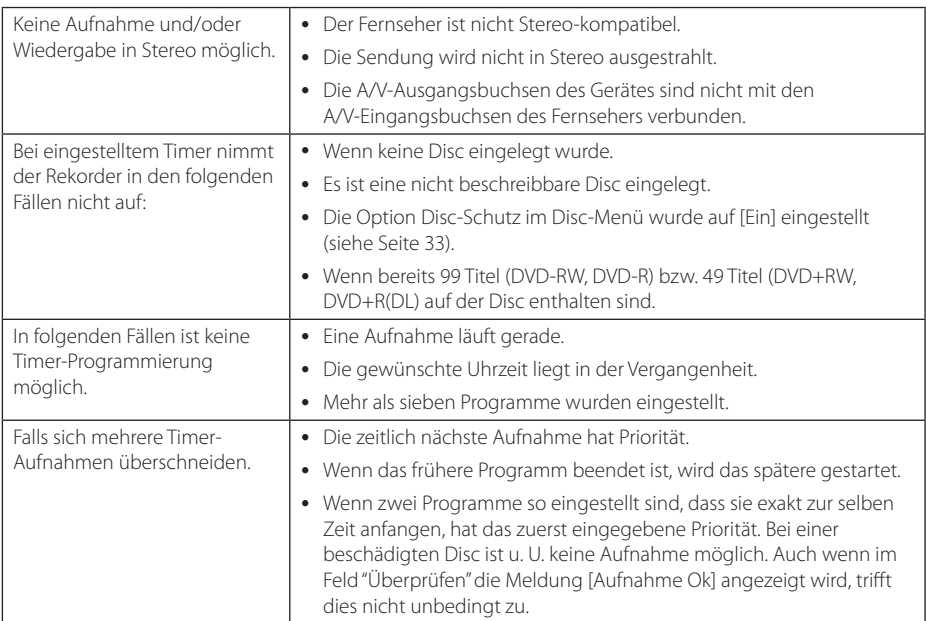

## **HDMI**

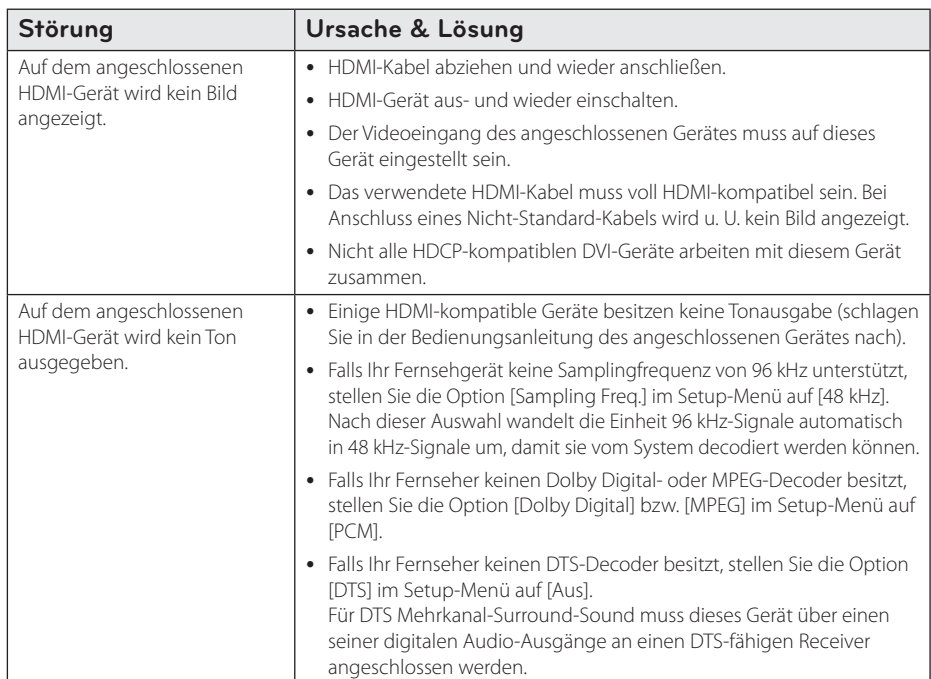

## **Bedienung eines Fernsehgerätes über die mitgelieferte Fernbedienung**

Der Fernseher wird mit folgenden Tasten bedient.

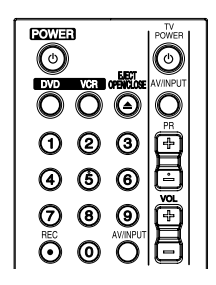

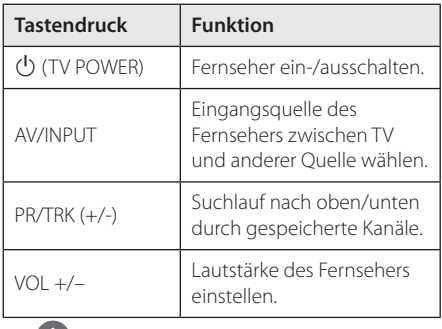

## **(B)** Hinweis

Je nach angeschlossenem Gerät sind bestimmte Tasten für Ihren Fernseher ohne Funktion.

## **Fernbedienung zur Bedienung Ihres Fernsehgerätes einstellen**

Sie können Ihren vorhandenen Fernseher über die mitgelieferte Fernbedienung bedienen. Falls der Fernseher in der folgenden Tabelle aufgeführt wird, geben Sie den entsprechenden Herstellercode ein.

1. Halten Sie die Taste (<sup>I</sup>) (TV POWER) gedrückt und geben Sie den Herstellercode Ihres Fernsehers über die Nummerntasten ein (siehe folgende Tabelle).

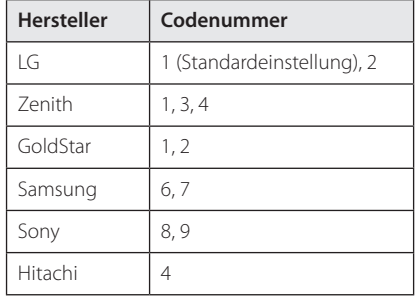

2. Lassen Sie die Taste (1) (TV POWER) wieder los. um die Einstellung zu übernehmen.

Abhängig von Ihrem Fernseher funkti onieren u. U. einige oder keine der Tasten mit dem Gerät, selbst wenn der richtige Herstellercode eingegeben wurde. Wenn die Batterien der Fernbedienung ausgetauscht werden, wird die eingegebene Codenummer möglicherweise auf die Standardeinstellung zurückgesetzt. Geben Sie die entsprechende Codenummer erneut ein.

## **Liste der Ländercodes**

Wählen Sie einen Ländercode aus der Liste.

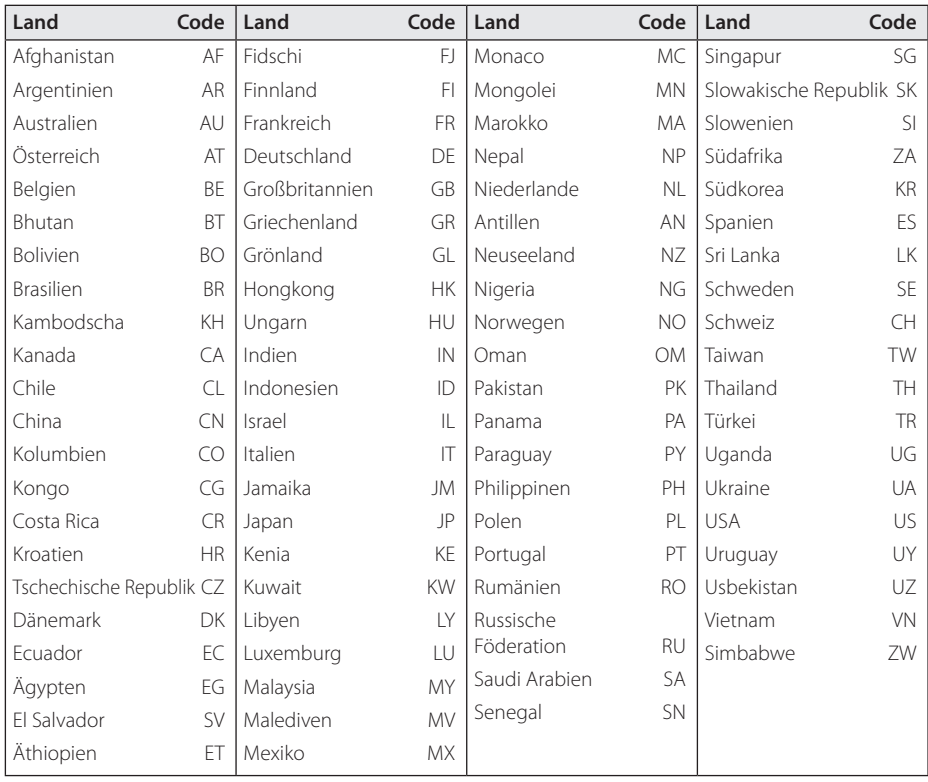

Anhang **6**

# **Liste der Sprachcodes**

Verwenden Sie diese Liste zur Einstellung der gewünschten Sprache für die folgenden Voreinstellungen: [Disk Audio], [Disk Untertitel] und [Disk Menü].

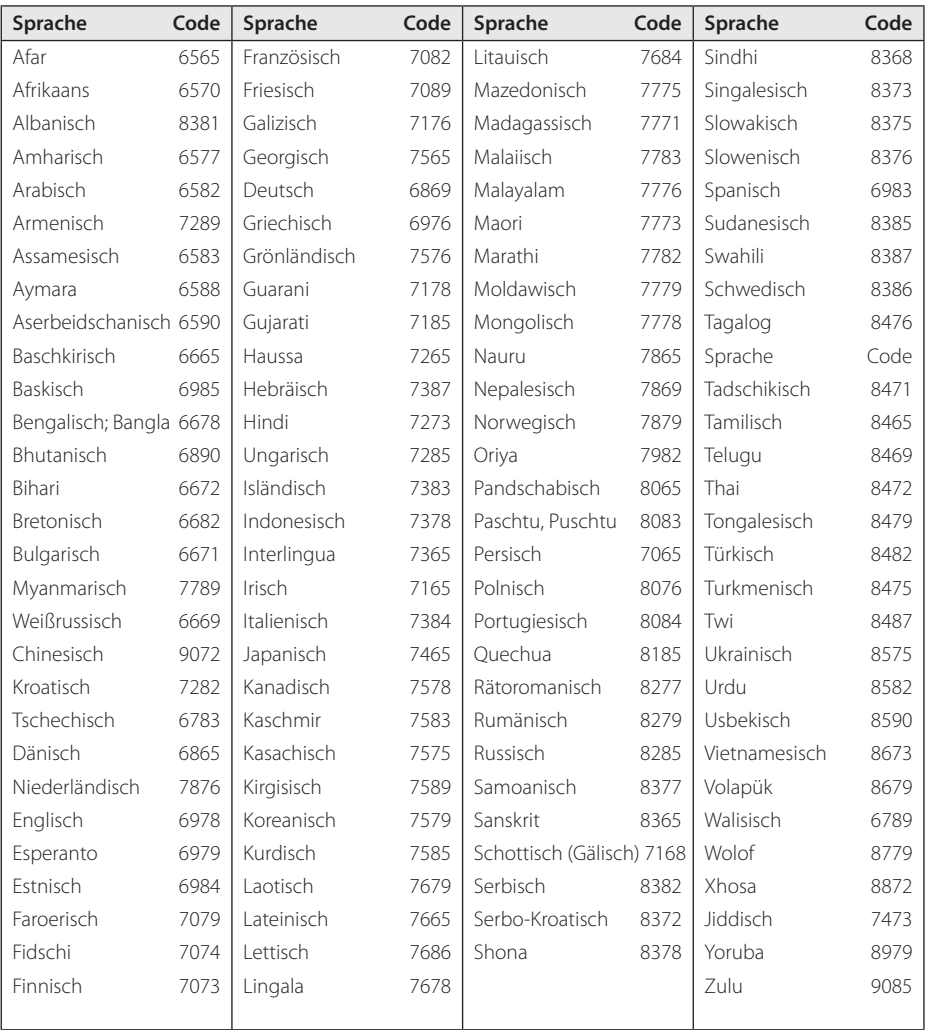

## **Marken und Lizenzen**

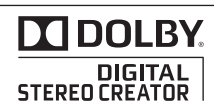

Hergestellt mit Genehmigung der Dolby Laboratories. Dolby und das Doppel-D-Symbol sind Markenzeichen von Dolby Laboratories.

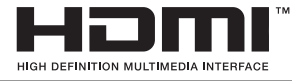

HDMI, das HDMI Logo und High-Definition Multimedia Interface sind Markenzeichen oder eingetragene Markenzeichen von HDMI Licensing LLC.

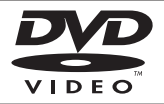

"DVD Logo" ist ein Markenzeichen von DVD Format/Logo Licensing Corporation.

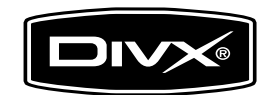

DivX®, DivX Certified® und zugehörige Logos sind Markenzeichen von DivX, Inc. und sind lizenziert.

# **Technische Daten**

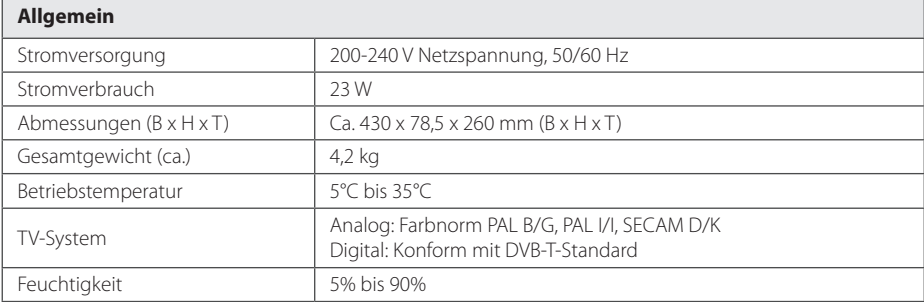

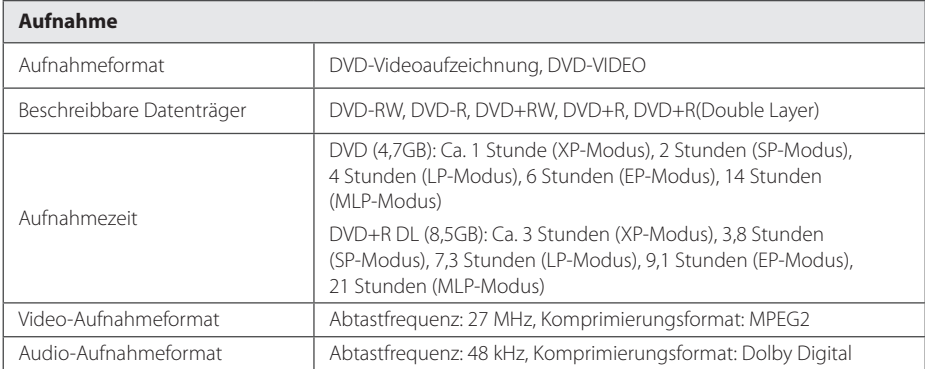

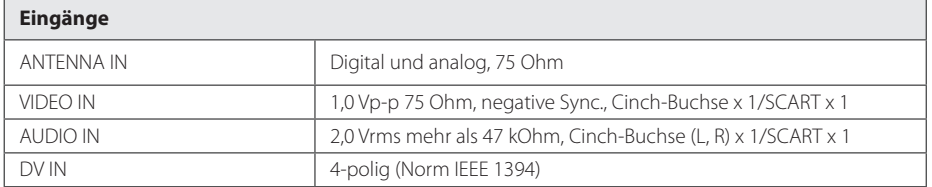

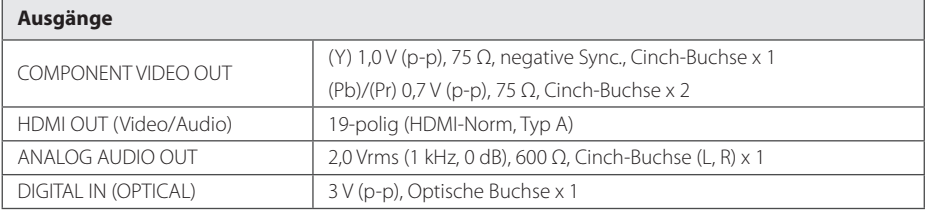

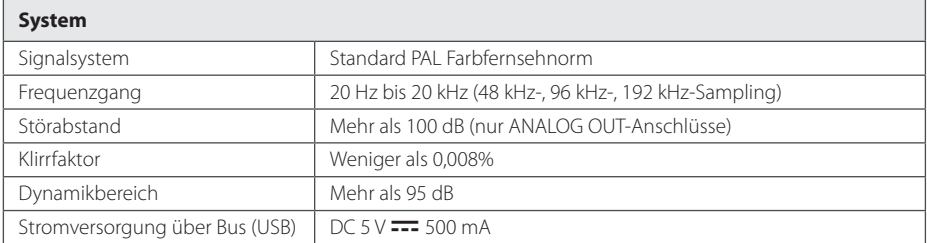

y Änderungen an Ausführung und technischen Daten sind ohne Vorankündigung vorbehalten.

## **Wartung und Pflege**

## **Umgang mit dem Gerät**

#### **Transport des Gerätes**

Bitte bewahren Sie die Originalverpackung auf. Um einen ausreichender Schutz beim Transport des Gerätes zu erreichen, verpacken Sie das Gerät in der Originalverpackung.

Reinigung der äußeren Oberflächen

- Verwenden Sie keine flüchtigen Flüssigkeiten, wie Insektensprays.
- Durch zu starken Druck beim Abwischen können die Oberflächen beschädigt werden.
- y Gummi- oder Plastikteile sollten das Gerät nicht längere Zeit berühren.

#### **Reinigung des Gerätes**

Verwenden Sie zur Reinigung des Players ein weiches, trockenes Tuch. Verwenden Sie bei starken Verschmutzungen einen milden Reiniger. Verwenden Sie keine starken Lösungen wie Alkohol, Benzin oder Verdünner.

#### **Pflege des Gerätes**

Bei diesem Gerät handelt es sich um ein High-Tech-Präzisionsgerät. Die Bildqualität verschlechtert sich, wenn die Linse und Teile des Disc-Laufwerks verschmutzt bzw. abgenutzt sind. Detaillierte Hinweise erhalten Sie bei Ihrem Kundendienst-Center.

## **Hinweise zu Discs**

#### **Umgang mit Discs**

Berühren Sie niemals die Wiedergabeseite der Disc. Halten Sie die Disc am Rand fest, um Fingerabdrücke zu vermeiden. Keine Etiketten oder Klebeband aufkleben.

#### **Aufbewahrung von Discs**

Legen Sie die Disc nach der Wiedergabe in die Hülle. Die Disc keiner direkten Sonneneinstrahlung oder Wärmequellen aussetzen und nicht in einem direkt in der Sonne geparkten Fahrzeug liegen lassen.

#### **Reinigung von Discs**

Fingerabdrücke und Staub auf der Disc können die Bild- und Tonqualität verringern. Durch Fingerabdrücke und Staub auf der Disc können sich Bild- und Tonqualität verschlechtern. Wischen Sie die Disc von der Mitte zum Rand hin ab.

Keine starken Lösemittel wie Alkohol, Benzin, Verdünner, handelsübliche Reiniger oder Antistatiksprays für Schallplatten verwenden.

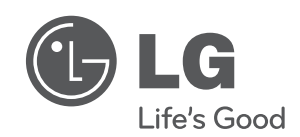